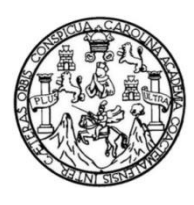

Universidad de San Carlos de Guatemala Facultad de Ingeniería Escuela de Ingeniería Mecánica Eléctrica

**PROPUESTA DE PRÁCTICAS VIRTUALES CON DISPOSITIVOS DE MEDICIÓN EN CORRIENTE ALTERNA PARA EL LABORATORIO DEL CURSO DE INSTRUMENTACIÓN ELÉCTRICA EN LA ESCUELA DE MECÁNICA ELÉCTRICA DE LA FACULTAD DE INGENIERÍA DE LA UNIVERSIDAD DE SAN CARLOS DE GUATEMALA**

### **Francisco Eduardo Morales**

Asesorado por el Ing. Otto Fernando Andrino González

Guatemala, octubre de 2014

#### UNIVERSIDAD DE SAN CARLOS DE GUATEMALA

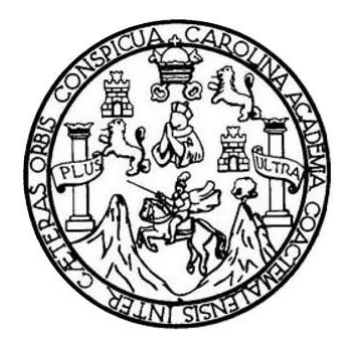

FACULTAD DE INGENIERÍA

**PROPUESTA DE PRÁCTICAS VIRTUALES CON DISPOSITIVOS DE MEDICIÓN EN CORRIENTE ALTERNA PARA EL LABORATORIO DEL CURSO DE INSTRUMENTACIÓN ELÉCTRICA EN LA ESCUELA DE MECÁNICA ELÉCTRICA DE LA FACULTAD DE INGENIERÍA DE LA UNIVERSIDAD DE SAN CARLOS DE GUATEMALA**

TRABAJO DE GRADUACIÓN

PRESENTADO A LA JUNTA DIRECTIVA DE LA FACULTAD DE INGENIERÍA POR

### **FRANCISCO EDUARDO MORALES**

ASESORADO POR EL ING. OTTO FERNANDO ANDRINO GONZÁLEZ

AL CONFERÍRSELE EL TÍTULO DE

## **INGENIERO EN ELECTRÓNICA**

GUATEMALA, OCTUBRE DE 2014

## UNIVERSIDAD DE SAN CARLOS DE GUATEMALA FACULTAD DE INGENIERÍA

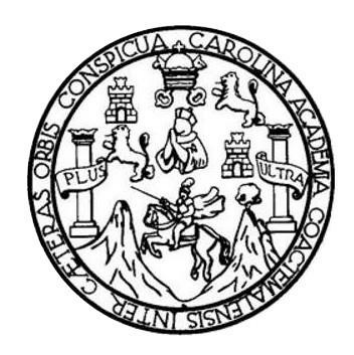

## **NÓMINA DE JUNTA DIRECTIVA**

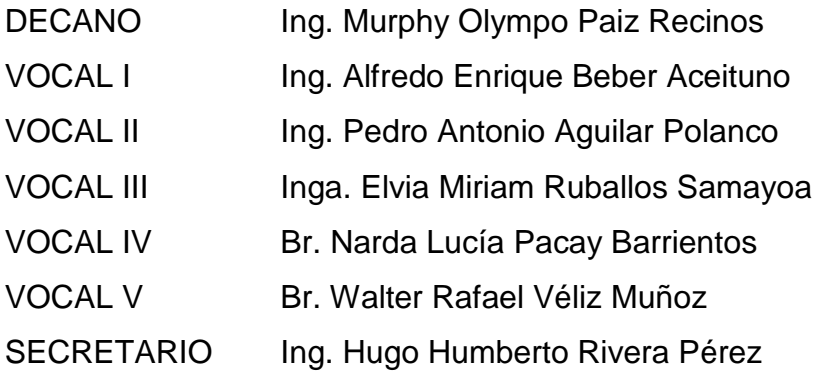

## **TRIBUNAL QUE PRACTICÓ EL EXAMEN GENERAL PRIVADO**

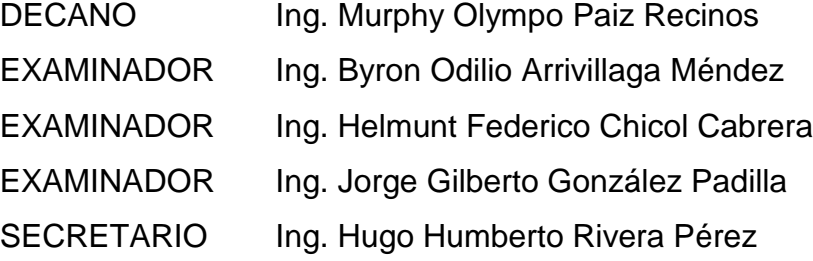

### **HONORABLE TRIBUNAL EXAMINADOR**

En cumplimiento con los preceptos que establece la ley de la Universidad de San Carlos de Guatemala, presento a su consideración mi trabajo de graduación titulado:

PROPUESTA DE PRÁCTICAS VIRTUALES CON DISPOSITIVOS DE MEDICIÓN EN CORRIENTE ALTERNA PARA EL LABORATORIO DEL CURSO DE INSTRUMENTACIÓN ELÉCTRICA EN LA ESCUELA DE MECÁNICA ELÉCTRICA DE LA FACULTAD DE INGENIERÍA DE LA UNIVERSIDAD DE SAN CARLOS DE GUATEMALA

Tema que me fuera asignado por la Dirección de la Escuela de Ingeniería Mecánica Eléctrica, con fecha 19 de septiembre de 2009.

duardo Morales

Guatemala, 04 de Agosto de 2014

Ingeniero Carlos Eduardo Guzmán Salazar Coordinador Del Área de Electrónica Escuela de Ingeniería Mecánica Eléctrica Facultad de Ingeniería, USAC

Estimado Ingeniero Guzmán:

Me permito dar aprobación al trabajo de graduación titulado: "PROPUESTA DE PRÁCTICAS VIRTUALES CON DISPOSITIVOS DE MEDICIÓN EN CORRIENTE ALTERNA PARA EL LABORATORIO DEL CURSO DE INSTRUMENTACION ELECTRICA EN LA ESCUELA DE MECANICA ELECTRICA DE LA FACULTAD DE INGENIERIA DE LA UNIVERSIDAD DE SAN CARLOS DE GUATEMALA" del señor Francisco Eduardo Morales, por considerar que cumple con los requisitos establecidos.

Por tanto, el autor de este trabajo de graduación y, yo, como su asesor, nos hacemos responsables por el contenido y conclusiones del mismo.

Sin otro particular, me es grato saludarle.

Atentamente,

Ing. Otto Fernando Andrino González Colegiado 4,038 ASESOF<sub>MSc.</sub> OTTO F. ANDRINO G. ING. ELECTRICISTA

**UNIVERSIDAD DE SAN CARLOS** DE GUATEMALA

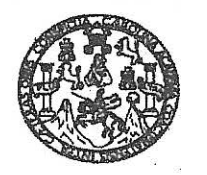

**FACULTAD DE INGENIERIA** 

Ref. EIME 44, 2014 Guatemala, 26 de AGOSTO 2014.

**Señor Director** Ing. Guillermo Antonio Puente Romero Escuela de Ingenierìa Mecànica Elèctrica Facultad de Ingenieria, USAC.

Señor Director:

Me permito dar aprobación al trabajo de Graduación titulado: **PRÁCTICAS PROPUESTA** DE **VIRTUALES** CON DE MEDICIÓN **DISPOSITIVOS** EN CORRIENTE ALTERNA **LABORATORIO PARA** FI. DEL. **CURSO** DE. **INSTRUMENTACIÓN ELÉCTRICA ESCUELA** DF. EN LA **MECÁNICA ELÉCTRICA** DF **TA FACULTAD** DE INGENIERÍA DE LA UNIVERSIDAD DE SAN CARLOS DE GUATEMALA, del estudiante Francisco Eduardo Morales, que cumple con los requisitos establecidos para tal fin.

Sin otro particular, aprovecho la oportunidad para saludarle.

Atentamente. **ID Y ENSEÑAD A TODOS** (ERS) DIRECCION ESCUELA DE INGENIERIA JIN MECANICA ELECTRIC Ing. Carlos Eduardo Guzmán Salazar **ETAD DE V** Coordinador Área Electrónica

sro

Escuelas: Ingeniería Civil, Ingeniería Mecánica Industrial, Ingeniería Química, Ingeniería Mecánica Eléctrica, Escuela de Ciencias, Regional de Ingeniería Santaria y Recursos Hidráulicos (ERIS), Posgrado Maestria en Sistemas Mención Construcción y Mención Ingeniería Vial. Carreras: Ingeniería Mecánica, Ingeniería Electrónica, Ingeniería en Clencias y Sistemas,<br>Licenciatura en Matemática, Licenciatura en Fí UNIVERSIDAD DE SAN CARLOS DE GUATEMALA

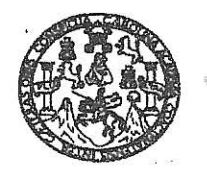

**FACULTAD DE INGENIERIA** 

#### REF. EIME 44, 2014.

El Director de la Escuela de Ingeniería Mecánica Eléctrica, después de conocer el dictamen del Asesor, con el Visto Bueno del Coordinador de Área, al trabajo de Graduación del estudiante: **FRANCISCO EDUARDO MORALES** titulado: **PROPUESTA** DE PRÁCTICAS VIRTUALES CON DISPOSITIVOS DE MEDICIÓN **FN CORRIENTE** ALTERNA PARA EL LABORATORIO DEL **INSTRUMENTACIÓN ELÉCTRICA** EN CHRSO DE T.A ESCUELA DE MECÁNICA ELÉCTRICA DE LA FACULTAD DE INGENIERÍA DE LA UNIVERSIDAD DE SAN CARLOS DE GUATEMALA, procede a la autorización del mismo.

SAN CARLO INIVERSIDA Ing. Guillermo Antonio Puente Romero DIRECCION ESCUELA DE INGENIERIA MECANICA ELECTRICA ETAD DE ING

**GUATEMALA, 22** 

DE SEPTIEMBRE

2,014.

Escuelas: Ingenería Civil, Ingeniería Mecánica Industrial, Ingeniería Química, Ingeniería Mecánica, Escuela de Gencias, Regional de Ingeniería Santania y Recusos Hidraulicos<br>(ERIS), Posgrado Maestría en Sistemas Mención Co

Universidad de San Carlos de Guatemala

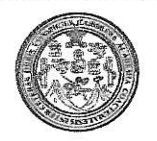

Facultad de Ingeniería Decanato

DTG. 564.2014

El Decano de la Facultad de Ingeniería de la Universidad de San Carlos de Guatemala, luego de conocer la aprobación por parte del Director de la Escuela de Ingeniería Mecánica Eléctrica, al Trabajo de Graduación titulado: **PROPUESTA DE PRÁCTICAS VIRTUALES CON DISPOSITIVOS** DE MEDICIÓN EN CORRIENTE ALTERNA PARA REL I LABORATORIO DEL CURSO DE INSTRUMENTACIÓN ELÉCTRICA EN LA **ESCUELA** DE MECÁNICA ELÉCTRICA DE LA FACULTAD DE INGENIERÍA DE **LA** UNIVERSIDAD DE SAN CARLOS DE GUATEMALA, presentado por el Eduardo Morales, y después de estudiante universitario **Francisco** haber culminado las revisiones previas bajo la responsabilidad de las instancias correspondientes, se autoriza la impresión del mismo.

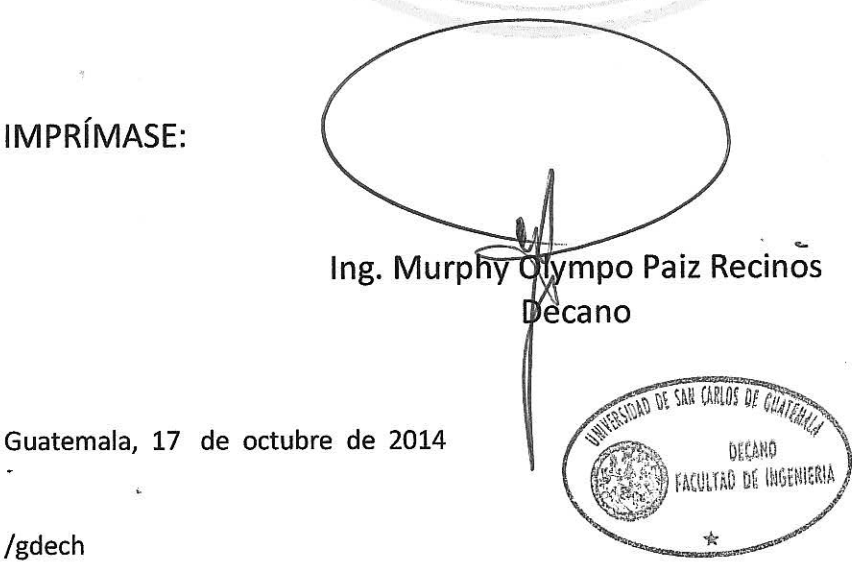

Escuelas: Ingeniería Civil, Ingeniería Mecánica Industrial, Ingeniería Química, Ingeniería Mecánica Eléctrica, - Escuela de Ciencias, Regional de Ingeniería Sanitaria y Recursos Hidráulicos (ERIS). Post-Grado Maestría en Sistemas Mención Ingeniería Vial. Carreras: Ingeniería Mecánica, Ingeniería Electrónica, Ingeniería en Ciencias y Sistemas. Licenciatura en Matemática. Licenciatura en Matemática. Licenciatura en Física. Centro de Estudios Superiores de Energía y Minas (CESEM). Guatemala, Ciudad Universitaria, Zona 12. Guatemala, Centroamérica.

## **ACTO QUE DEDICO A:**

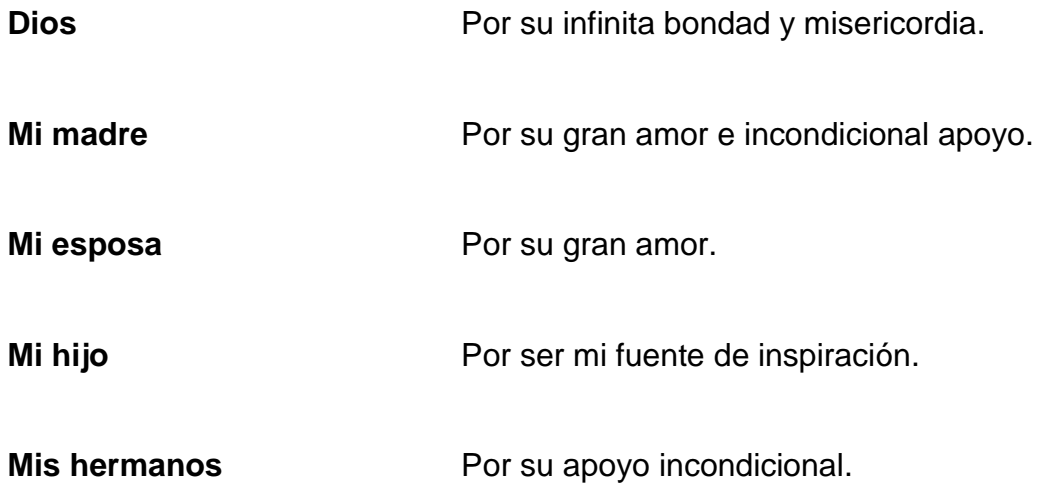

## **AGRADECIMIENTOS A:**

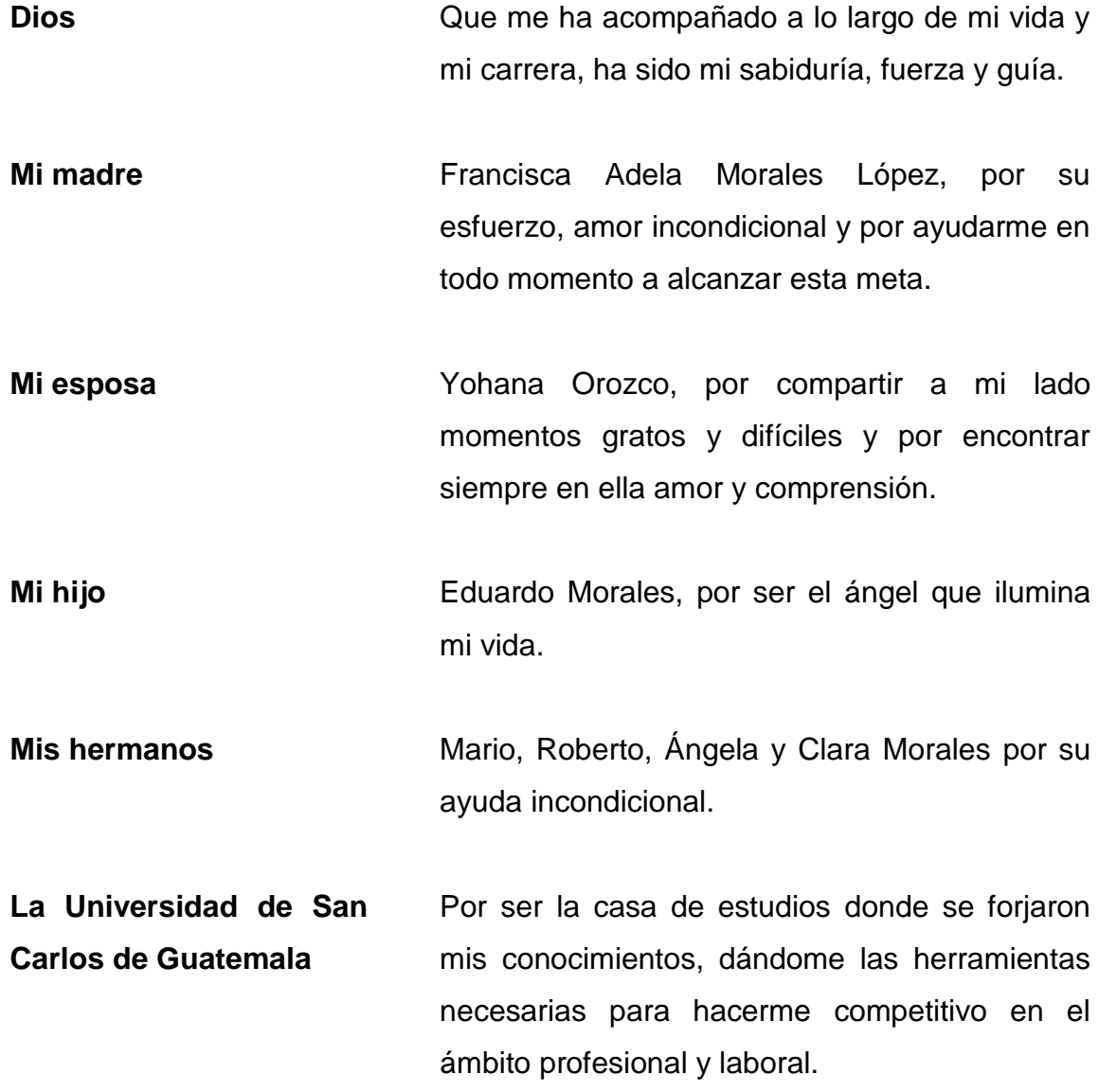

# ÍNDICE GENERAL

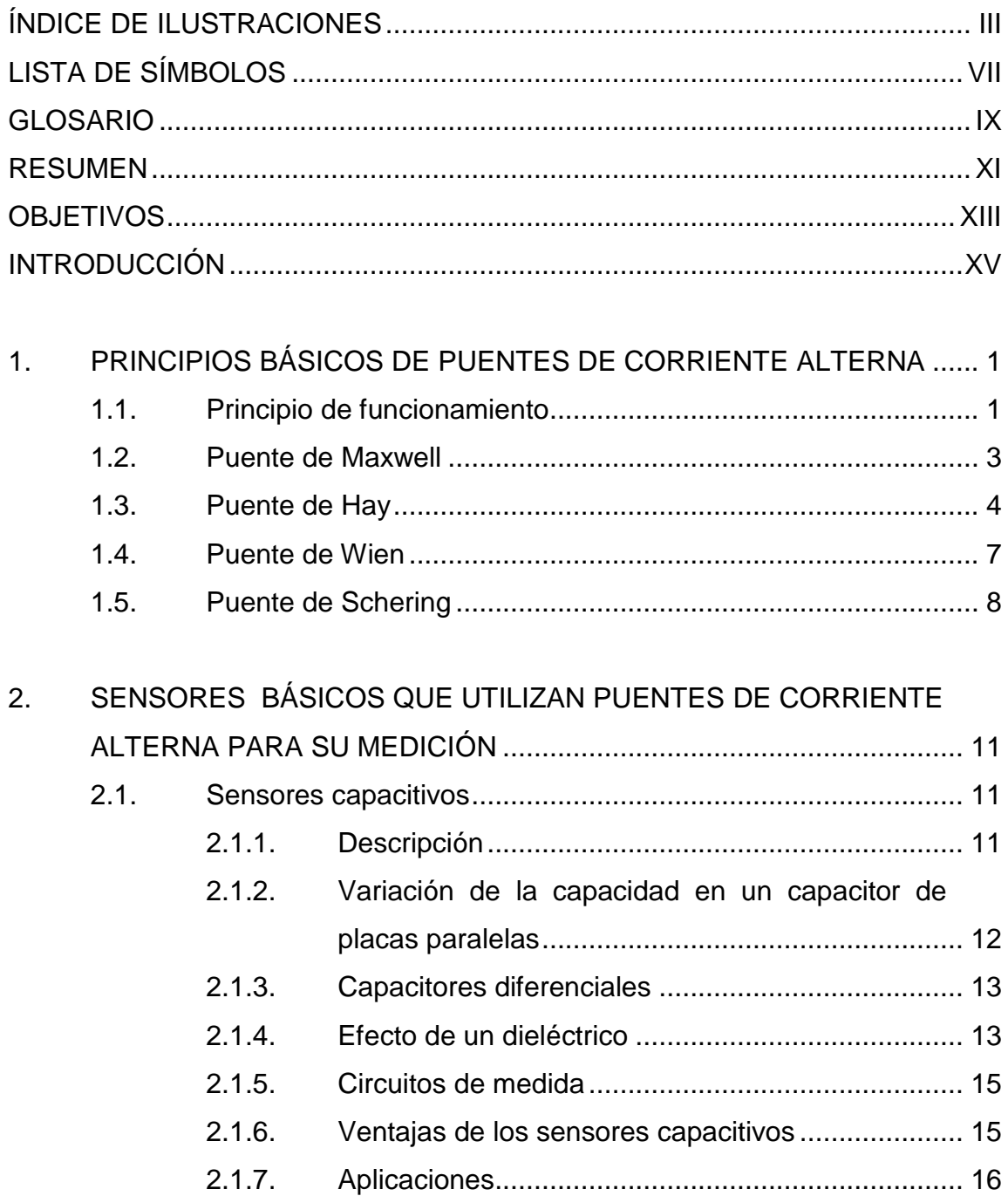

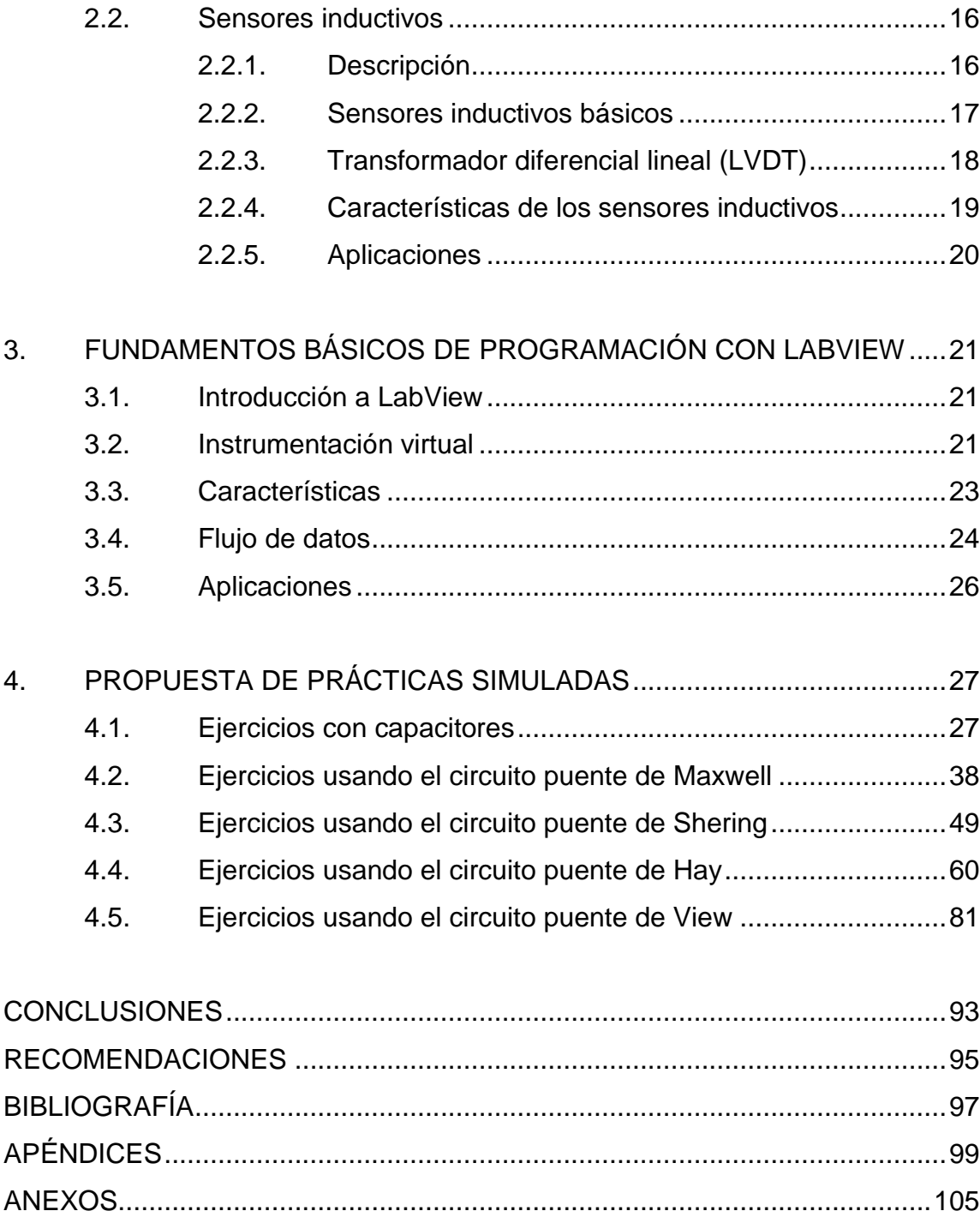

# <span id="page-14-0"></span>ÍNDICE DE ILUSTRACIONES

## **FIGURAS**

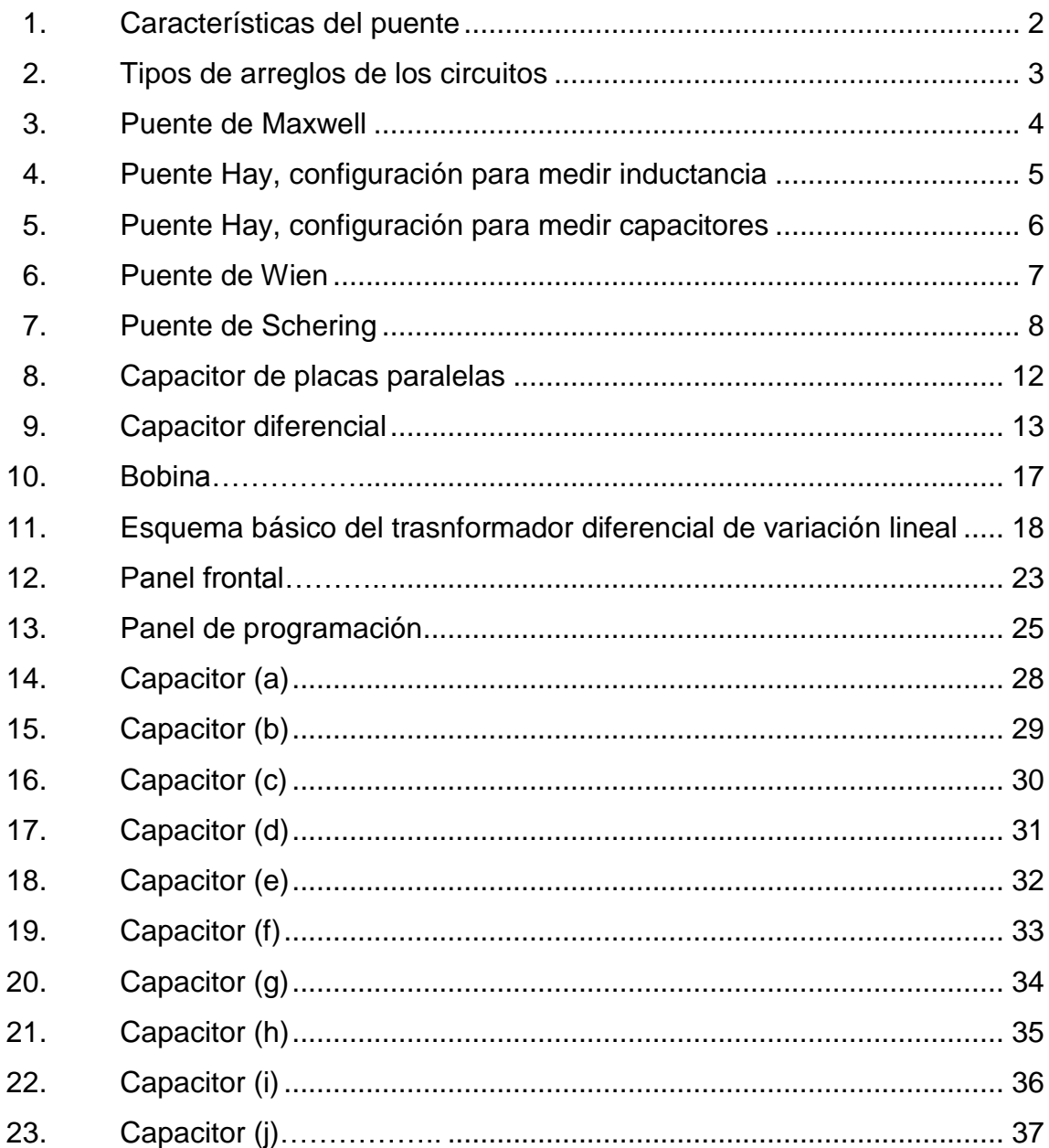

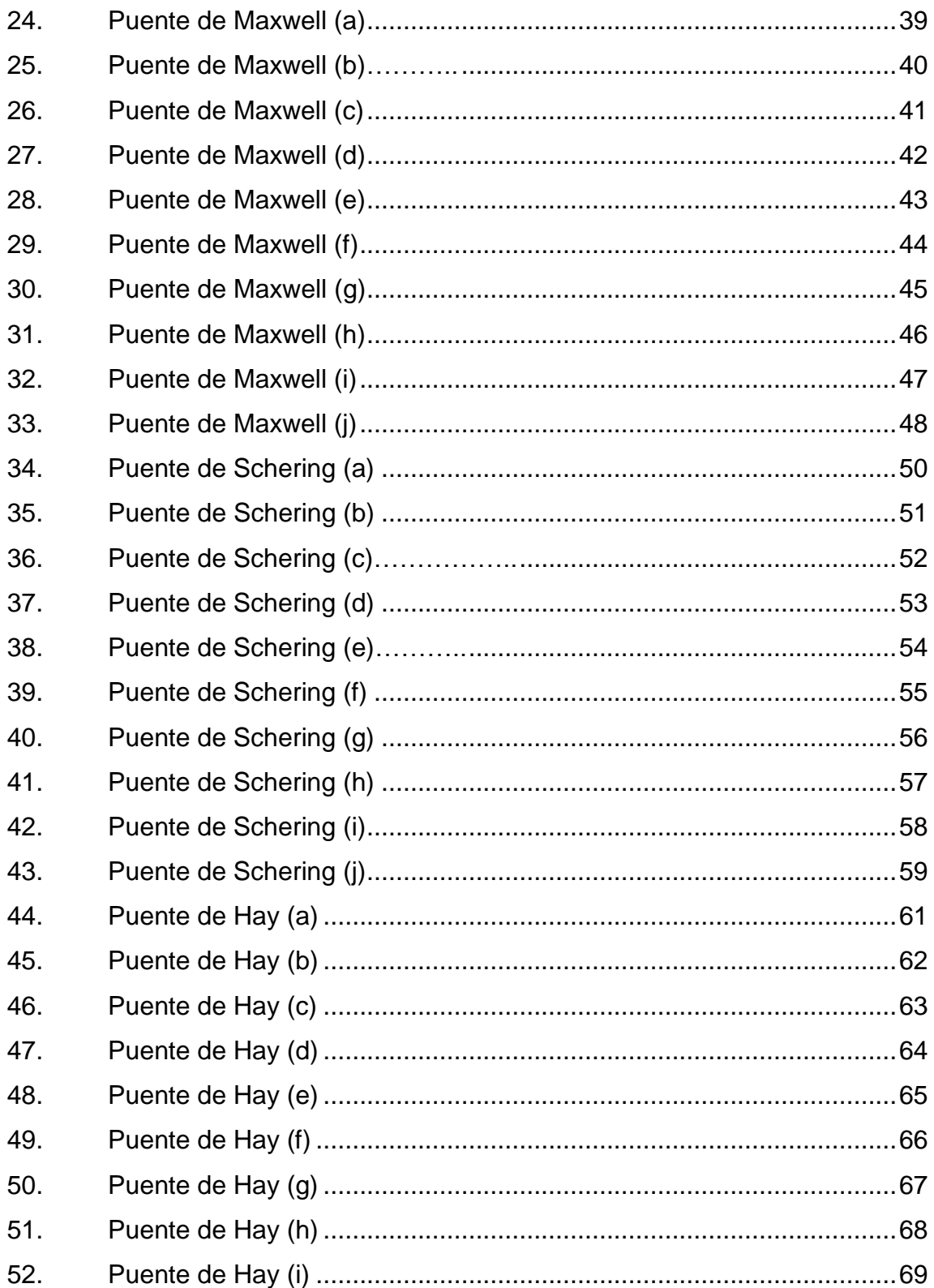

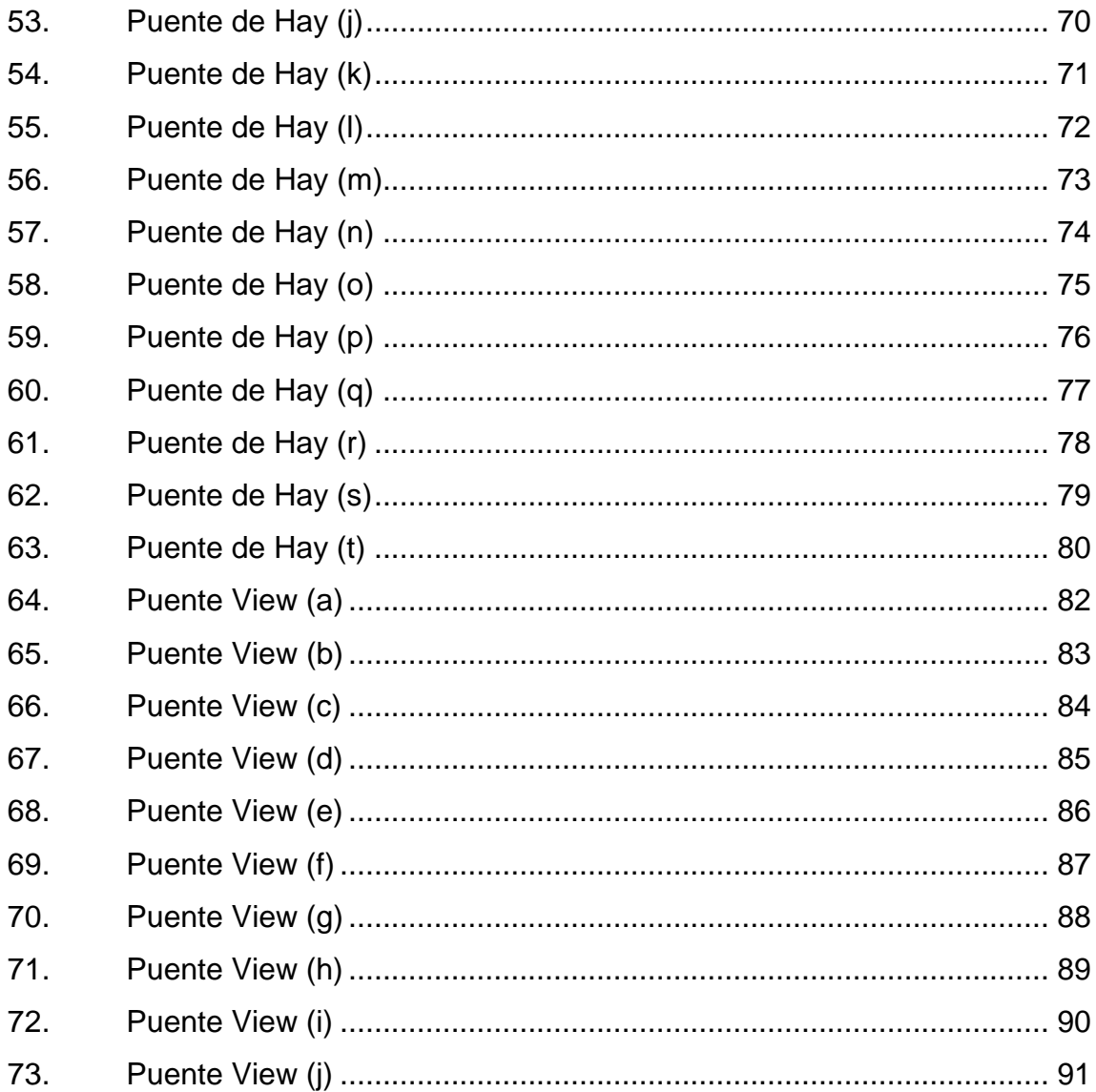

## **TABLAS**

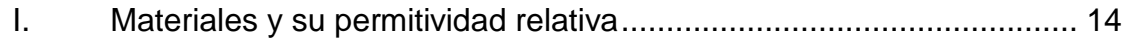

VI

# **LISTA DE SÍMBOLOS**

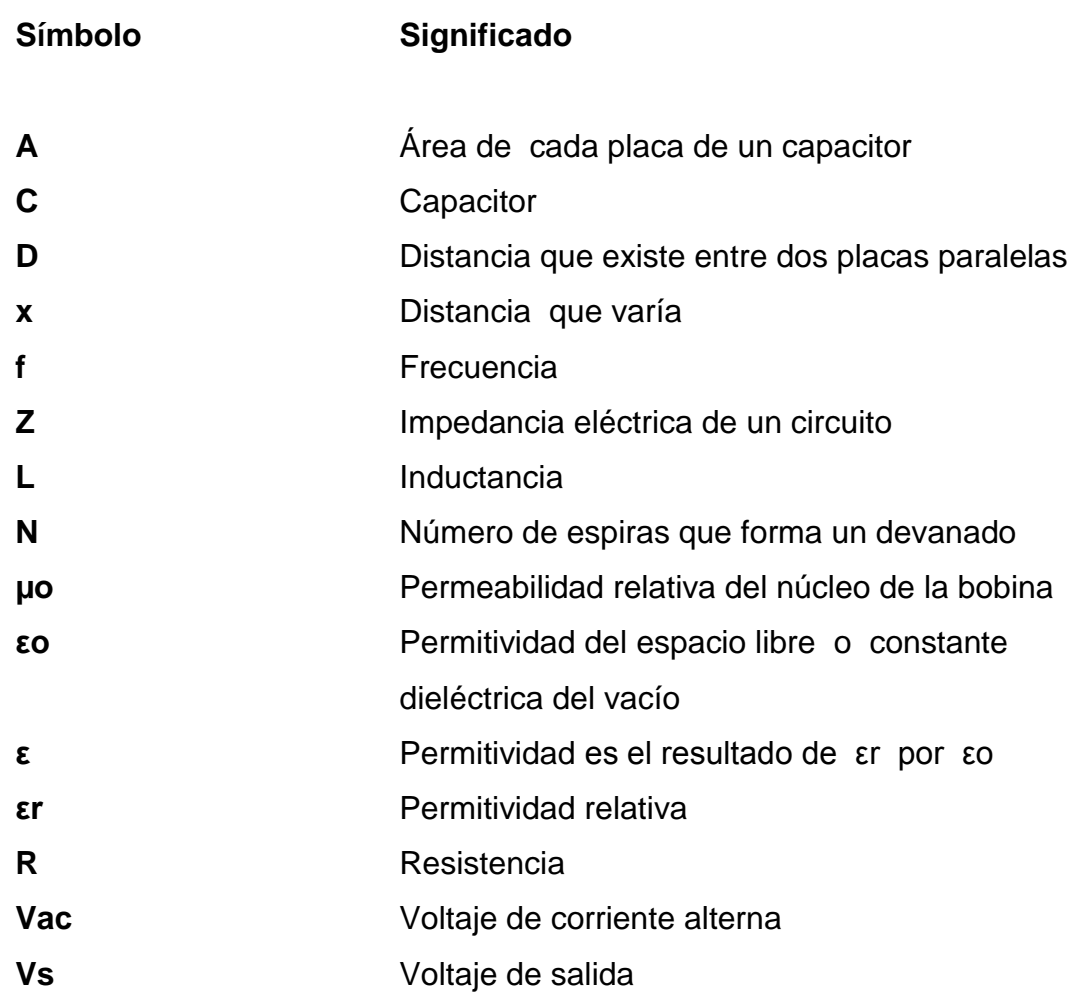

### **GLOSARIO**

- <span id="page-20-0"></span>**Capacitancia** Es el cociente de las magnitudes de la carga total de cualquiera de los conductores y la diferencia de potencia que existe entre ellos, para un sistema de conductores.
- **Inductancia** Indica la magnitud del flujo magnético que concatena debido a una corriente eléctrica en un circuito.
- **Inductancia mutua** Es el flujo producido por la corriente del circuito 1, la cual eslabona la trayectoria de la corriente filamentaria 2 por el número de vueltas del circuito 2.
- **Puente de C. A.** Circuito de medida utilizado para encontrar los valores de la capacitancia o inductancia.
- Sensor capacitivo Su funcionamiento se basa en la variación de la capacidad entre dos o más conductores entre los que se encuentra un dieléctrico, en respuesta a la variación de alguna magnitud física.
- Sensor inductivo Su funcionamiento se basa en el efecto que las diversas variables físicas ocasionan o pueden ocasionar sobre los parámetros que afectan a los valores de auto inductancia o de acoplamiento magnético de las bobinas.

#### **RESUMEN**

En el presente trabajo de graduación, se realizan propuestas de prácticas virtuales para el uso de los estudiantes del curso de instrumentación eléctrica con el programa LabView, para lo cual en el primer capítulo se explican principios básicos de funcionamiento de los puentes de corriente alterna, entre los cuales se citan, puente de Maxwell, puente de Hay, puente de Wien y puente de Schering.

En el segundo capítulo se puede observar que en cada una de las prácticas se utilizan sensores que trabajan con corriente alterna, como lo son los sensores capacitivos e inductivos, tomando en cuenta los diferentes principios de funcionamiento de los mismos, utilizándolos para poder generar una variación en la tensión de salida provocado por el cambio de la capacitancia e inductancia.

En el tercer capítulo se presentan dichas simulaciones, las cuales fueron realizadas con el programa LabView, que es un lenguaje de programación de alto nivel de tipo gráfico que se distingue por su facilidad de uso. En el caso de los programadores profesionales es de gran ayuda por su simplicidad, y rapidez que tiene al efectuar programas relativamente complejos e imposibles de realizarlos en lenguajes tradicionales.

XI

En el cuarto capítulo las prácticas propuestas con sensores capacitivos consisten en la variación de la capacidad de dos o más conductores, entre los que se encuentra un dieléctrico, dependiendo de la construcción del sensor, tendrá características diferentes a los demás, y para los sensores inductivos, se utiliza un campo magnético estático producido por el propio detector que se modifica por la presencia del material ferromagnético, tanto la capacitancia y la inductancia se pueden variar debido a cambios internos o externos, tomando en consideración que hay efectos externos que tiende a provocar un cambio en ellos.

## **OBJETIVOS**

#### <span id="page-24-0"></span>**General**

Proponer prácticas virtuales, con dispositivos de medición en corriente alterna para el laboratorio del curso de Instrumentación Eléctrica, para la Escuela de Mecánica Eléctrica de la Facultad de Ingeniería en la Universidad de San Carlos de Guatemala.

#### **Específicos**

- 1. Presentar los principios básicos de puentes de corriente alterna y los diferentes tipos.
- 2. Conocer los sensores básicos que utilizan puentes de corriente alterna para su medición, así como los diferentes tipos que existen para poder determinar las variaciones en su funcionamiento.
- 3. Obtener fundamentos básicos de programación con LabView conociendo sus principales características y funcionamiento.
- 4. Presentar propuestas de prácticas simuladas para implementar formas alternativas y llegar a conocer las características básicas de los sensores, su comportamiento y la forma adecuada para su uso.

## **INTRODUCCIÓN**

<span id="page-26-0"></span>Una forma alternativa de llevar los conocimientos teóricos a la práctica es mediante simulaciones virtuales, por lo cual puede observarse de otra forma más amplia el comportamiento de objetos en determinadas situaciones, además, se tiene la capacidad de manipular su estructura interna de tal forma que cambie el comportamiento del circuito o del sensor, tendrán varias fallas las cuales pueden estar tanto en el sensor como también en el circuito acondicionador, esto con el objetivo que el estudiante pueda aprender a solucionar diferentes errores que puedan tener en la realidad.

La presentación de ejercicios de este tipo son una propuesta de prácticas virtuales, utilizando ecuaciones básicas de comportamiento de señales en corriente alterna, lo cual ayuda a comprender el funcionamiento físico de los puentes AC y sensores capacitivos e inductivos.

El programa que se utilizó para la creación de prácticas simuladas es LabView, la cual fue elegida por sus características de fácil aplicación y uso; los diferentes ejercicios pueden ser ejecutados individualmente sin necesidad de que los demás estuvieran entrelazados, con el fin de que el catedrático pueda asignar algunos sin que el estudiante posea la totalidad de ejercicios, el ingreso de datos es sencillo como también la obtención de valores la cual se muestra representada por medio de gráficas.

XV

# **1. PRINCIPIOS BÁSICOS DE PUENTES DE CORRIENTE ALTERNA**

Para obtener una señal útil a partir de la variación de una capacidad o de una inductancia, es necesario disponer de una fuente de tensión alterna para alimentar el componente, y de un medio para detectar las variaciones producidas en respuesta a la magnitud detectada.

En un circuito adecuado para estos casos, se puede tener una señal útil a partir de los sensores de reactancia variable, en estas condiciones se aplicaría la ley de Ohm, que sería en el cambio de impedancia que se puede detectar por el cambio de corriente a través de los sensores, cuando se la alimenta a tensión alterna constante o a partir de la variación de la caída de tensión en la impedancia, a diferencia de la mayoría de sensores aquí puede verse el cambio, puede decirse que los circuitos que se adecuan o que tiene las características con los puentes de corriente alterna, entre ellos están: puente de Maxwell, puente de Hay, puente de Schering y puente de Wien.

#### **1.1. Principio de funcionamiento**

Aunque se puede medir la capacitancia e inductancia con métodos indirectos como por ejemplo la medición de las constantes de tiempo RC y L/R, esos métodos generalmente carecen de exactitud. En consecuencia, la mayor parte de las mediciones de la capacitancia e inductancia de los componentes se efectúan usando circuitos de puente que pueden dar mejores resultados y muy exactos.

El principio de un puente de A. C. consta de cuatro ramas, cada una de la cuales tiene cierta impedancia, una fuente de voltaje A. C. y un detector de cero, interconectados.

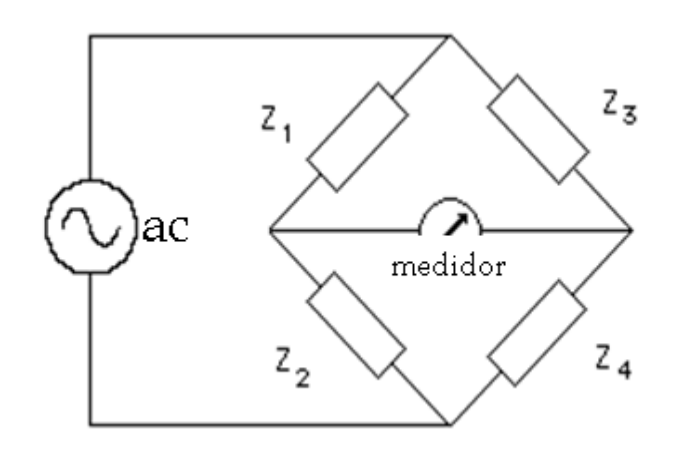

Figura 1. **Característica del puente**

Fuente: elaboración propia, con el programa paint de Microsoft.

Estudiando el anterior circuito se puede concluir que es similar al puente de Wheatstone, cuando no existe corriente por el detector o medidor se cumple la siguiente ecuación:

$$
Z1*Z4=Z2*Z3
$$

Los sensores capacitivos e inductivos reales no son puramente reactivos, sino que presentan una cierta disipación de potencia, que se puede representar en un modelo del circuito, mediante una resistencia conectada en serie o en paralelo con el elemento ideal, por ejemplo se presentan los siguientes modelos:

#### Figura 2. **Tipos de arreglos de los circuitos**

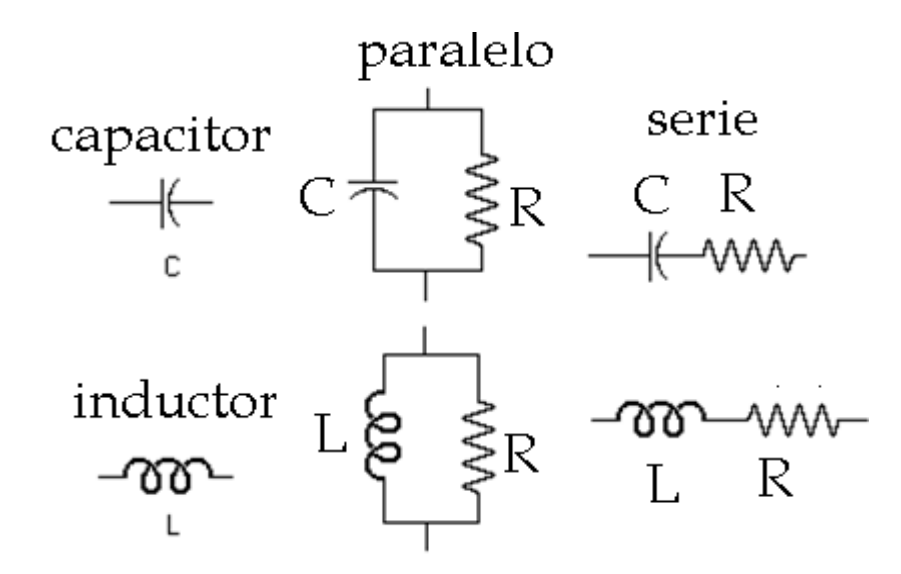

Fuente: elaboración propia, con el programa paint de Microsoft.

#### **1.2. Puente de Maxwell**

Este puente es muy adecuado para medir inductancia en función de un capacitor conocido o capacidades y en función de una inductancia conocida; siendo la relación de equilibrio, dado que los capacitores ordinarios están mucho más cerca de ser patrones de reactancia sin pérdidas, que los inductores. Además la ecuación de equilibrio del puente de Maxwell para la componente inductiva, es independiente de las pérdidas asociadas con la inductancia y también de la frecuencia con que se mide. Este puente es conveniente para la medición de inductancias de cualquier magnitud, siempre que el Q de la misma no sea muy elevado a la frecuencia de medición.

#### Figura 3. **Puente de Maxwell**

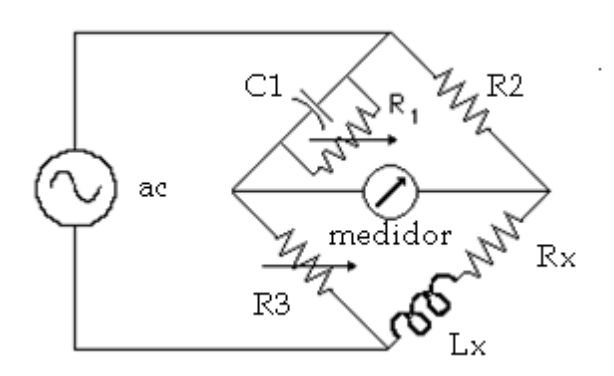

Fuente: elaboración propia, con el programa paint de Microsoft.

La ecuación del circuito es la siguiente:

$$
Z1 * Zx = Z2*Z3
$$

Al despejar la ecuación se encuentra Rx y Lx, está en función de las resistencias y de la capacitancia,

$$
Rx = R2 * \frac{R3}{R1}
$$

$$
Lx = R2 * R3 * C1
$$

#### **1.3. Puente de Hay**

La configuración del puente difiere del puente de Maxwell, ya que la resistencia asociada al capacitor patrón está en serie y no en paralelo. El circuito es usado para medir inductores reales.

#### Figura 4. **Puente Hay, configuración para medir inductancia**

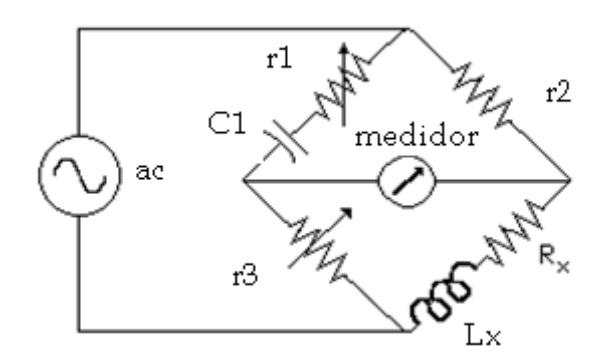

Fuente: elaboración propia, con el programa paint de Microsoft.

Por consiguiente, el puente Hay es más conveniente para mediciones de bobinas de Q alto, y además depende de los parámetros del puente como lo es la frecuencia de operación, y las expresiones para calcular Lx y Rx son complejas, las ecuaciones de equilibrio se derivan de la sustitución de los valores de las impedancias de las ramas del puente en la ecuación general para el equilibrio del puente.

$$
Rx = w^2 * C1^2 * r1 * r2 * \frac{r3}{1 + w^2 * C1^2 * r1^2}
$$

$$
Lx = r2*r3*c1/(1+w^2*C1^2*r1^2)
$$

Para medir condensadores reales, la configuración del circuito cambiaría; cuya representación del circuito es una capacitancia en paralelo con una resistencia, la siguiente figura mostrará el arreglo adecuado para la medición del capacitor:

### Figura 5. **Puente Hay, configuración para medir capacitores**

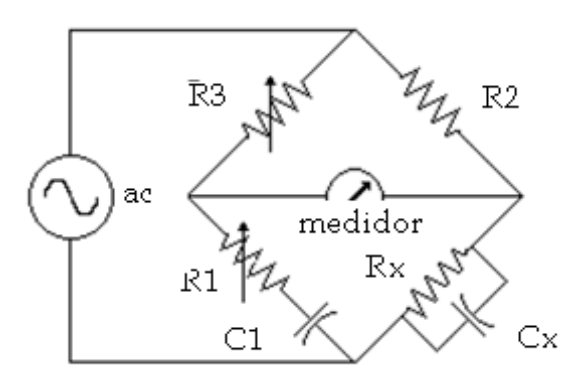

Fuente: elaboración propia, con el programa paint de Microsoft.

Las relaciones que se cumplen cuando el puente está balanceado, siendo las siguientes:

$$
Cx = \frac{R3 * C1}{R2 * (1 + w^2 * R1^2 * C1^2)}
$$

$$
Rx = R2 * \frac{1 + w^2 * R1^2 * C^2}{w^2 * C^2 * R1 * R3}
$$

#### **1.4. Puente de Wien**

Este puente se utiliza para encontrar el valor del capacitor o capacitores. Por ejemplo C1 es un capacitor imperfecto con pérdidas, por lo que para poder equilibrar el puente hay que agregar una resistencia variable a la otra rama capacitiva, en otras palabras se utiliza para medir capacitancia en función de la resistencia y frecuencia.

Las ecuaciones que compone cada rama son las siguientes:

 $Z1 = R1 + C1$  $Z2 = r2 + C2$  $z3 = R3$ ;  $z4 = R4$ 

Donde: r2 es la resistencia variable

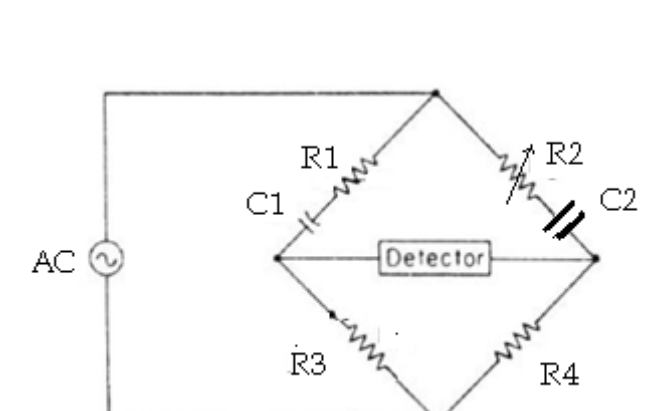

Figura 6. **Puente de Wien**

Fuente: elaboración propia, con el programa paint de Microsoft.

#### **1.5. Puente de Schering**

El puente de Schering, es uno de los más importantes puentes de C. A., se usa ampliamente para la medición de capacitores. Aunque se utiliza para la medición de capacitancias en sentido general, es particularmente útil para la medición de algunas propiedades de aislamiento, como ángulos de fase muy cercanos a los 90° .

Las ecuaciones de equilibrio se derivan como es habitual, por la sustitución de los valores correspondientes de impedancia y admitancia en la ecuación general, se obtiene:

$$
Zx = Z_2Z_3
$$
 Y1

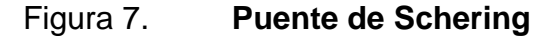

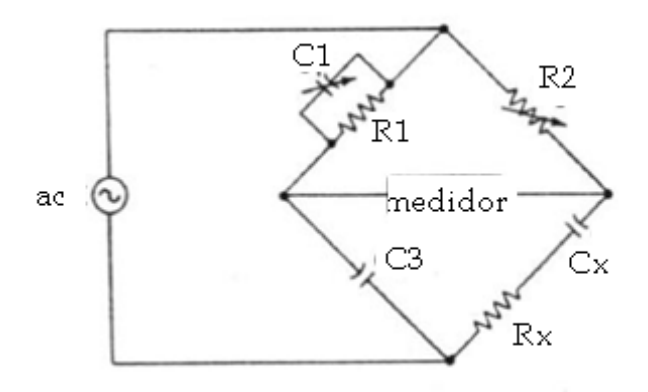

Fuente: elaboración propia, usando el programa paint de Microsoft.
El resultado de la anterior ecuación da lo siguiente:

$$
Rx = R2 * \frac{C1}{C3}
$$

$$
Cx = C3 * \frac{R1}{R2}
$$

# **2. SENSORES BÁSICOS QUE UTILIZAN PUENTES DE CORRIENTE ALTERNA PARA SU MEDICIÓN**

### **2.1. Sensores capacitivos**

Los sensores capacitivos son dispositivos eléctricos, consiste en la variación de la capacidad entre dos o más conductores entre los que se encuentra un dieléctrico, en respuesta a la variación de alguna magnitud física.

### **2.1.1. Descripción**

Un capacitor es un dispositivo eléctrico que está formado por dos conductores separados por un material aislante sólido, líquido o gaseoso, o el vacío, se caracteriza por almacenar cargas, cuando se aplica una tensión entre los dos conductores y la relación entre la cantidad de cargas almacenadas y la tensión aplicada recibe la denominación de capacidad. El valor de la capacidad depende de la disposición geométrica de los conductores y de las características del material dieléctrico, la relación entre la carga Q y la diferencia de potencial V, entre ellos viene descrita por su capacidad.

$$
c = Q/V
$$

# **2.1.2. Variación de la capacidad en un capacitor de placas paralelas**

La ecuación del condensador formado por n placas planas, con área A, con una distancia D entre las dos placas y un material dieléctrico que se encuentra entre las dos placas sería la siguiente:

$$
C = \varepsilon o * \varepsilon r * \frac{A * (n-1)}{D}
$$

Donde  $\varepsilon_o$  = 8,85 pF/m es la constante dieléctrica del vacío.

Al existir una variación en la anterior ecuación, producido por un fenómeno que produzca un cambio en $\varepsilon_r$ , A o D, provocará un cambio en la capacidad C, en otras palabras cualquier cambio en el dieléctrico o en la geometría puede ser considerado para la detección del fenómeno que lo provoca.

Figura 8. **Capacitor de placas paralelas**

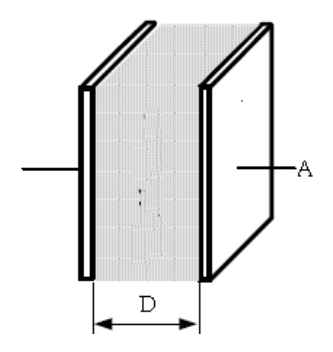

Fuente: elaboración propia, con el programa paint de Microsoft.

### **2.1.3. Capacitores diferenciales**

Un condensador diferencial está formado por dos placas metálicas fijas entre las que se puede desplazar paralelamente otra placa, de tal modo que forman dos condensadores variables que experimentan el mismo cambio de su capacidad, pero en sentidos opuestos. El empleo de condensadores diferenciales permite obtener una salida lineal con el parámetro que se detecta.

Figura 9. **Capacitor diferencial**

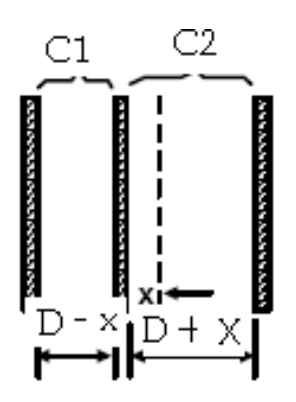

Fuente: elaboración propia, con el programa paint de Microsoft.

### **2.1.4. Efecto de un dieléctrico**

 La mayor parte de los condensadores tienen entre sus placas un material sólido no conductor o dieléctrico. La capacitancia de un condensador de dimensiones dadas, es mayor cuando hay un dieléctrico entre las placas, que cuando están separadas por el aire o por el vacío.

Un condensador está cargado con una carga *Q* y una diferencia de potencial *Vo*. Cuando se sitúa entre las placas una lámina de dieléctrico como parafina, vidrio o poliestireno, se observa que la diferencia de potencial disminuye hasta un valor *V*. Al quitar el dieléctrico, la diferencia de potencial vuelve a su valor inicial, lo que demuestra que las cargas iniciales de las placas no han sido afectadas por la inserción del dieléctrico, como Q no varía y se observa que V es menor que *Vo*, se deduce que C es mayor que Co. La relación entre C y Co se llama constante dieléctrica del material K, como C siempre es mayor que Co, las constantes dieléctricas de todos los dieléctricos son mayores que la unidad.

| <b>Materiales</b> | εr        |
|-------------------|-----------|
| alcohol etílico   | 25        |
| vidrio            | 4 -7      |
| nylon             | 3,5       |
| papel             | 3         |
| hule              | $2,5-3$   |
| silicio           | 11,8      |
| madera            | $1,5 - 4$ |

Tabla I. **Materiales y su permitividad relativa**

Fuente: elaboración propia.

#### **2.1.5. Circuitos de medida**

Para poder medir la capacidad del sensor, se trata de convertir las variaciones de capacidad, debido a la variable a medir, en una tensión, frecuencia o modulación de ancho de pulso. Mediante un acondicionamiento adecuado de la señal de salida se logra que esta sea lineal, además hay un aumento de la sensibilidad con respecto al caso de un condensador simple, el circuito que se utilizará en este caso se son los puentes de corriente alterna, debido a que los cambios de los sensores capacitivos pueden ser medidos fácilmente, por ellos.

### **2.1.6. Ventajas de los sensores capacitivos**

Entre las ventajas que poseen están las siguientes: tienen un error por carga mínimo, porque no existe contacto mecánico directo, no hay errores de fricción, ni de histéresis.

Además, no hay que hacer mucha fuerza para desplazar al elemento móvil, la estabilidad y la reproductibilidad son muy elevadas porque el valor de C, no depende de las propiedades de las placas, ni de los cambios de temperatura; los efectos del envejecimiento son mínimos y no existen derivas temporales, si el dieléctrico es aire la constante dieléctrica varía poco con la temperatura, proporcionan elevada resolución para medir desplazamientos, no producen campos magnéticos y los campos eléctricos son pequeños, en contraposición con los sensores inductivos, la energía consumida es mínima.

 Aunque tiene la desventaja de tener una alta impedancia de salida, esta decrece cuanto mayor es la frecuencia de alimentación, la impedancia de las capacidades parásitas también decrece al aumentar la frecuencia.

## **2.1.7. Aplicaciones**

Las principales aplicaciones de los sensores capacitivos son:

Para la medida de variables que se pueden convertir en un desplazamiento como por ejemplo la presión, la fuerza, el par, la aceleración, entre otros. Para la medida de magnitudes que provocan un cambio de las características del dieléctrico, como por ejemplo, la humedad y la temperatura (dieléctricos ferroeléctricos).

### **2.2. Sensores inductivos**

Los sensores inductivos incorporan una bobina electromagnética, la cual es usada para detectar la presencia de un objeto metálico conductor, el sensor ignora objetos no metálicos.

### **2.2.1. Descripción**

 Todo conductor tiene un equivalente inductivo que se manifiesta en el valor de autoinducción. Para alcanzar el parámetro o el valor determinado, se suele acudir a devanar el conductor formando una bobina, con o sin presencia de un núcleo de material magnético que refuerce el efecto.

16

La bobina del sensor inductivo induce corrientes de *Foucault* en el material a detectar, estas a su vez, generan un campo magnético que se opone al de la bobina del sensor, causando una reducción en la inductancia de la misma, la reducción de la inductancia de la bobina interna del sensor, trae como consecuencia una disminución en la impedancia de esta. Una fórmula aproximada y básica de un sensor inductivo es la siguiente:

$$
L = \mu o * A * N^2 / g
$$

Donde:  $\mu_0$  es la permeabilidad magnética del aire, A es el área del, N es el número de vueltas que tiene el devanado, L la longitud del núcleo y g la longitud del entrehierro.

### **2.2.2. Sensores inductivos básicos**

Utilizan un campo magnético estático (producido por el propio detector), que se modifica por la presencia del material ferromagnético. La variación de los parámetros de la fórmula anterior permite realizar diversas configuraciones de los sensores inductivos cuando una variable externa afecta cualquiera de sus parámetros.

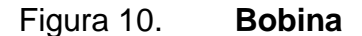

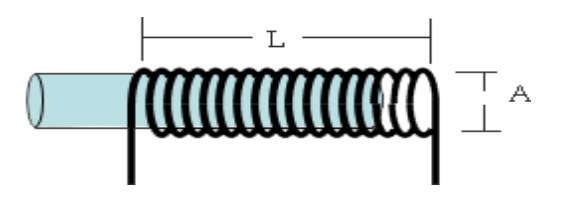

Fuente: elaboración propia, con el programa paint de Microsoft.

### **2.2.3. Transformador diferencial lineal (LVDT)**

El transformador diferencial lineal o LVDT (Linear Variable Differencial Transformer) es uno de los dispositivos empleados en la medida de desplazamientos, ya que presenta una buena característica de linealidad y de sensibilidad, su funcionamiento se basa en la variación de la inductancia mutua entre un primario y cada uno de dos secundarios, al desplazarse a lo largo de su interior un núcleo de material ferromagnético, desplazado por un vástago no ferromagnético, unido a la pieza cuyo movimiento se desea medir.

Al alimentar el primario con una tensión alterna, en la posición central las tensiones inducidas en cada secundario son iguales, y al apartarse de dicha posición el núcleo, una de las dos tensiones crece y la otra se reduce en la misma magnitud. Su sensibilidad aumenta al hacerlo la frecuencia de la tensión de alimentación, y aumenta la resistencia de carga, aunque en una determinada frecuencia comienza a decrecer.

# Figura 11. **Esquema básico del transformador diferencial de variación lineal**

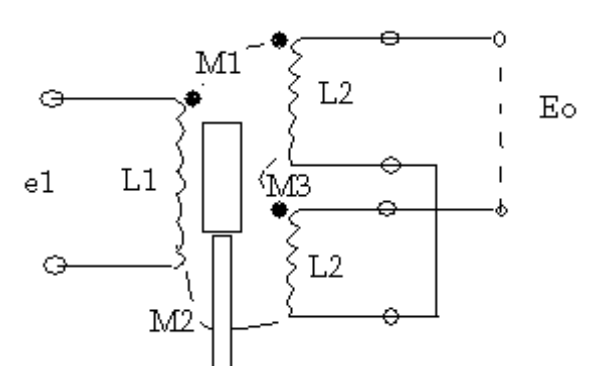

Fuente: elaboración propia, con el programa paint de Microsoft.

Si se encuentra en el vacío, la ecuación del voltaje salida seria la siguiente:

$$
Eo = s * (M1 - M2) * \frac{E1}{s * L1 + R1}
$$

Donde: L1 es la inductancia del lado primario, M es la inductancia mutua, y Eo es el voltaje de salida.

Sus ventajas son múltiples, en primer lugar su resolución teórica es infinita y en la práctica superior al 0,1 %, tiene un rozamiento muy bajo entre núcleo y devanados, por lo que impone poca carga mecánica, sobre todo si se los compara con los potenciómetros. La fuerza magnética que se ejerce sobre el núcleo es proporcional al cuadrado de la corriente en el primario; es cero en la posición central y aumenta linealmente con el desplazamiento. Es mayor que en un sensor capacitivo, pero la tensión de salida es mayor aquí. El bajo rozamiento les dá vida casi ilimitada y alta fiabilidad. Ofrece aislamiento eléctrico entre el circuito del primario y el del secundario, con lo que pueden tener referencias o puestas a tierra distinta, entre otros.

### **2.2.4. Características de los sensores inductivos**

Entre los sensores inductivos se diferenciará por la característica que tiene cada uno, por ejemplo el sensor de proximidad inductivos, este tipo de dispositivos son muy habituales en las plantas industriales ya que presentan características muy interesantes en la medida de aproximación, y en detección de objetos metálicos, estos dispositivos se encontrarán como bobina apantallada o no apantallada que modificará la distribución del campo, ocasionando un cambio en la distancia de detección del sistema.

19

El tamaño del objeto, ya que el efecto producido será mayor en la medida en que lo sea el objeto a detectar, que sería si un objeto más grande se detectara a una distancia más grande que otro objeto más pequeño. El material del objeto a detectar, porque las corrientes inducidas pueden ser más o menos grandes en función de el. Las cualidades más importantes son: la tensión de alimentación y la temperatura ambiente a la que esté sometido.

En cuanto a los materiales empleados en estos sensores, la consideración principal es el tipo núcleo empleado. Con un núcleo de aire se puede trabajar hasta frecuencias más altas que con núcleo de hierro, pero las variaciones inductancia son pequeñas, si se emplea núcleo de hierro u otro material ferromagnético, la frecuencia de trabajo no debe rebasar unos 20 khz de lo contrario habría demasiadas pérdidas en el núcleo, además µ varía con la corriente por lo que hay que limitarse a tensiones inferiores a unos 15 V.

### **2.2.5. Aplicaciones**

Medir magnitudes de presión donde el diafragma es ferromagnético, para medir fuerzas basta detectar la deflexión de un elemento deformable. Este método se aplica por ejemplo al control de peso. La medición de flujo magnético que varía en función del espesor de la pieza, pues la reluctancia varía según las dimensiones del camino que recorre el flujo, y se puede hacer que estas dependan del espesor.

# **3. FUNDAMENTOS BÁSICOS DE PROGRAMACIÓN CON LABVIEW**

Es software LabView es un lenguaje de programación en Instrumentación Virtual, cuenta con un entorno visual muy amigable, así como con una gran variedad de funciones a implementar en un determinado proyecto. Es compatible con un gran número de hardware especializado para adquisición de datos.

### **3.1. Introducción a LabView**

LabView (Laboratory Virtual Instrument Engineering Workbench) es un lenguaje de programación gráfico para el diseño de sistemas de adquisición de datos, instrumentación y control. LabView permite diseñar interfaces de usuario mediante una consola interactiva basado en software. Se puede diseñar especificando un sistema funcional, su diagrama de bloques. Es a la vez compatible con herramientas de desarrollo similares y puede trabajar con programas de otra área de aplicación, como por ejemplo Matlab. Tiene la ventaja de permitir una fácil integración con hardware, específicamente con tarjetas de medición, adquisición y procesamiento de datos (incluyendo adquisición de imágenes).

### **3.2. Instrumentación virtual**

A diferencia de un instrumento real, que se puede tener en cualquier laboratorio o planta de procesos, y que pueda perfectamente ser definido por unos mandos de control y unos elementos de representación.

Un instrumento virtual estará ligado al concepto de software. Este software se ejecutará en un ordenador que tendrá alojado unos elementos hardware concretos, tarjetas de adquisición de datos (analógicos y digitales), tarjetas de interfaz con los buses de instrumentación y unos canales de control también analógicos y digitales. El instrumento virtual permitirá manejar ese hardware mediante una interfaz gráfica de usuario (IGU), que se asemejará al panel de mandos de los aparatos habituales (osciloscopio, multímetros, entre otros.)

Mediante la representación en pantalla de los elementos gráficos de visualización y control que servirán de interfaz con el usuario, este observará los estados de las entradas seleccionadas en la pantalla e interactuará con las salidas directamente o mediante la ejecución de las rutinas que haya programado. El usuario ve en la pantalla de la computadora un panel cuya función es idéntica a la de un instrumento físico, facilitando la visualización y el control del aparato, a partir de los datos reflejados en el panel frontal, el VI debe actuar recogiendo o generando señales, como lo haría un instrumento físico.

Figura 12. **Panel frontal**

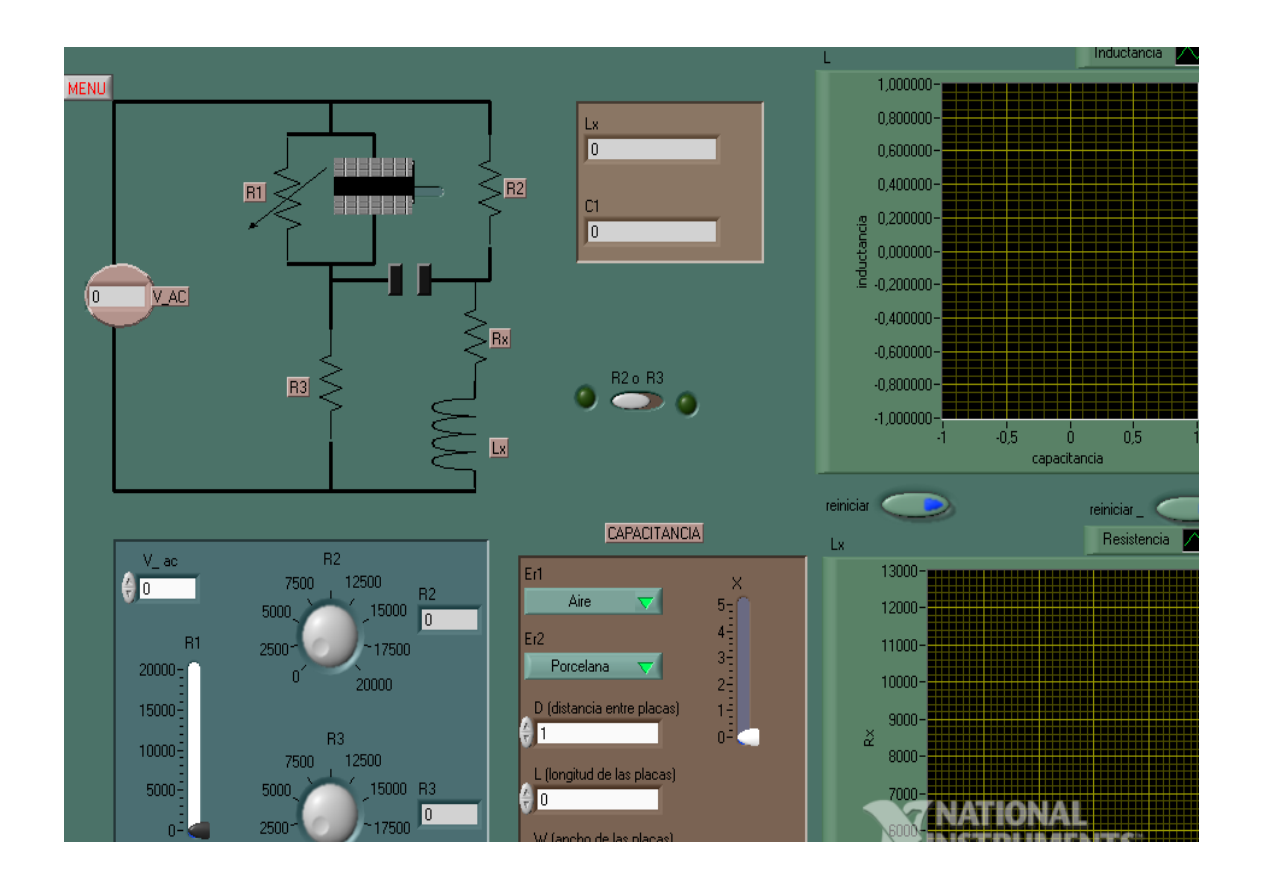

Fuente: elaboración propia, utilizando el programa LabView.

### **3.3. Características**

Con base en la realización de operaciones mediante la asignación de íconos que representen los datos numéricos, e íconos que representan los procedimientos que deben realizar los (VI), con estos íconos y mediante una conexión simple como lo es una línea recta, se enlazan para determinar una operación y/o una función.

Al diseñar el programa de forma gráfica, se hace visible una programación orientada al flujo de datos, donde se tiene una interpretación de los datos también de forma gráfica, por ejemplo un dato booleano se caracteriza por ser una conexión verde, cada tipo de dato se identifica con un color diferente dentro de LabView.

También es necesario tener en cuenta que cuando se realiza una conexión a un VI, esta conexión se identifica por un tipo de dato especifico, que debe coincidir con el tipo de dato de la entrada del VI (aunque esto no necesariamente es cierto ya que puede haber varios tipos de datos conectados de VI a VI, además un arreglo de datos ``*cluster*`` puede albergar varios tipo de variables), permitiendo una concordancia en el flujo de datos; no siempre el tipo de dato de la entrada del VI es el mismo que el de la salida, pero sin embargo, para la mayoría de los casos si se cumple.

### **3.4. Flujo de datos**

El flujo de datos va de izquierda a derecha en el panel de programación y está determinado por las operaciones o funciones que procesan los datos. Es fácil observar en el panel de programación cómo se comportan los datos en cada parte del programa, cuando se realiza una ejecución del programa paso a paso. En Labview las variables se representan mediante una figura tanto en el panel frontal como en el panel de programación, de esta forma se puede observar su respuesta en la interfaz del usuario y en el flujo de datos del código del programa. Otros objetos como gráficas y accesos directos a páginas web cumplen estas mismas condiciones.

24

Además, muestra la ejecución secuencial del programa, es decir, una tarea no se inicia hasta no tener información en todas sus variables de entrada o que las tareas predecesoras hayan terminado de ejecutarse. Debido al lenguaje gráfico el compilador con que cuenta Labview es más versátil, ya que sobre el mismo código de programación se puede ver fácilmente el flujo de datos, así como su contenido.

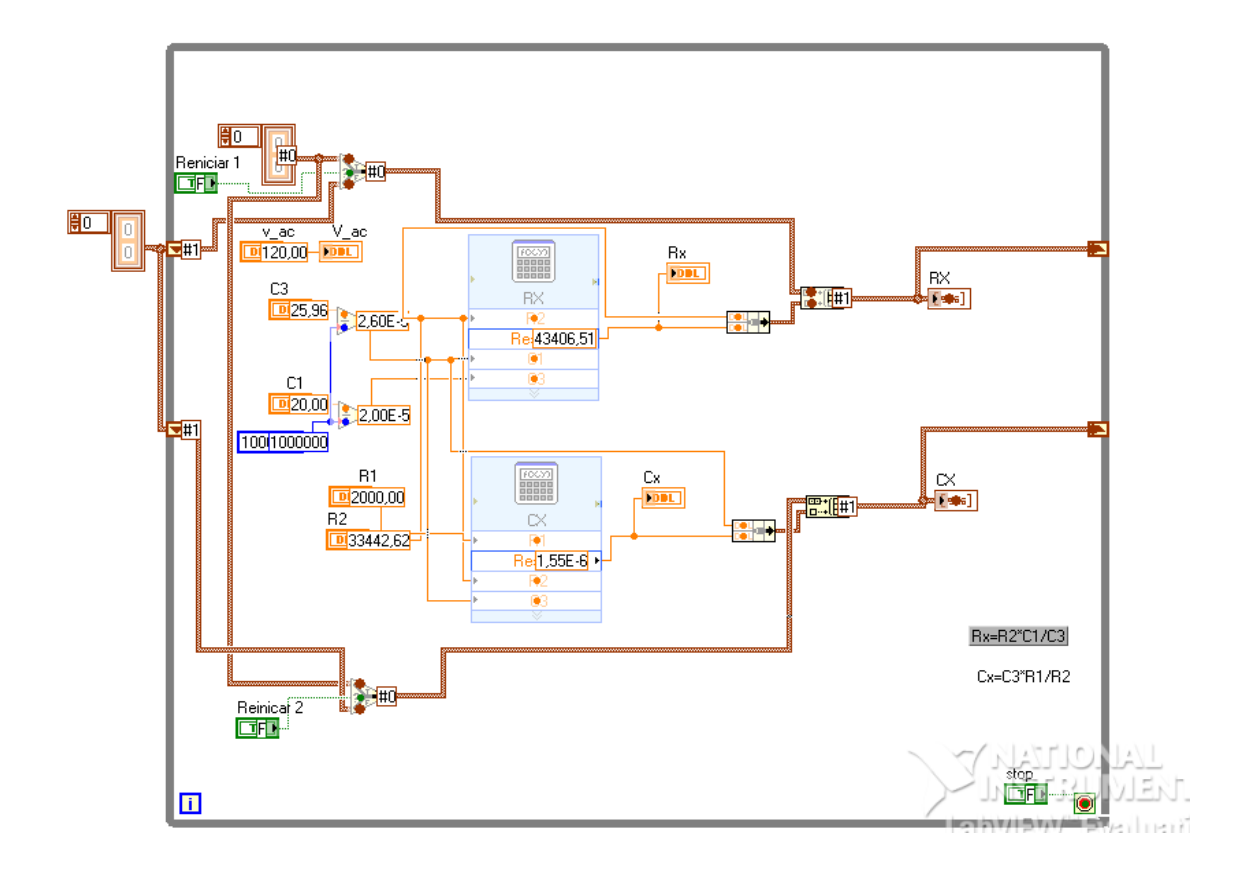

Figura 13. **Panel de programación**

Fuente: elaboración propia, utilizando el programa LabView.

### **3.5. Aplicaciones**

Labview tiene su mayor aplicación en sistemas de medición, como monitoreo de procesos y aplicaciones de control, un ejemplo de esto pueden ser sistemas de monitoreo en transportación, laboratorios para clases en universidades, procesos de control industrial. Labview es muy utilizado en procesamiento digital de señales (*wavelets, FFT, Total Distorsión Harmonic TDH*), procesamiento en tiempo real de aplicaciones biomédicas, manipulación de imágenes y audio, automatización, diseño de filtros digitales, generación de señales, entre otras.

# **4. PROPUESTA DE PRÁCTICAS SIMULADAS**

## **4.1. Ejercicios con capacitores**

.

 En los ejercicios siguientes se encontrarán diversos tipos de capacitores, que estarán en un circuito específico, el cual variará la salida de voltaje e impedancia, se puede mencionar algunas de las cualidades de algunos ejercicios:

- Tendrán en los ejercicios un capacitor de placa móvil, por tanto la distancia de la placa se puede variar, por la cual el voltaje cambiará.
- El capacitor de placa paralela tendrá un fenómeno con respecto al cambio del dieléctrico, junto con el voltaje.
- Se mostrará en el ejercicio, un capacitor cilíndrico que consta de dos radios, en el segundo será variable, por lo cual la capacitancia y el voltaje variará.
- El capacitor tendrá la capacidad de que tener dos dieléctrico que puede ser cambiados por otros, el voltaje y la capacitancia se relacionarán con la reactancia capacitiva.

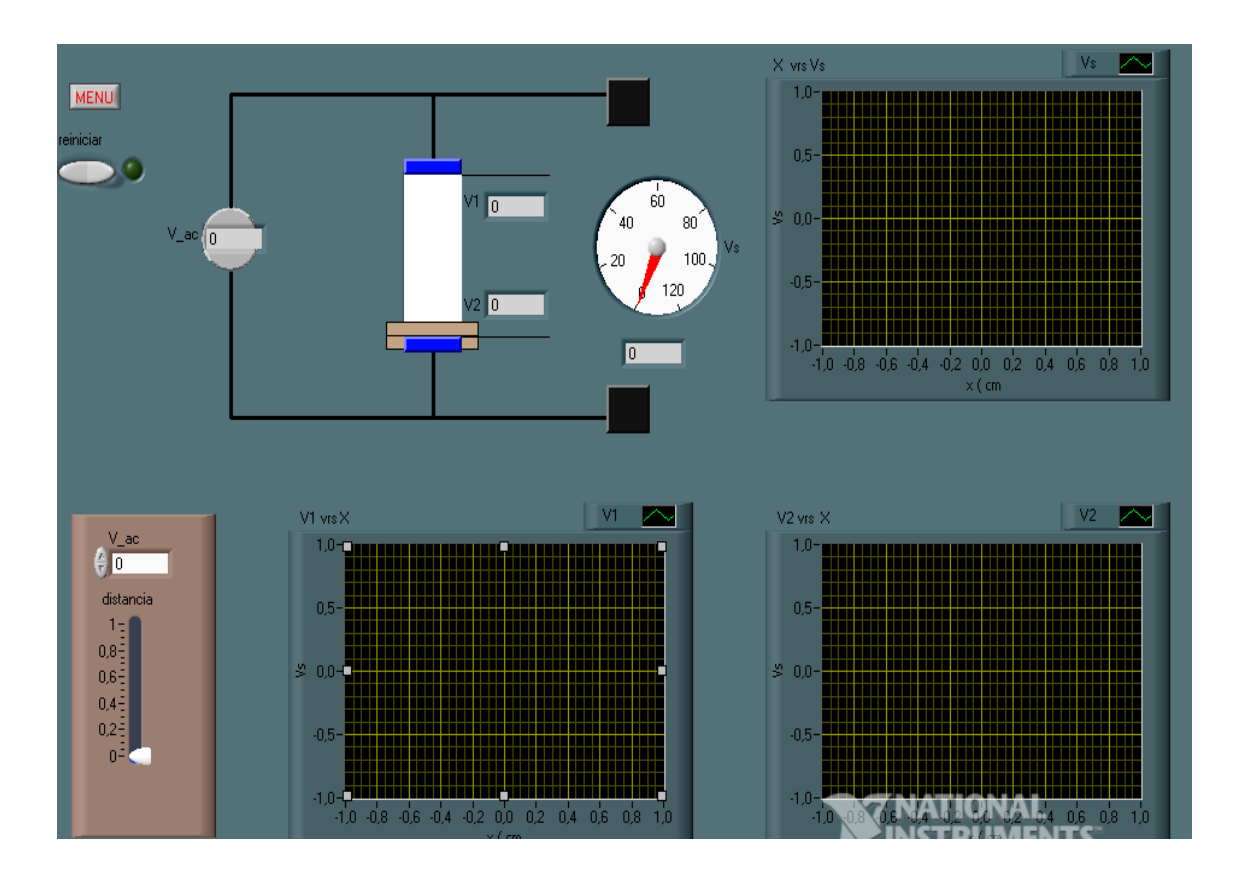

Figura 14. **Capacitor (a)**

Fuente: elaboración propia, utilizando el programa LabView.

- ¿Qué ocurre cuando el *slider* se manipula o se desplaza de cero a 1 lentamente?
- Al variar el voltaje, ¿ocurre alguna modificación en la gráfica?
- ¿El comportamiento de las gráficas tiene un comportamiento conocido?
- ¿Por qué los voltajes V1 y V2 son opuestos?

Figura 15. **Capacitor (b)**

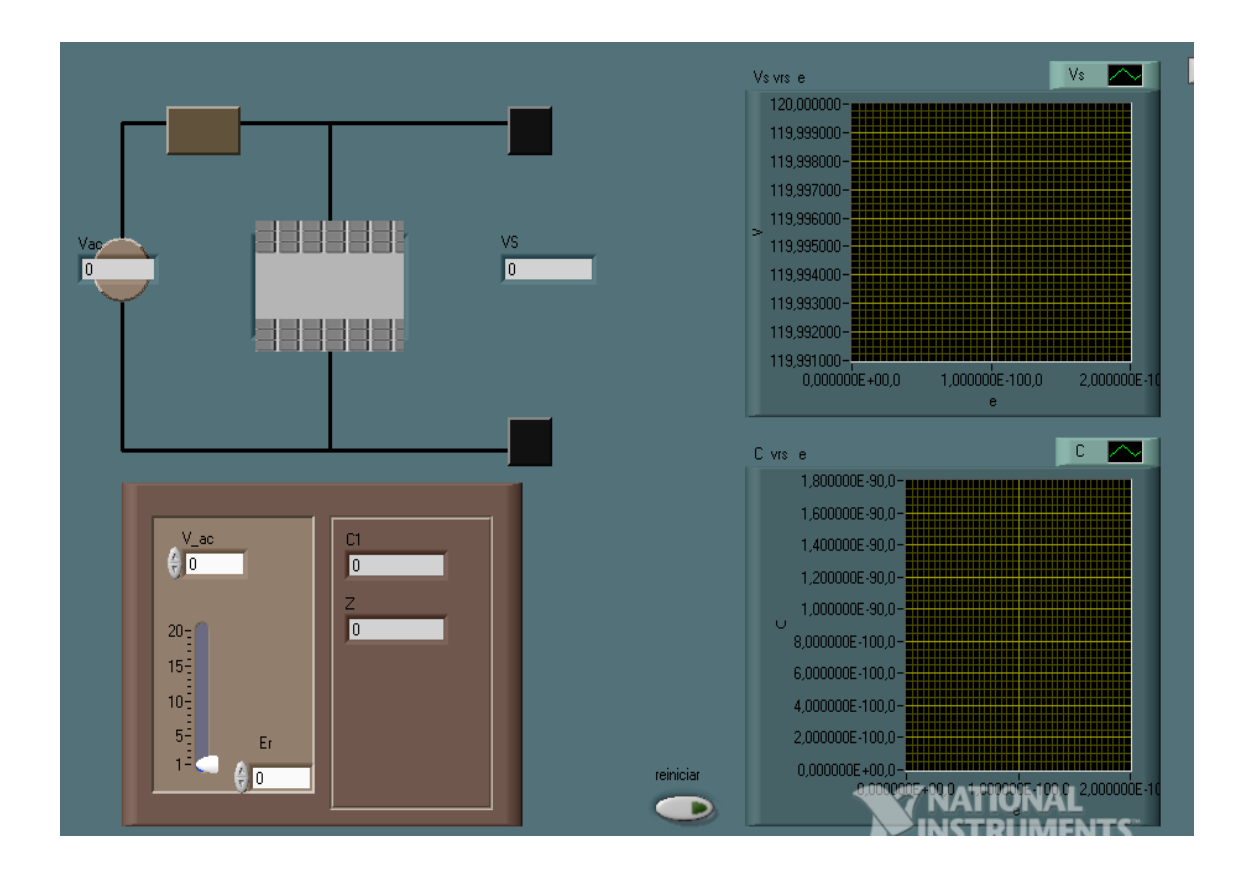

Fuente: elaboración propia, utilizando el programa LabView.

En este ejercicio, la señal de salida estará en función de dos parámetros, se modificará Er (permitividad relativa) la cual puede ser cualquier valor que se desee, se utilizará el *slider* o por medio del ingreso de datos numéricos para poder cambiar.

- ¿Qué ocurre cuando cambia Er por medio del *slider*?
- Al variar el voltaje, ¿ocurre alguna modificación en la gráfica?
- ¿El comportamiento de las gráficas tiene un comportamiento conocido?

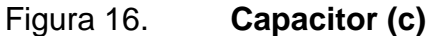

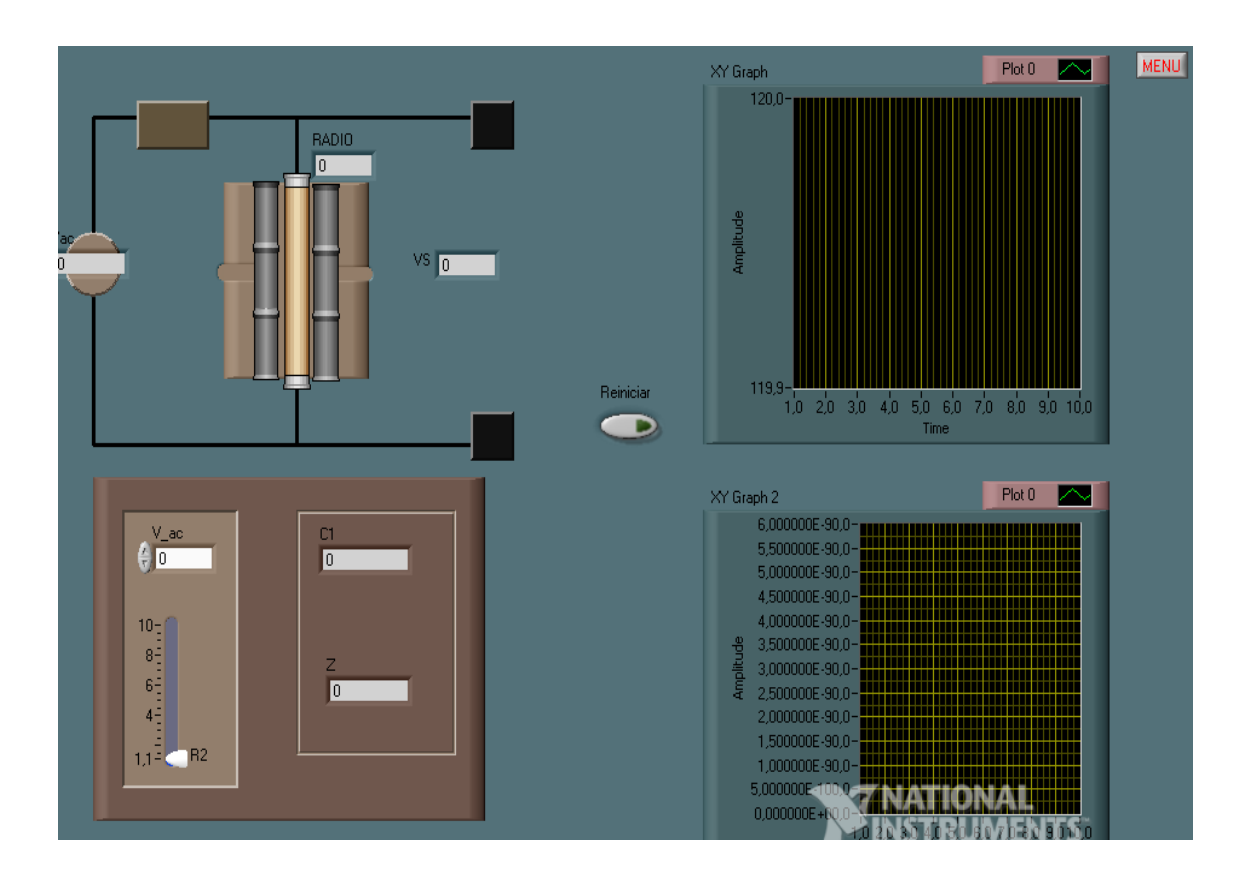

Fuente: elaboración propia, utilizando el programa LabView.

En el ejercicio los cambios se realizarán a través del radio 2 del capacitor cilíndrico, la primera gráfica representará la capacitancia y la segunda la impedancia teniendo como variable R2.

- ¿Qué ocurre cuando cambia R2 por medio del *slider*?
- Al variar el voltaje, ¿ocurre alguna modificación en la gráfica?
- ¿El comportamiento de las gráficas tiene un comportamiento conocido?

Figura 17. **Capacitor (d)**

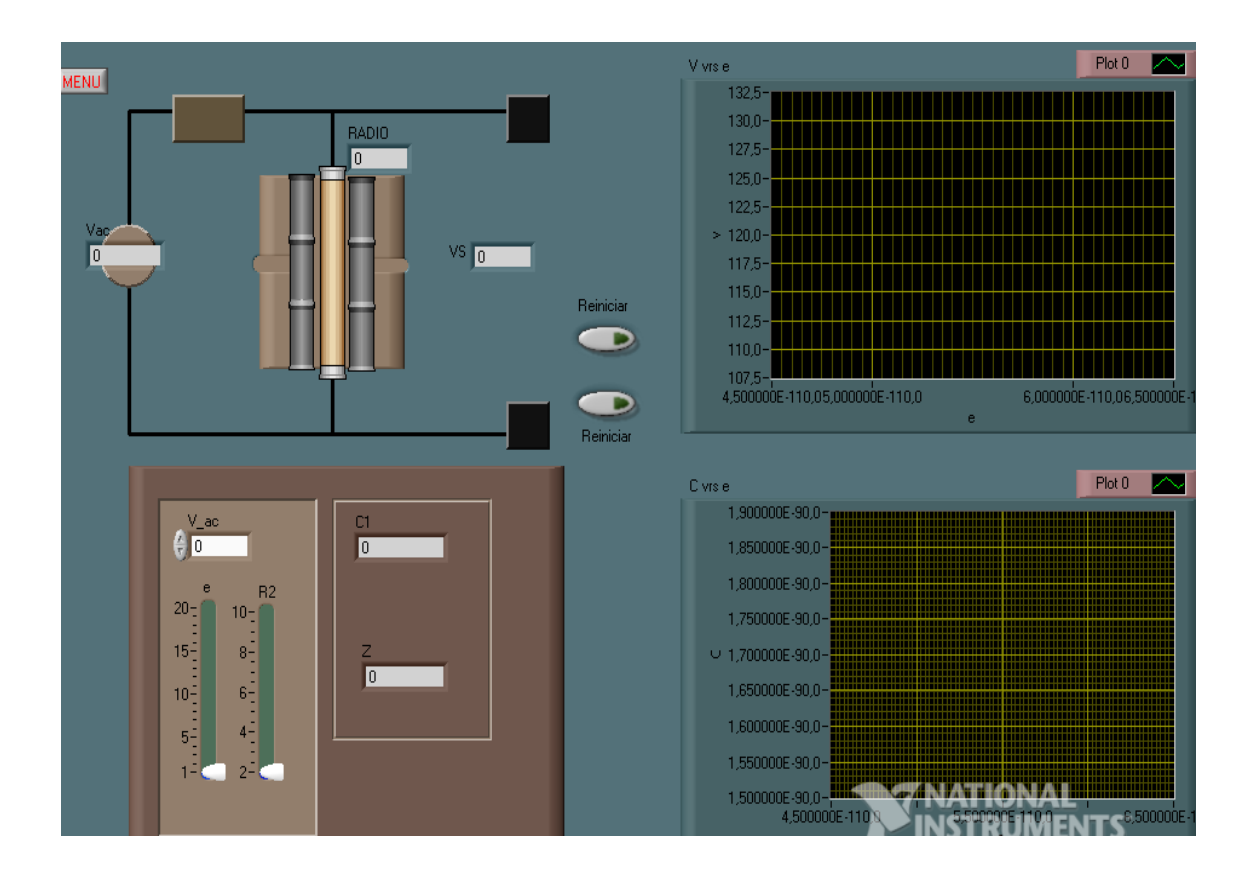

Fuente: elaboración propia, utilizando el programa LabView.

En el ejercicio se podrá modificar la permitividad y el radio 2 del capacitor cilíndrico, el voltaje y la capacitancia dependerá de permitividad. Qué ocurre cuando cambia la permitividad al tener el radio 2 fijo, cual es la trayectoria de la gráfica al variar la permitividad constantemente.

- ¿Qué ocurre cuando cambia R2 por medio del *slider*?
- Al variar el voltaje, ¿ocurre alguna modificación en la gráfica?
- El comportamiento de las gráficas tiene un comportamiento conocido.
- ¿Qué ocurre cuando cambia (e) por medio del *slider*?

¿Cuál de las variables tiene mayor influencia y por qué?

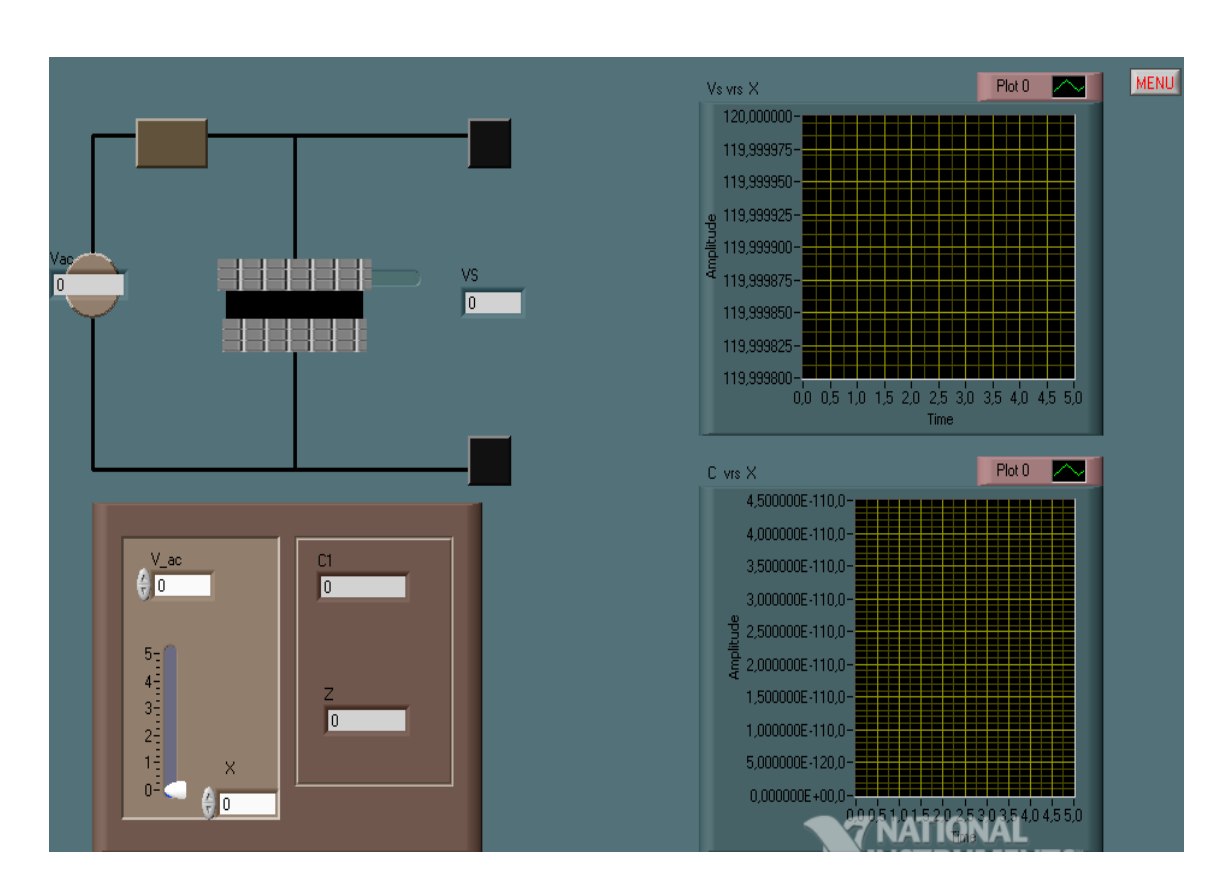

Figura 18. **Capacitor (e)**

Fuente: elaboración propia, utilizando el programa LabView.

En el ejercicio se utilizará un capacitor de placas paralelas, una de las placas se moverá, el valor de x (desplazamiento) puede ser de 1 a 5.

- ¿Qué ocurre cuando el desplazamiento de las placas crece?
- Al variar el voltaje, ¿ocurre alguna modificación en la gráfica?
- ¿El comportamiento de la impedancia depende del voltaje?

 ¿Provoca comportamientos proporcionales el desplazamiento entre la capacitancia y el voltaje?

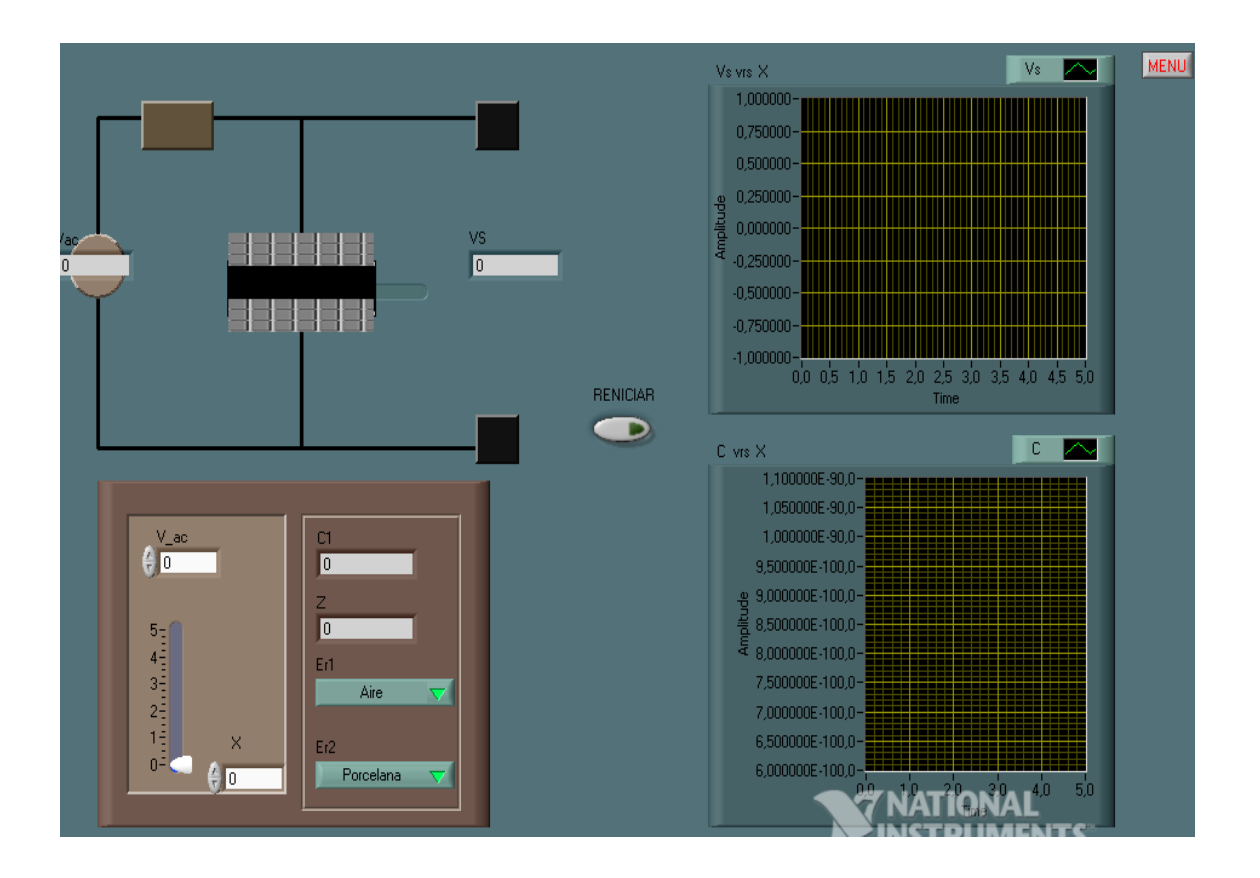

Figura 19. **Capacitor (f)**

Fuente: elaboración propia, utilizando el programa LabView.

El capacitor tiene la opción de cambiar la permitividad haciendo que este tenga más de uno.

- ¿Qué ocurre cuando el desplazamiento de las placas crece?
- Al variar el voltaje, ¿ocurre alguna modificación en la gráfica?
- Al cambiar la permitividad, ¿este provoca cambios bruscos en el comportamiento de las gráficas del voltaje y capacitancia?
- ¿Qué efecto realiza el cambio de permitividad en las gráficas?

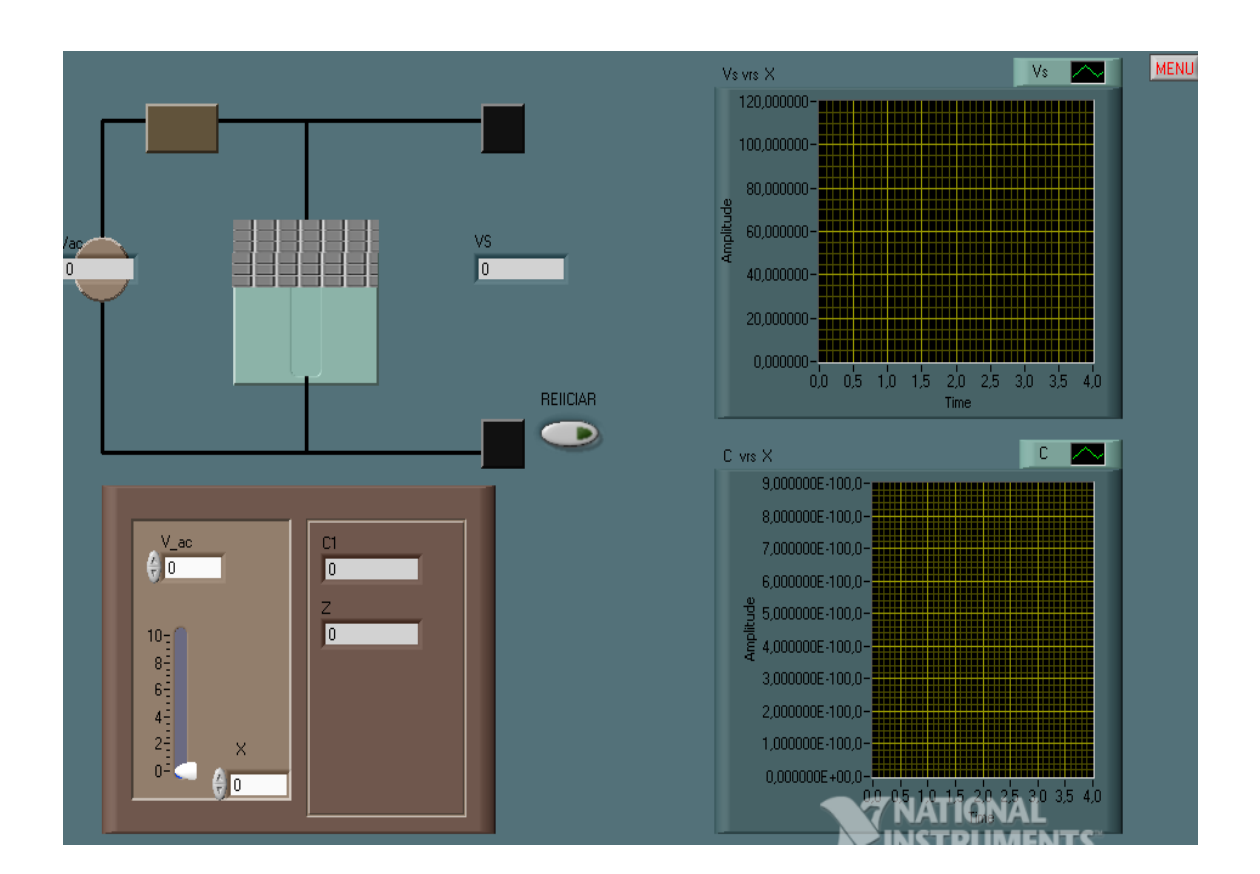

Figura 20. **Capacitor (g)**

Fuente: elaboración propia, utilizando el programa LabView.

- ¿Qué ocurre cuando el desplazamiento de las placas crece?
- Al variar el voltaje, ¿ocurre alguna modificación en la gráfica?
- ¿Qué efecto de la impedancia es importante en el comportamiento de las gráficas?
- ¿Qué diferencia existe en este movimiento de placas con respecto a un crecimiento del área de placas?

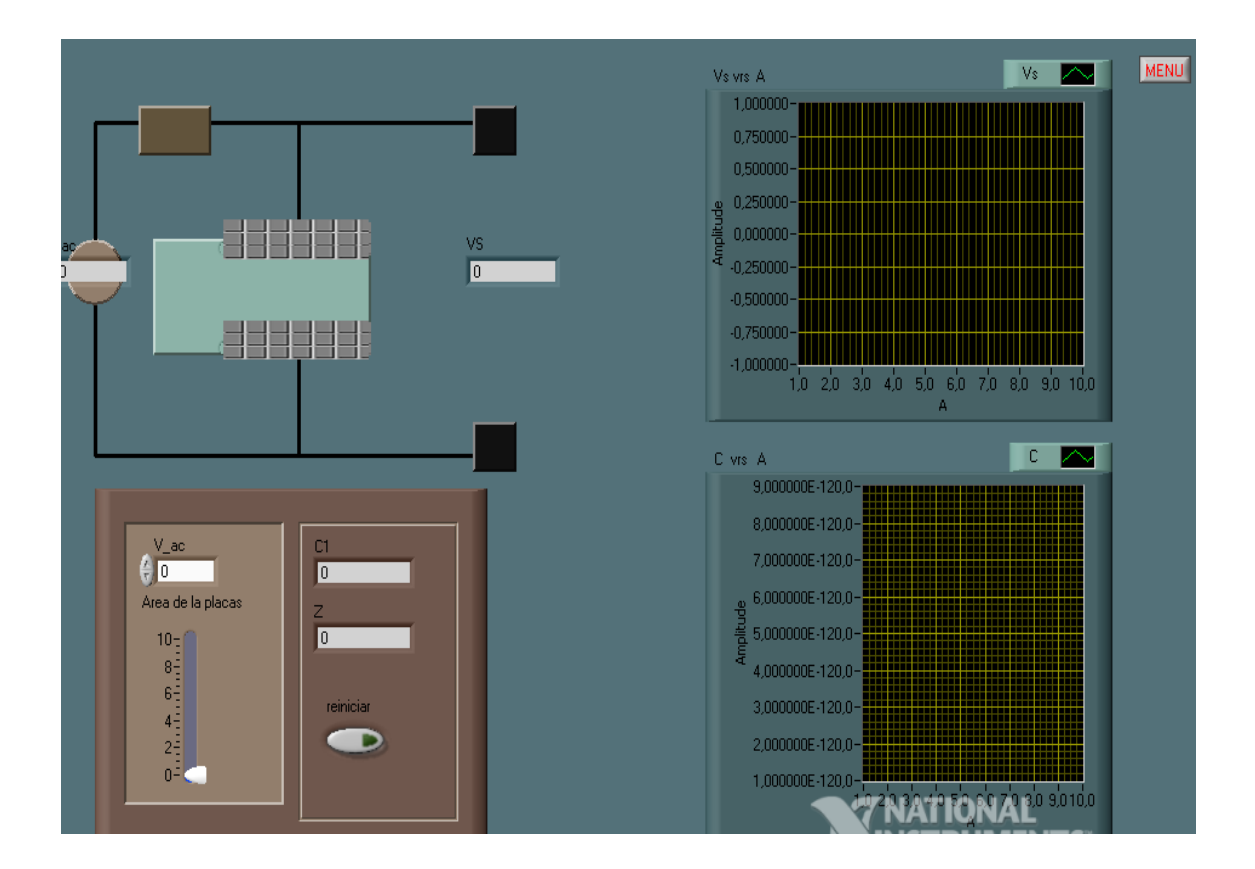

- 
- Figura 21. **Capacitor (h)**

Fuente: elaboración propia, utilizando el programa LabView.

En este ejercicio la placa se extenderá haciendo que el área crezca.

Sea el circuito con valores iniciales Vi= 120 Vrms y  $x=0$ 

¿Qué ocurre cuando aumenta el área de las placas?

- Al variar el voltaje, ¿ocurre alguna modificación en la gráfica?
- ¿Qué efecto realiza el cambio de área de las placas en las gráficas?
- ¿El voltaje de salida tiene un cambio mayor con respecto a otro tipo de capacitancia?

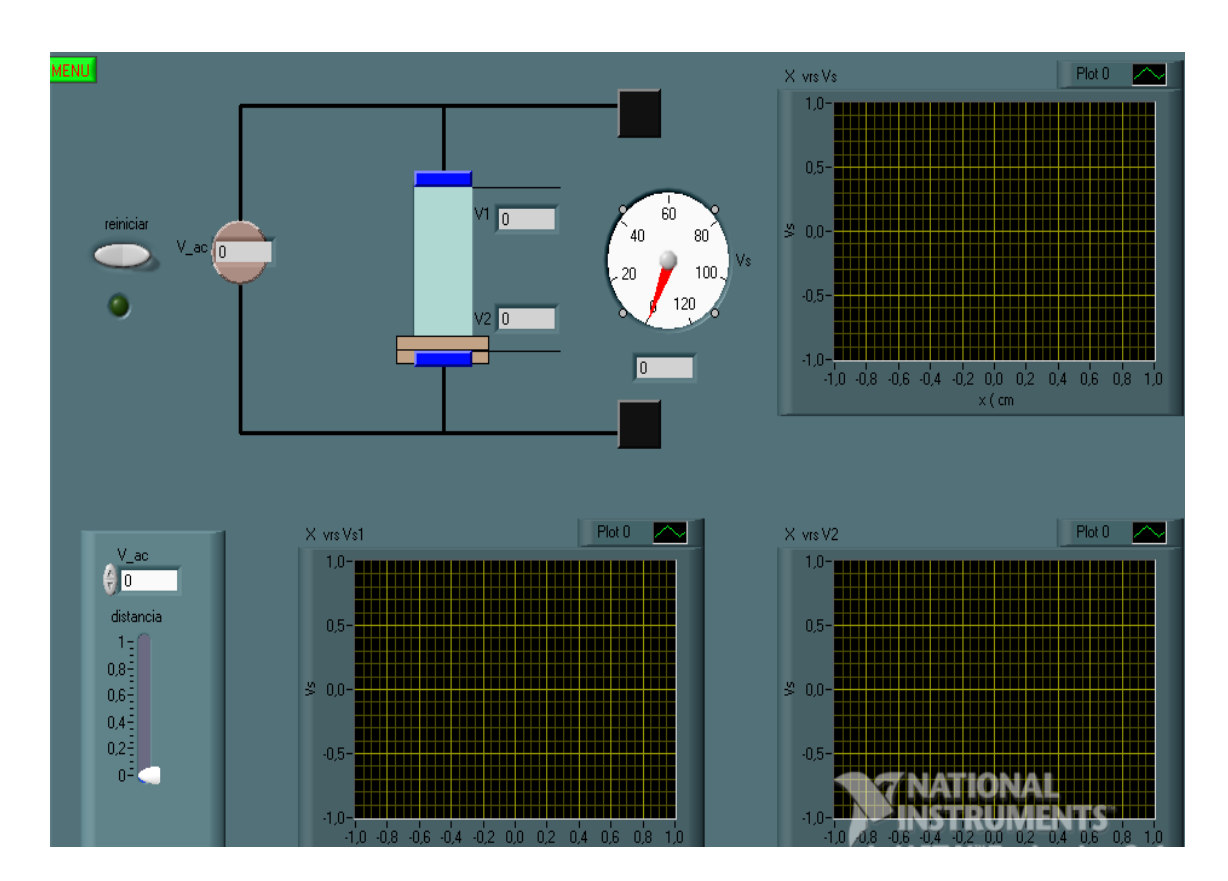

Figura 22. **Capacitor (i)**

Fuente: elaboración propia, utilizando el programa LabView.

En el ejercicio muestra los diversos cambios de voltaje que puede ocurrir al dividir el capacitor en dos.

- ¿Qué ocurre cuando aumenta el área de la distancia de la placa?
- ¿Qué característica tienen los dos voltajes al aumentar la distancia?
- ¿Qué efecto realiza el cambio de la placa en las gráficas?
- ¿Los voltajes son iguales o diferentes?

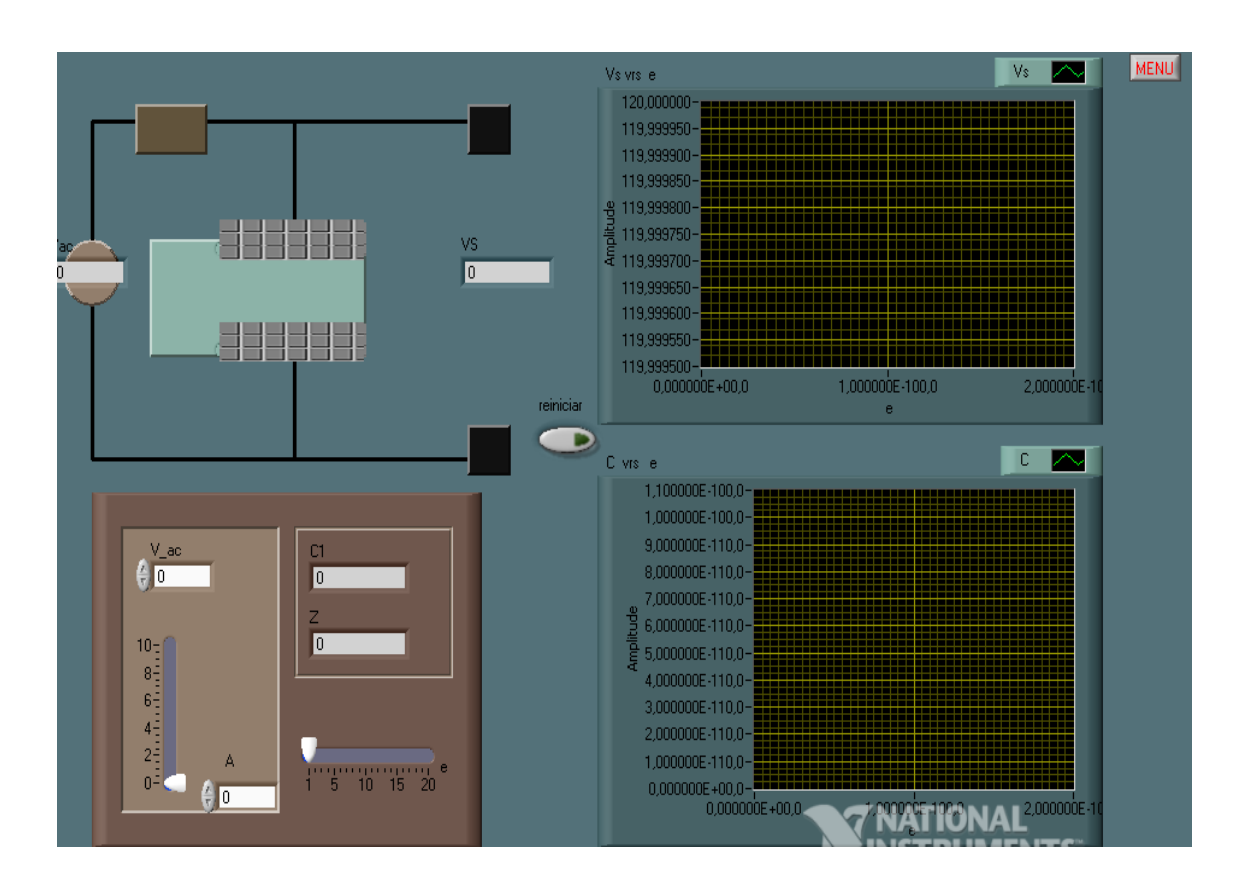

Figura 23. **Capacitor (j)**

Fuente: elaboración propia, utilizando el programa LabView.

En este ejercicio hay un cambio en el capacitor, el voltaje cambiará ya sea por el área o por la permitividad.

- ¿Qué ocurre cuando aumenta el área de la distancia de la placa?
- ¿Qué característica tienen los dos voltajes al aumentar la distancia?
- ¿Qué efecto realiza el cambio de la placa en las gráficas?
- ¿Los voltajes son iguales o diferentes?
- ¿Si aumenta la permitividad, las gráficas permanecerán iguales o tendrán cambios?
- ¿La impedancia dependerá del aumento de la permitividad?

# **4.2. Ejercicios usando el circuito puente de Maxwell**

En los ejercicios se encontrarán varias formas para encontrar los valores de la inductancia o capacitancia, ya que el circuito consta de varios ramales el cual tiene variables que se le han colocado para tener una idea amplia en los cambios que tienen los valores de salida, se mencionará algunas de estas características siendo estas las siguientes:

- El circuito consta de varias modificaciones, en la que será evidente los cambios de la señal de salida, la cual dará una forma amplia de comprender los resultados.
- Al aumentar el área de las placas de los capacitores, el circuito mostrará cambios respecto a los valores de salida.
- El ejercicio consta de la opción de cambiar de variable, esto significa que la capacitancia dependerá de diferentes cambios en el resultado.
- La capacitancia a encontrar dependerá de la capacitancia conocida, en este caso una constante dieléctrica variable dará como resultados diferentes valores de salida.

Figura 24. **Puente Maxwell (a)**

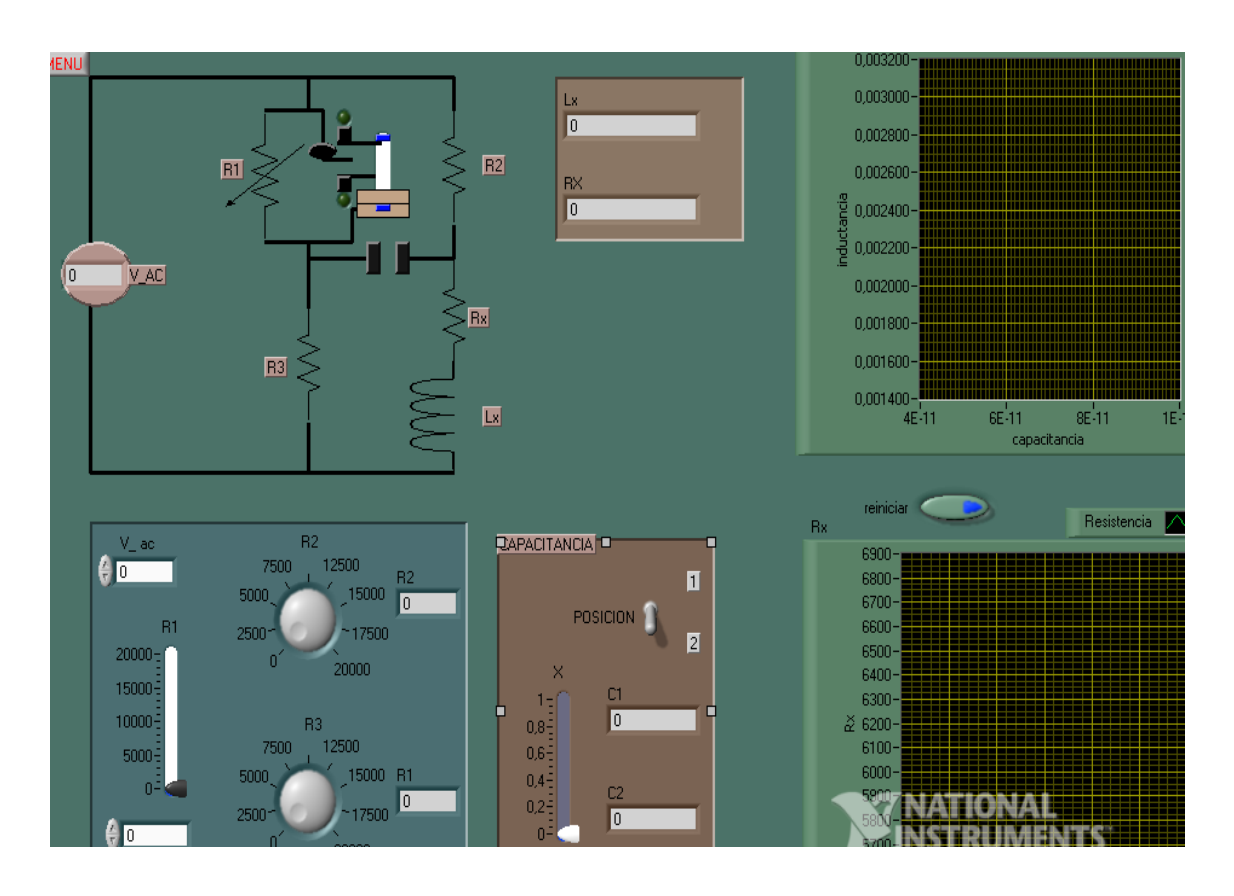

Fuente: elaboración propia, utilizando el programa LabView.

El circuito tiene la configuración del puente de Maxwell, tiene una resistencia variable, R2 y R1 pueden variarse, la capacitancia se puede dividir en dos, para elegir una de las capacitancias se utilizará el interruptor.

Sea el circuito con valores iniciales Vi= 120 Vrms, R1= 0, R3 y X= 0.

- ¿Qué pasa si se elige el capacitor de arriba o el de abajo?
- ¿Qué pasa si varía R1, R2 o R3?
- ¿Qué ocurre cuando el desplazamiento de las placas crece?
- Al variar el voltaje, ¿ocurre alguna modificación en la gráfica?

 Si R3 < 10R2 y 10R1 > R2, ¿qué diferencia existiría en estas dos condiciones?

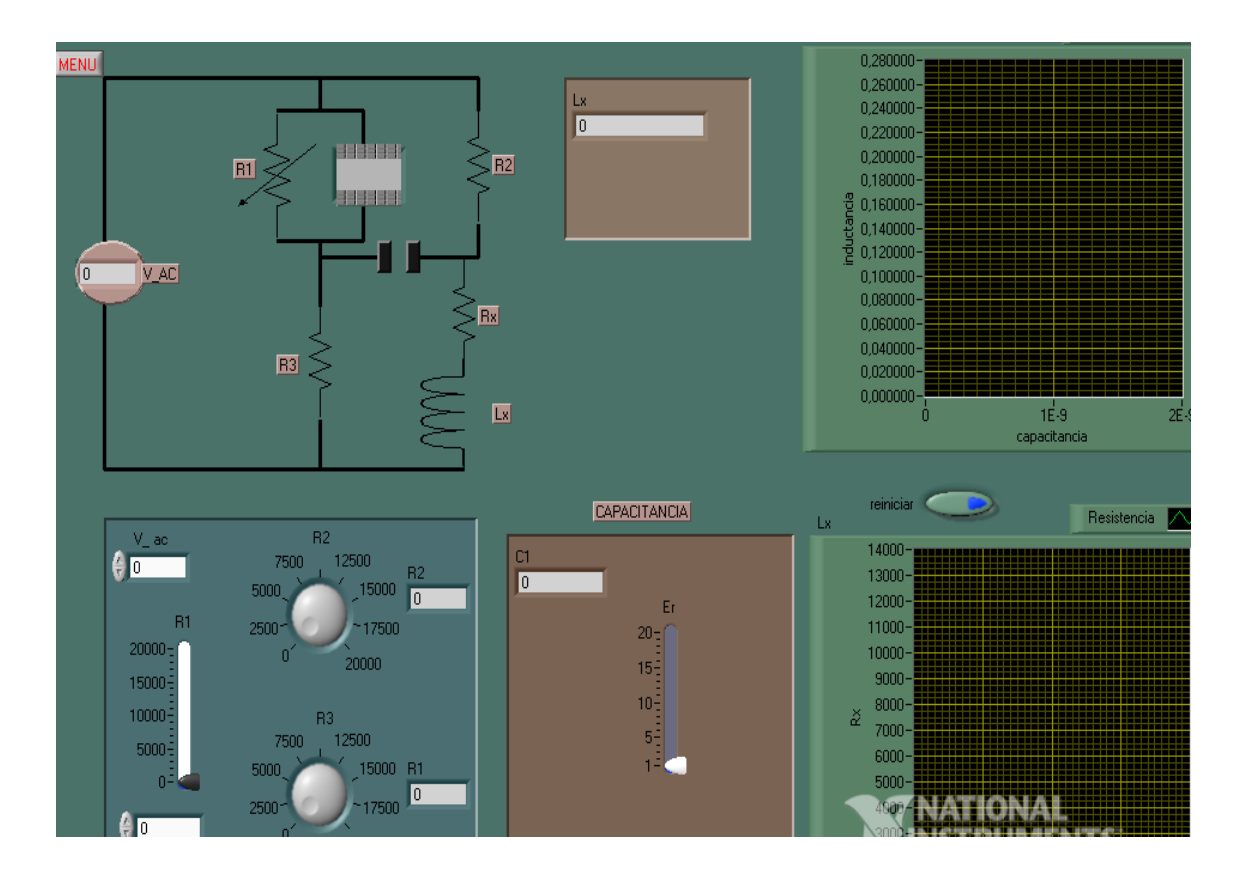

Figura 25. **Puente Maxwell (b)**

Fuente: elaboración propia, utilizando el programa LabView.

El circuito tiene un capacitor con permitividad variable, que ocurre al variarlo.

Sea el circuito con valores iniciales Vi= 120 Vrms, R1= 0, R3 y Er= 20.

- ¿Qué ocurre cuando cambia la permitividad?
- Al variar el voltaje, ¿ocurre alguna modificación en la gráfica?

 Si R1 < 10 R2 y 10 R1 > R2, ¿qué diferencia existiría en estas dos condiciones?

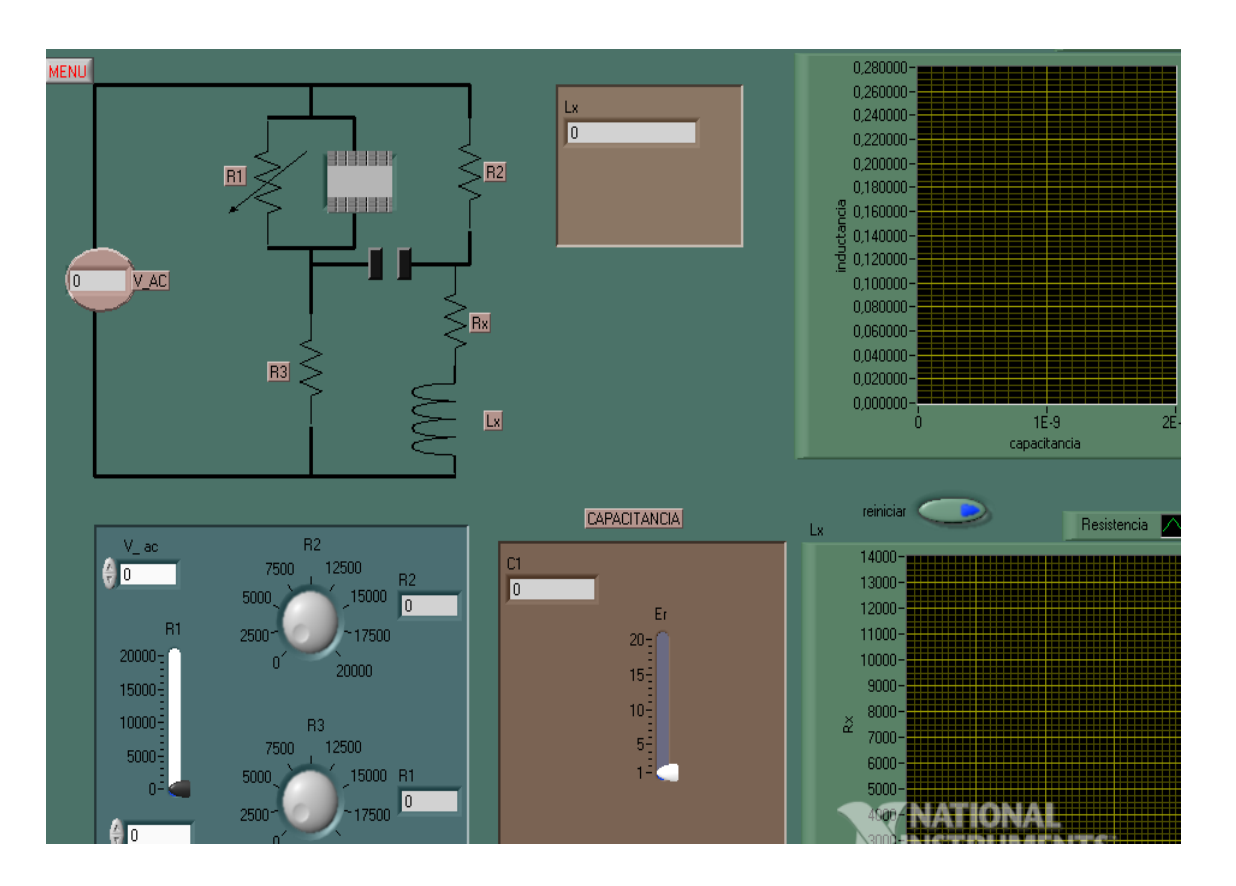

Figura 26. **Puente Maxwell (c)**

Fuente: elaboración propia, utilizando el programa LabView.

Al circuito es agregado un capacitor cuya característica es variar su permitividad dieléctrica relativa.

Sea el circuito con valores iniciales Vi= 120 Vrms, R1= 0, R3 y Er= 1.

 ¿Qué ocurre cuando cambia la permitividad, la inductancia tiende a tener un comportamiento lineal o proporcional al del capacitor?

¿Qué efecto realiza el cambio de capacitancia en las gráficas?

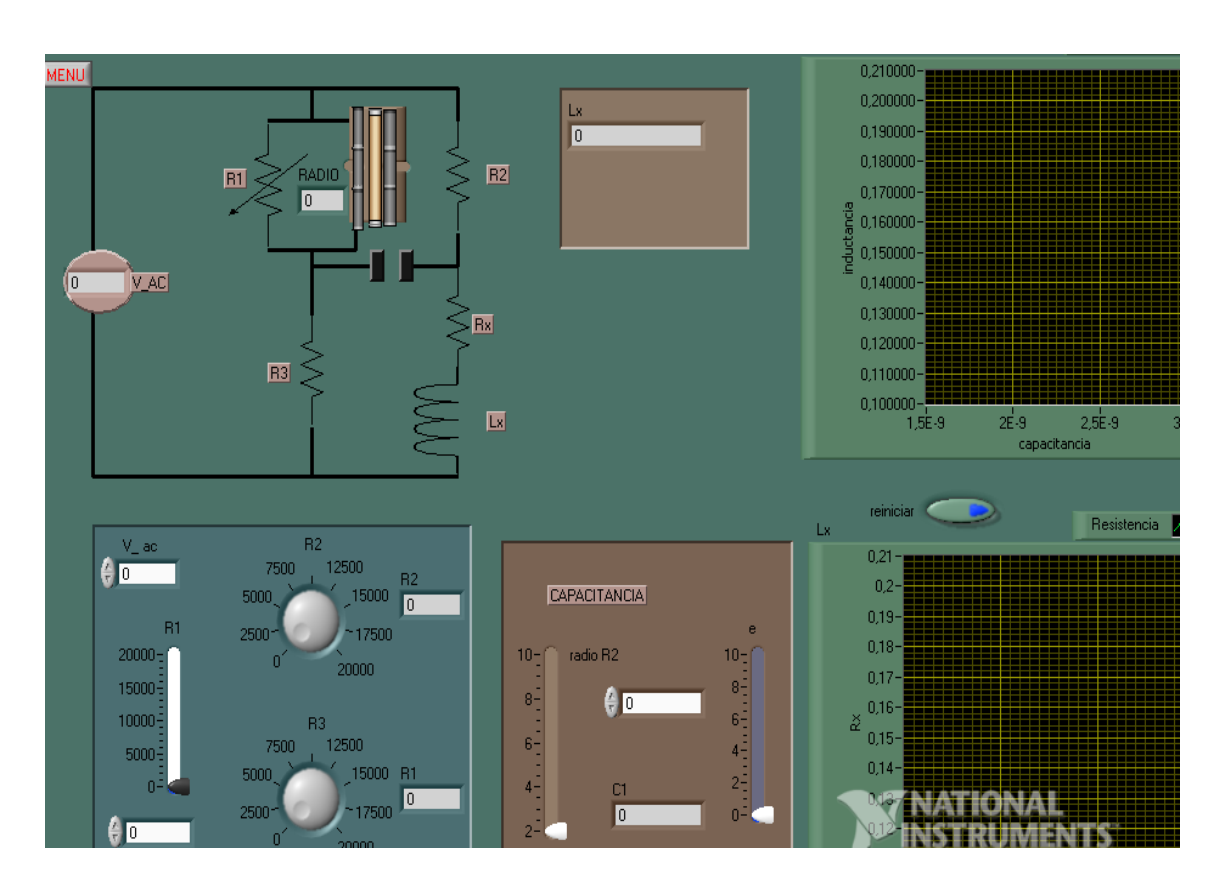

Figura 27. **Puente Maxwell (d)**

Fuente: elaboración propia, utilizando el programa LabView.

Un capacitor con dos tipos de radios R1 interno y R2, en el externo circuito.

Sea el circuito con valores iniciales Vi= 120 Vrms, R1= 0, R3 y Er= 1.

- ¿Qué ocurre cuando cambia la resistencia externa del capacitor, respecto a la inductancia?
- Al variar el voltaje, ¿ocurre alguna modificación en la gráfica?
- Si R2= 0, ¿qué diferencia existirá en estas condiciones?
- ¿Qué efecto realiza el cambio de permitividad en las gráficas?

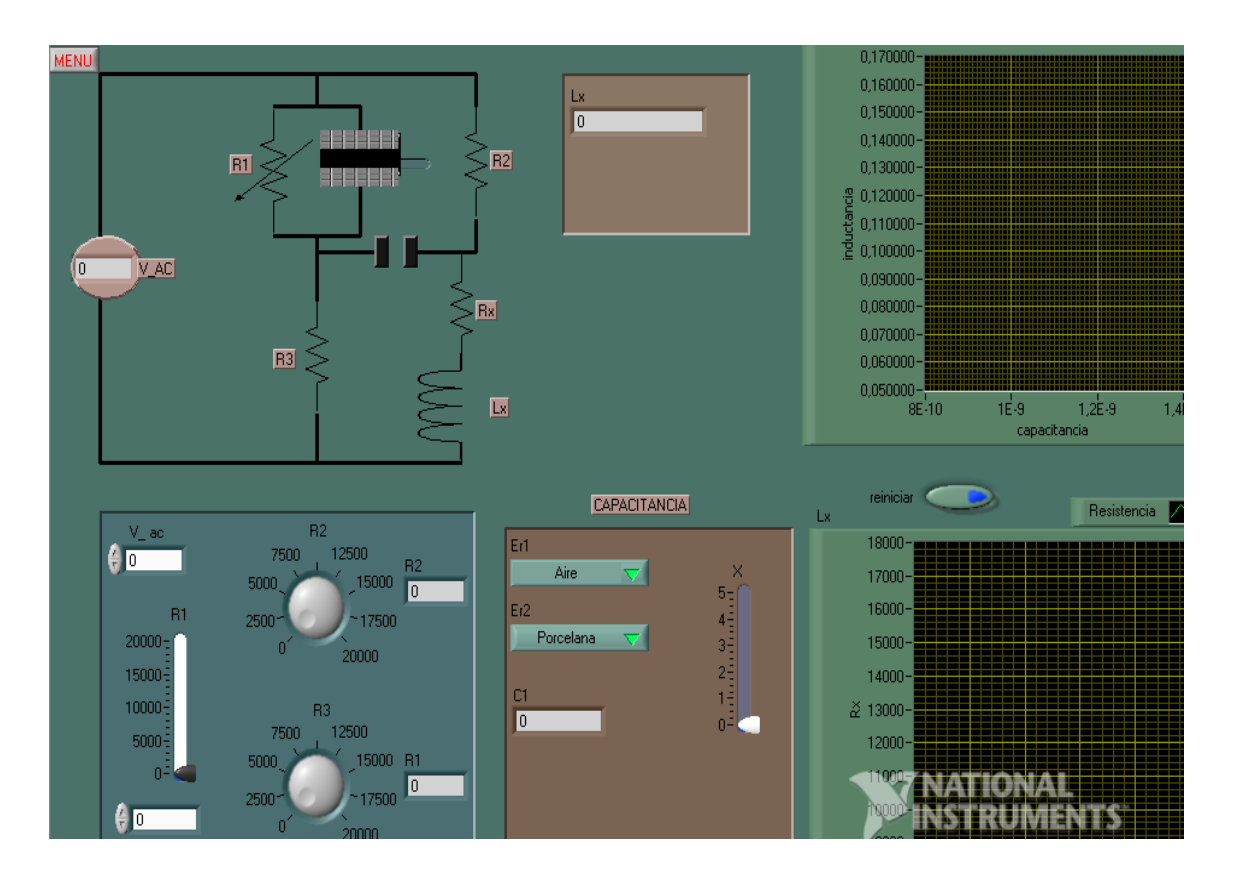

Figura 28. **Puente Maxwell (e)**

Fuente: elaboración propia, utilizando el programa LabView.

Hay un desplazamiento en las placas como también cambios en la permitividad.

Sea el circuito con valores iniciales Vi= 120 Vrms, R2= 100, R3= 100 y  $R1 = 100$ 

¿Qué ocurre cuando se modifican los tipos de permitividad en el circuito?

- ¿La inductancia de salida dependerá de la permitividad?
- Si R3= 0, ¿qué diferencia existirá en estas condiciones?
- Si la permitividad es igual, ¿cuáles son los cambios a efectuar para que sea diferente?

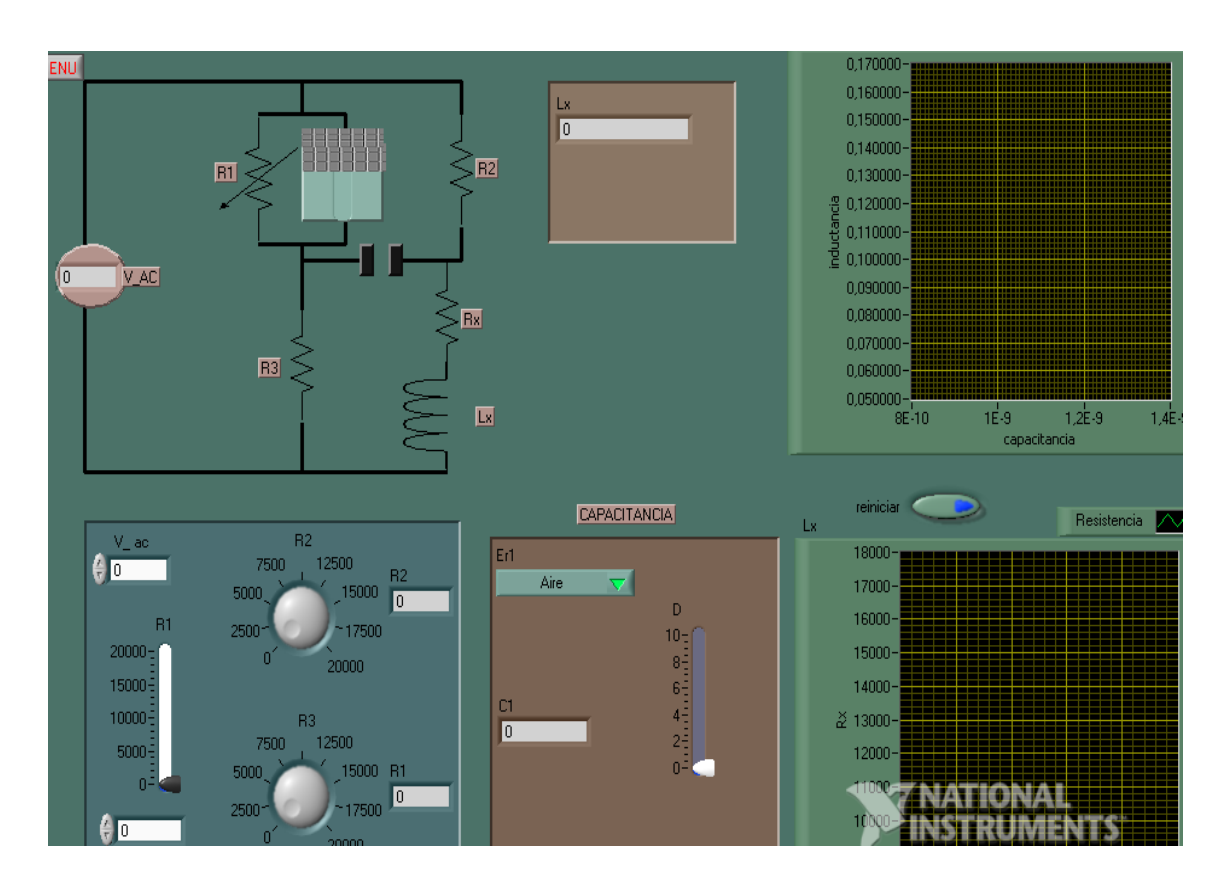

Figura 29. **Puente Maxwell (f)**

Fuente: elaboración propia, utilizando el programa LabView.

Sea el circuito con valores iniciales Vi= 120 Vrms, R2= 1 000, R3= 1 000,  $R1 = 1000$  y D= 2.

 ¿Qué ocurre cuando la distancia de las placas crecen lentamente en el circuito?
- ¿La inductancia de salida dependerá de la distancia de las placas?, ¿por qué?
- Si R3= 0, ¿qué diferencia existirá en estas condiciones?
- Si R2 y R3 son cero, ¿qué ocurre con el circuito, los resultados servirían?

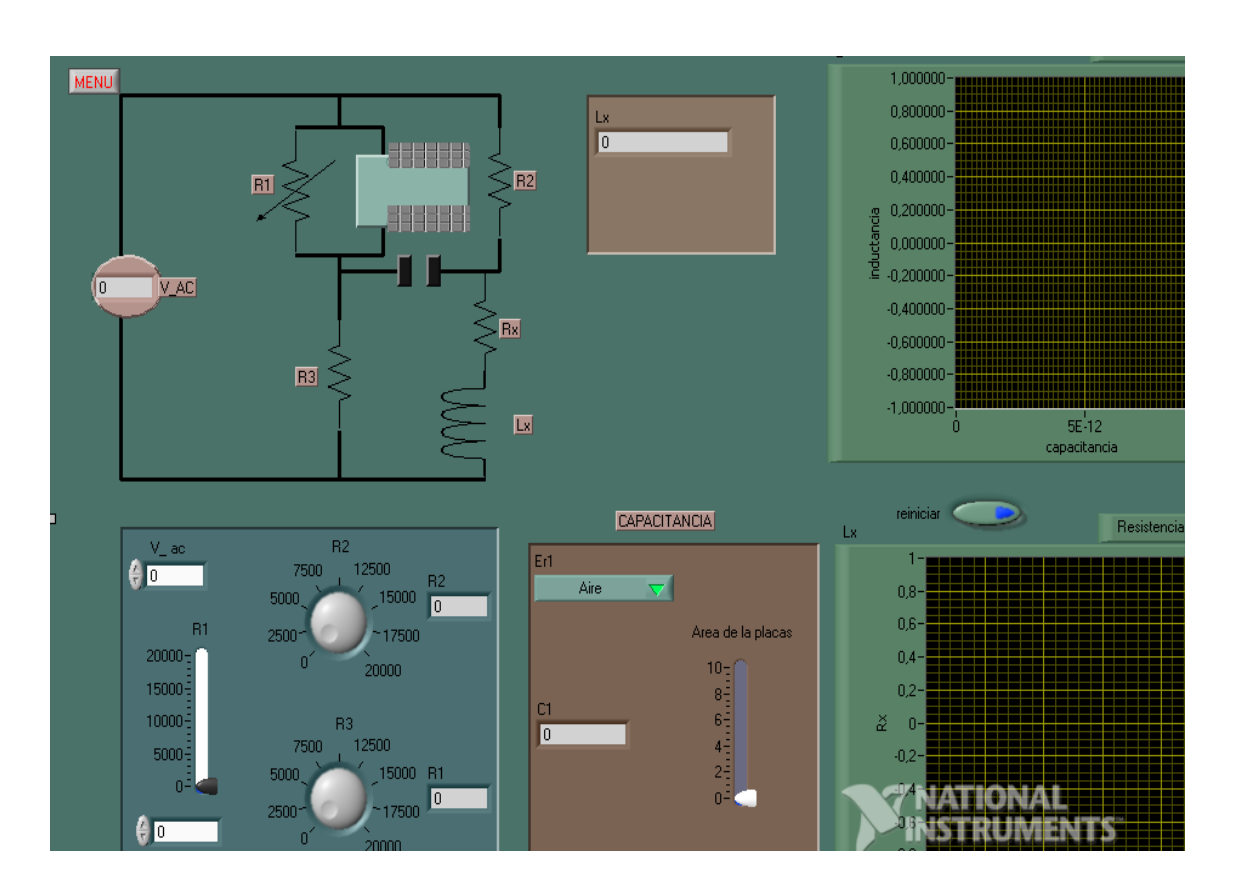

Figura 30. **Puente Maxwell (g)**

Fuente: elaboración propia, utilizando el programa LabView.

El área del capacitor cambia cuando se usa el *slider* que se encuentra en el cuadro café.

Sea el circuito con valores iniciales Vi= 120 Vrms, R2= 1 000, R3= 1 000, R1= 1 000 y área en placa 2.

- ¿Qué ocurre cuando el área de las placas crecen lentamente en el circuito?
- ¿La inductancia de salida dependerá de área de las placas?, ¿por qué?
- Si R1= 0, ¿qué diferencia existirá en estas condiciones?
- ¿Cuál es la máxima amplitud que tiene la inductancia de salida?

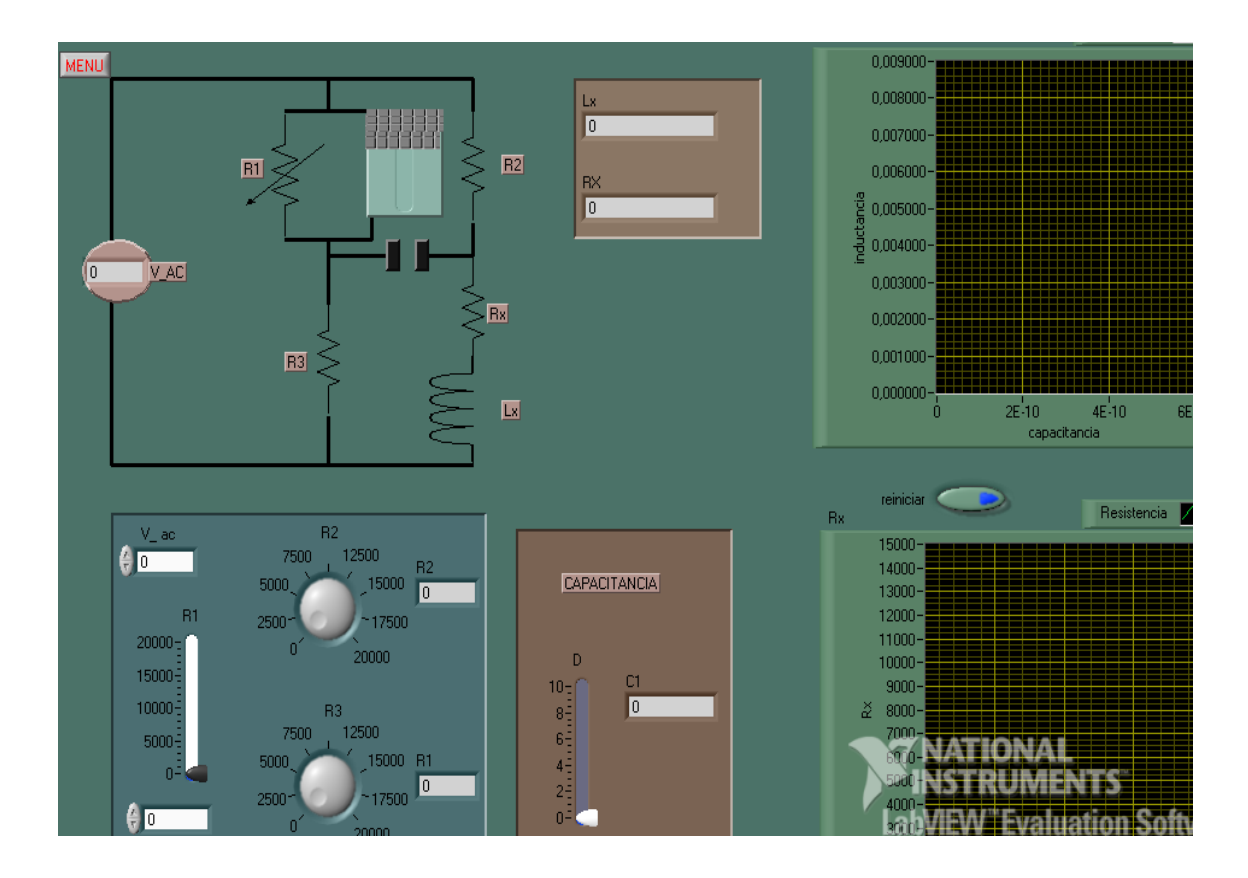

Figura 31. **Puente Maxwell (h)**

Fuente: elaboración propia, utilizando el programa LabView.

Sea el circuito con valores iniciales Vi= 120 Vrms, R2= 10, R3= 1 000,  $R1 = 10$  y área en placa 2.

- ¿Qué efecto tiene cuando la resistencia R3 es mayor que las demás resistencias?, ¿existe cambio en el comportamiento de las gráficas?
- ¿La inductancia de salida dependerá de la distancia de las placas?, ¿por qué?
- Si R3= 10 y la otras dos son de 10 000, ¿qué diferencia existe en estas condiciones?
- ¿Cuál es la máxima amplitud que tiene la inductancia de salida?

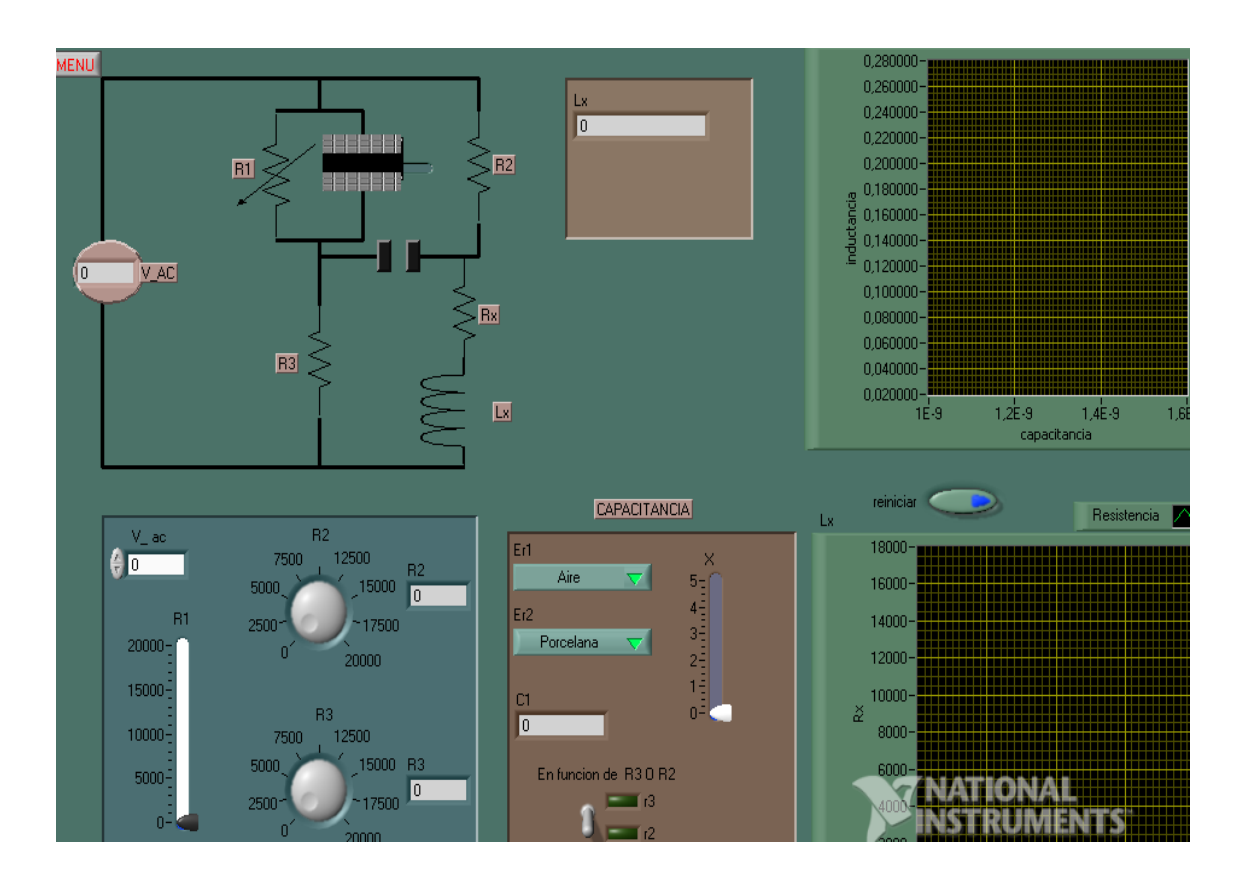

Figura 32. **Puente Maxwell (i)**

Fuente: elaboración propia, utilizando el programa LabView.

Sea el circuito con valores iniciales Vi= 120 Vrms, R2= 10, R3= 10, R1= 10 y X= 0, la permitividad 1 es aire y permitividad 2 es porcelana.

- ¿Qué efecto tiene Lx si la resistencia R1 comienza a crecer?
- ¿Lx dependerá de la distancia de las placas?, ¿por qué?
- Si R3= 0 y la otras dos resistencia son de 10 000 ohmios, ¿qué efectos tiene con Lx?
- ¿Cuál es la máxima amplitud que tiene la inductancia de salida si la distancia es 5?
- Si Lx depende primero de R3 y luego de R2, ¿qué diferencia hay respecto a este cambio?

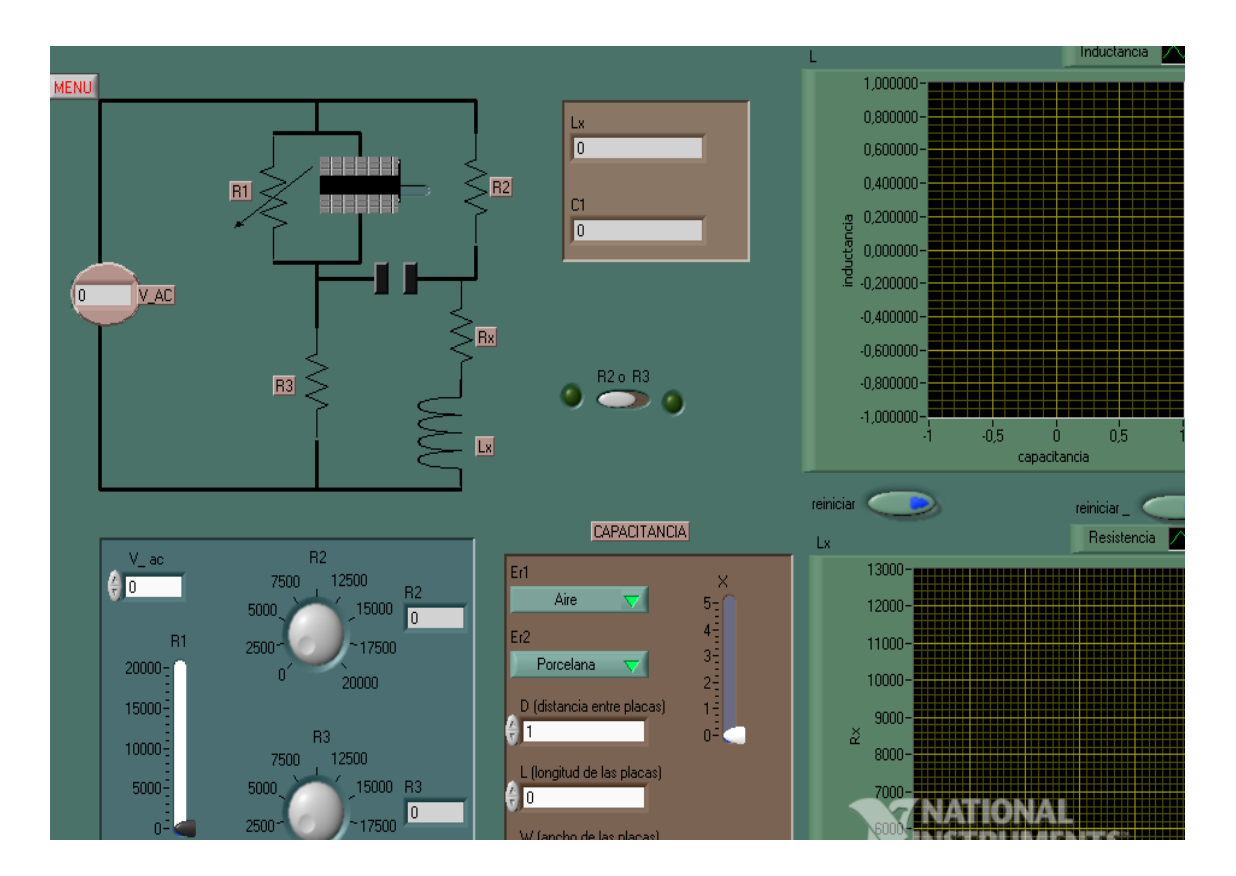

Figura 33. **Puente Maxwell (j)**

Fuente: elaboración propia, utilizando el programa LabView.

Sea el circuito con valores iniciales Vi= 120 Vrms, R2= 100, R3= 100, R1= 100 y X= 0, la permitividad 1 es aire y permitividad 2 es porcelana.

- ¿Qué efecto tiene Lx si la resistencia R2 comienza a crecer?
- Si R3= 10 000 y las otras dos resistencias son de 10 ohmios, ¿qué efectos tiene con Lx?
- ¿Cuál es la máxima amplitud que tiene la inductancia de salida si la permitividad cambia a 1?
- ¿Cuál de las variables tiene mayor efecto en Lx?

## **4.3. Ejercicios usando el circuito puente Schering**

En este ejercicio los cambios de salida son evidentes respecto al circuito ya que su estructura es diferente, se puede mencionar entre ellos la ubicación de los dispositivos y la respuesta de la señal de salida dependerá de varios factores, las características que posee el circuito son las siguientes:

- Resistencia con valores constantes y capacitor variable, cuyos valores de salida cambiará respecto al valor variable.
- Diferentes tipos de capacitores que son colocados en los ramales para tener un amplio conocimiento en los cambios que existirá en salida.
- Mezcla de valores del que dependerá los valores de salida, tomando en consideración que en el circuito completo se podrán modificar los valores.

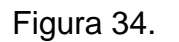

Figura 34. **Puente Schering (a)**

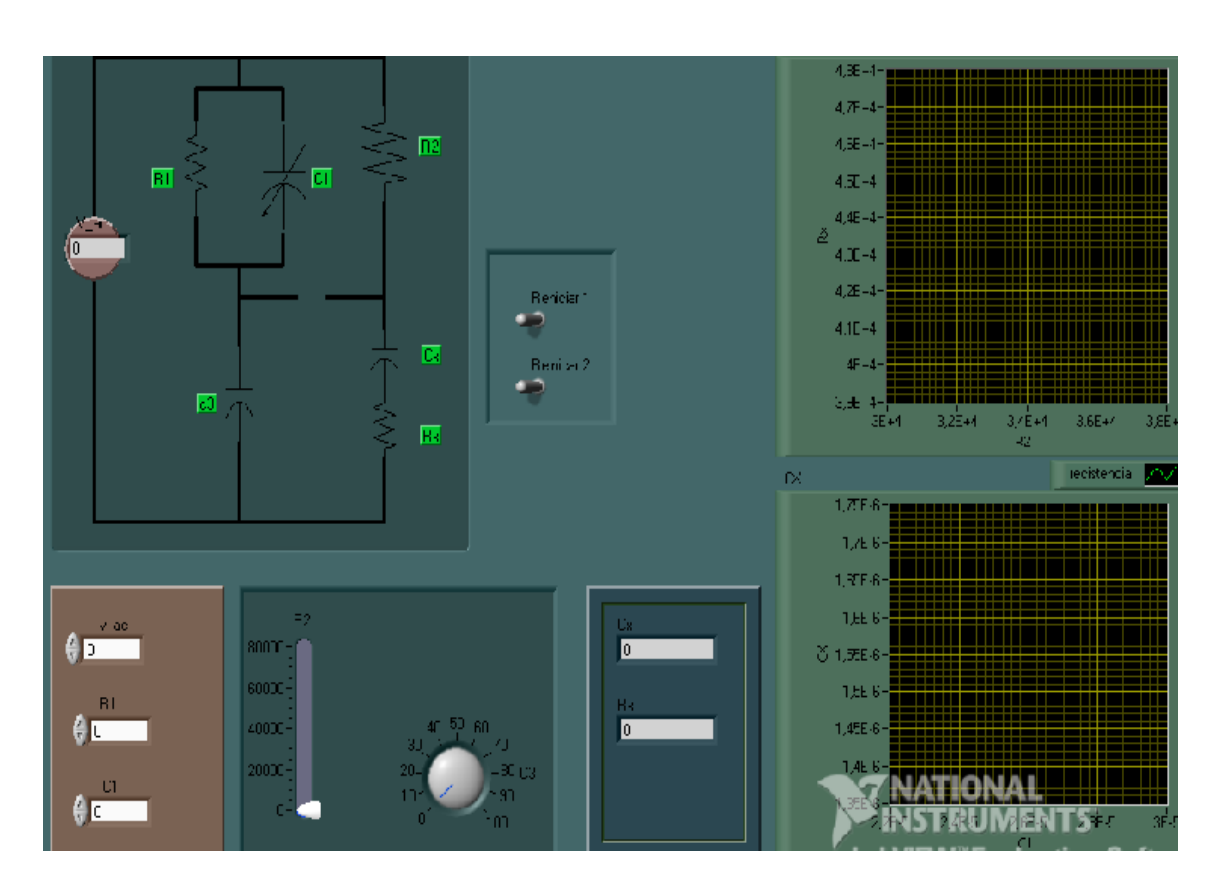

Fuente: elaboración propia, utilizando el programa LabView.

Sea el circuito con valores iniciales Vi= 120 Vrms, R1= 100, R2= 0 y C= 1.

- ¿Qué efecto tiene R1 en los resultados de salida?
- Si C1 varía, ¿qué efecto provoca en los resultados?
- ¿Cuál de las variables tiene mayor efecto en Cx?
- Si C1 es cero, ¿qué ocurre con los resultados?

Figura 35. **Puente Schering (b)**

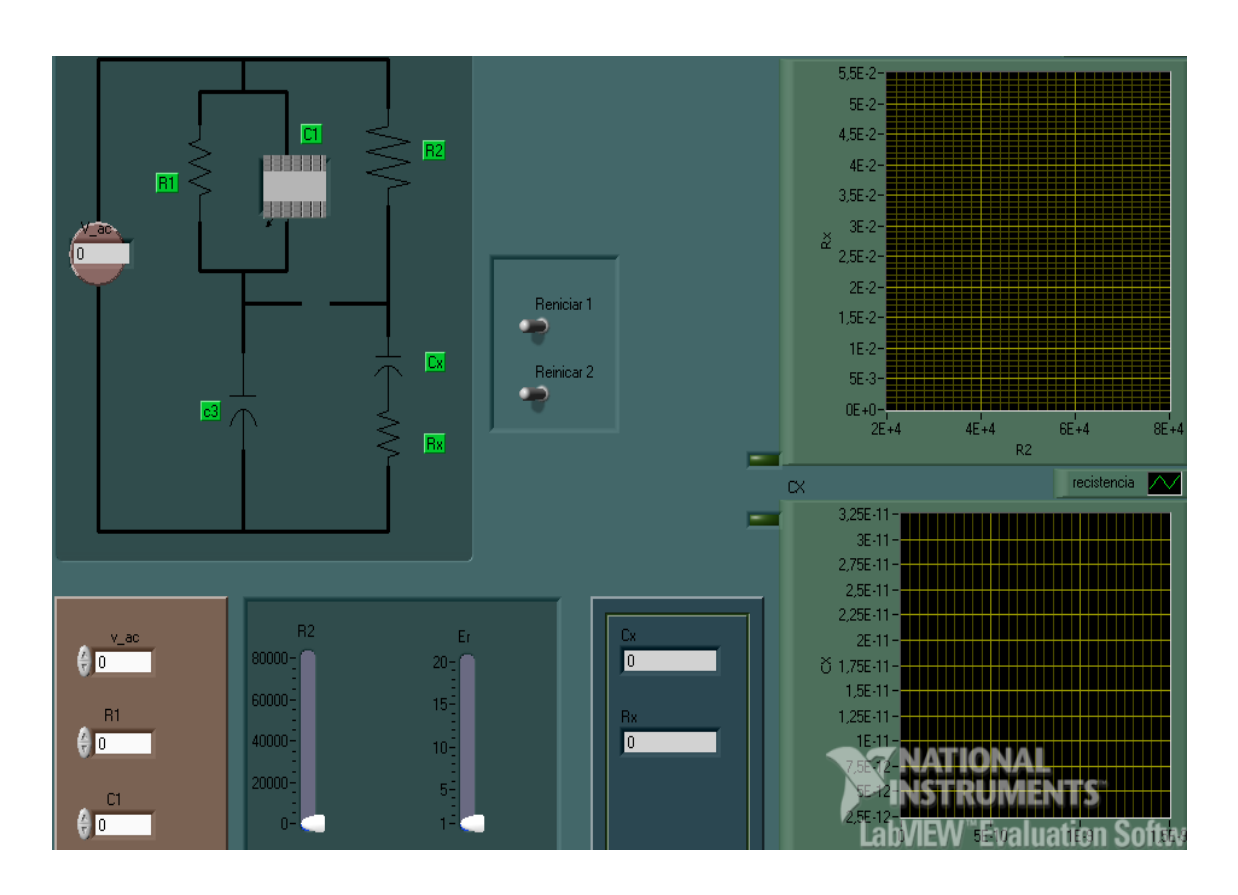

Fuente: elaboración propia, utilizando el programa LabView.

Sea el circuito con valores iniciales Vi= 120 Vrms, R1= 100, R2= 100 y  $C1 = 1.$ 

- ¿Qué efecto tiene R2 en los resultados de salida?
- Si Er varía, ¿qué efecto provoca en los resultados con respecto a los cambios ocurridos con R2?
- ¿Cuál de las variables tiene mayor efecto en Rx?
- Si C1 es cero, ¿qué ocurre con los resultados?
- Si los resultados cambian respecto a R1, ¿qué diferencia existe si los resultados dependieran de R2?

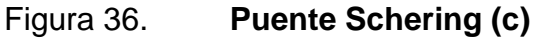

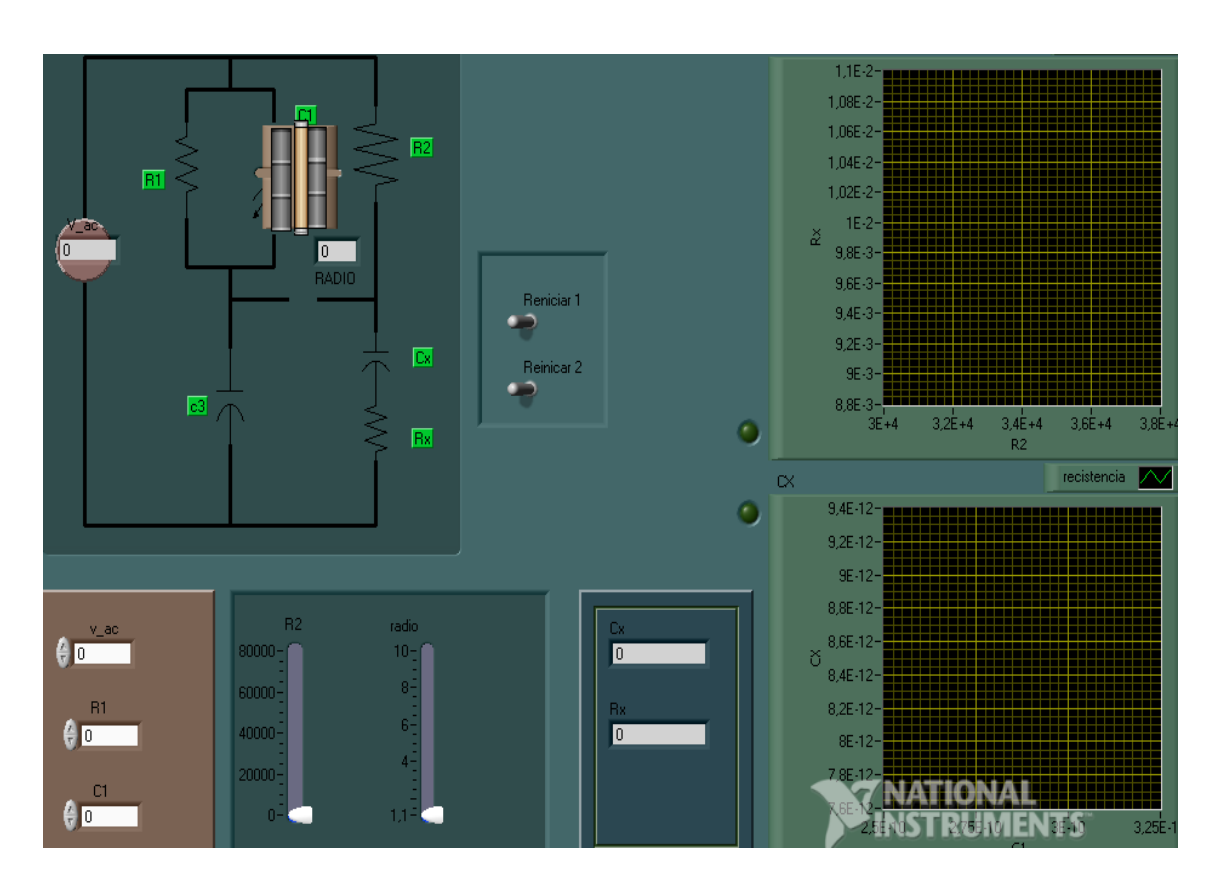

Fuente: elaboración propia, utilizando el programa LabView.

Sea el circuito con valores iniciales Vi= 120 Vrms, R1= 100, R2= 100, radio=  $4 y R1 = 0$ .

- ¿Qué efecto tiene el radio si varía de 0 a 10 con respecto a los resultados de salida?
- Si R2 varía, ¿qué efecto provoca en los resultados con respecto a los cambios ocurridos con la variación del radio?
- ¿Cuál de las variables tiene mayor efecto en Cx?
- Si C1 es cero, ¿qué ocurre con los resultados?

 Si los resultados cambian respecto a R1, ¿qué diferencia existe si los resultados dependieran de R2?

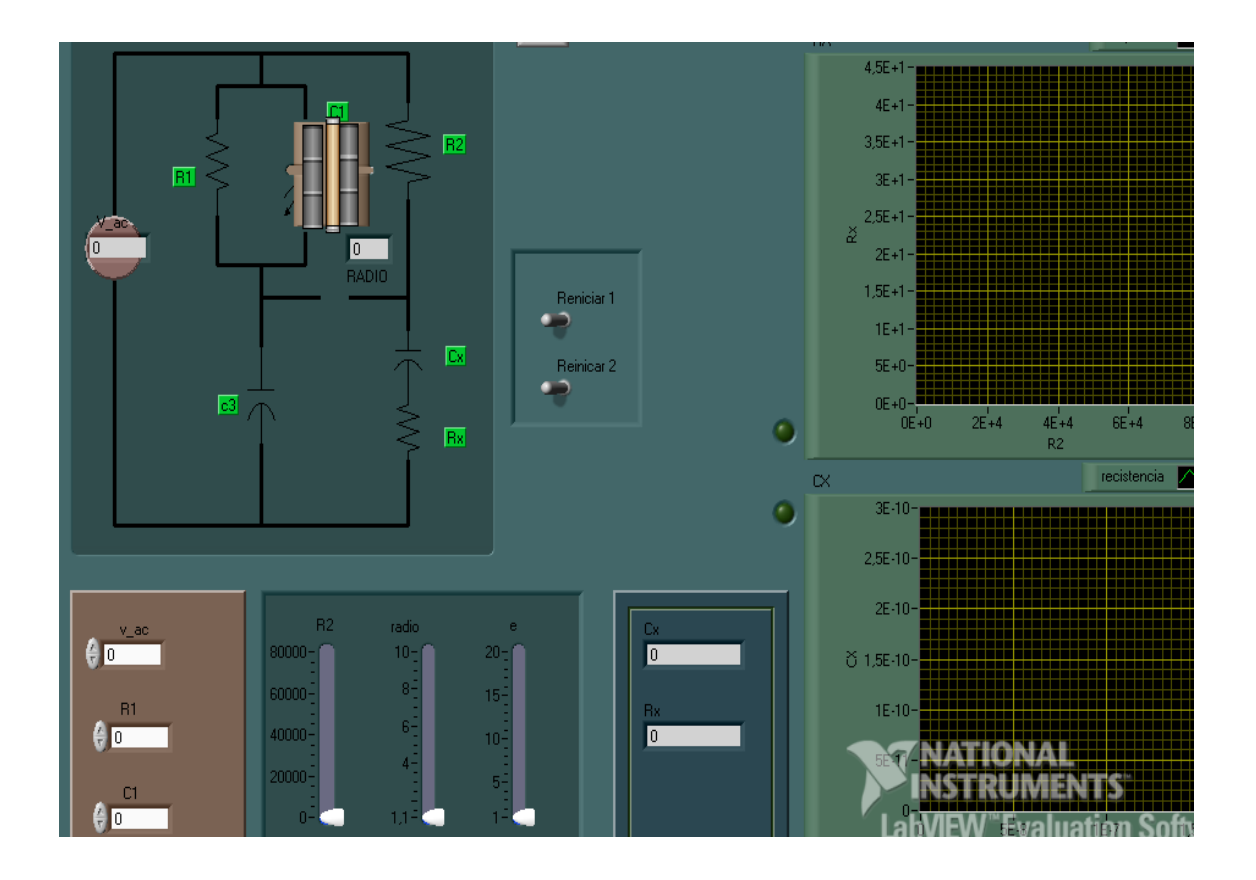

Figura 37. **Puente Schering (d)**

Fuente: elaboración propia, utilizando el programa LabView.

Sea el circuito con valores iniciales Vi= 120 Vrms, R1= 100, R2= 100, radio=  $5 y e= 1$ .

- ¿Qué efecto tiene el radio si varía de 0 a 10 con respecto a los resultados de salida?
- Si R2 varía, ¿qué efecto provoca en los resultados con respecto a los cambios ocurridos con la variación de la permitividad?
- ¿Cuál de las variables tiene mayor efecto en Cx?
- ¿Si C1= 100 que ocurre con los resultados?
- Si los resultados cambian respecto a R2, ¿qué diferencia existe en los resultados con la variación de e?

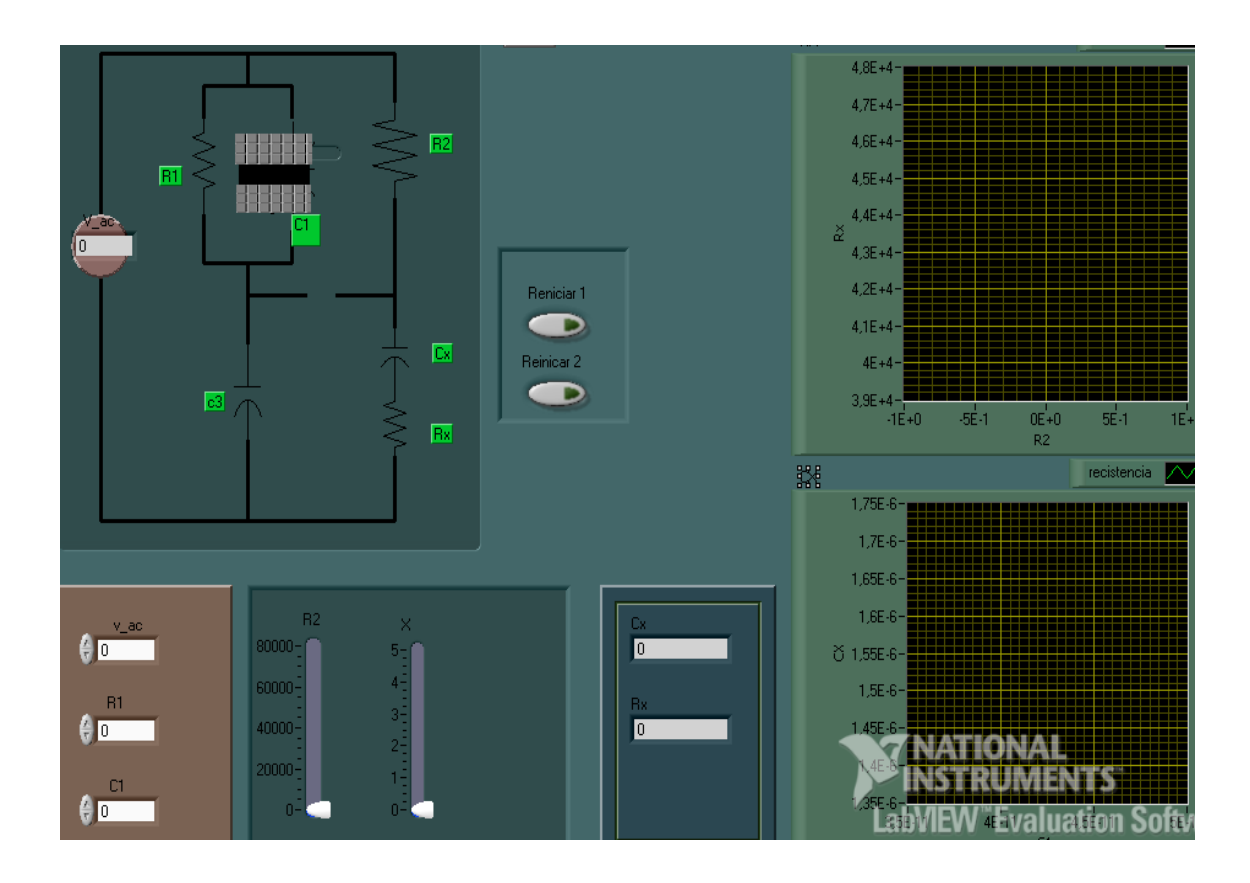

Figura 38. **Puente Schering (e)**

Fuente: elaboración propia, utilizando el programa LabView.

Sea el circuito con valores iniciales Vi= 120 Vrms, R1= 100, R2= 100 y  $C1 = 1.$ 

 ¿Qué efecto tiene R2 si varía de 0 a 10 con respecto a los resultados de salida?

- Si R2 varía, ¿qué efecto provoca en los resultados con respecto a los cambios ocurridos con la variación de X?
- Si X deja de ser cero, ¿qué cambios existen?
- Si C1= 100, ¿qué ocurre con los resultados?
- Si los resultados cambian respecto a R2, ¿qué diferencia existe con los resultados con la variación de X?

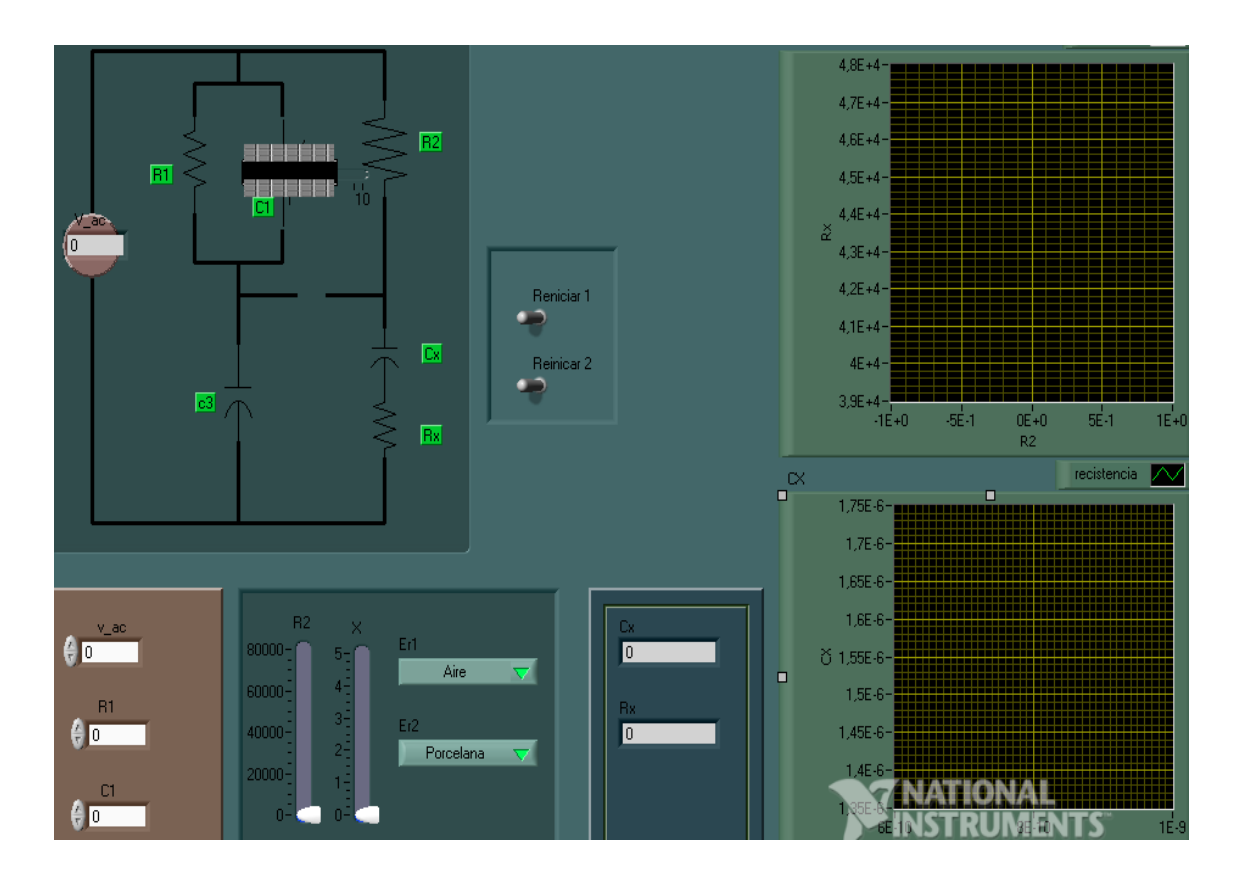

Figura 39. **Puente Schering (f)**

Fuente: elaboración propia, utilizando el programa LabView.

Sea el circuito con valores iniciales Vi= 120 Vrms, R1= 100, R2= 100 y C1= 1, Er1= aire y Er2= porcelana y  $X = 3$ .

- ¿Qué efecto tiene R2 si varía de 0 a 1 000 en los resultados?
- Si R2 varía, ¿qué efecto provoca en los resultados con respecto a los cambios ocurridos con la variación X?
- Si X deja de ser 3, ¿qué cambios existen?
- Si C1= 1 000, ¿qué ocurre con los resultados?
- Si los resultados cambian respecto a R2, ¿qué diferencia existe con los resultados con la variación de X?

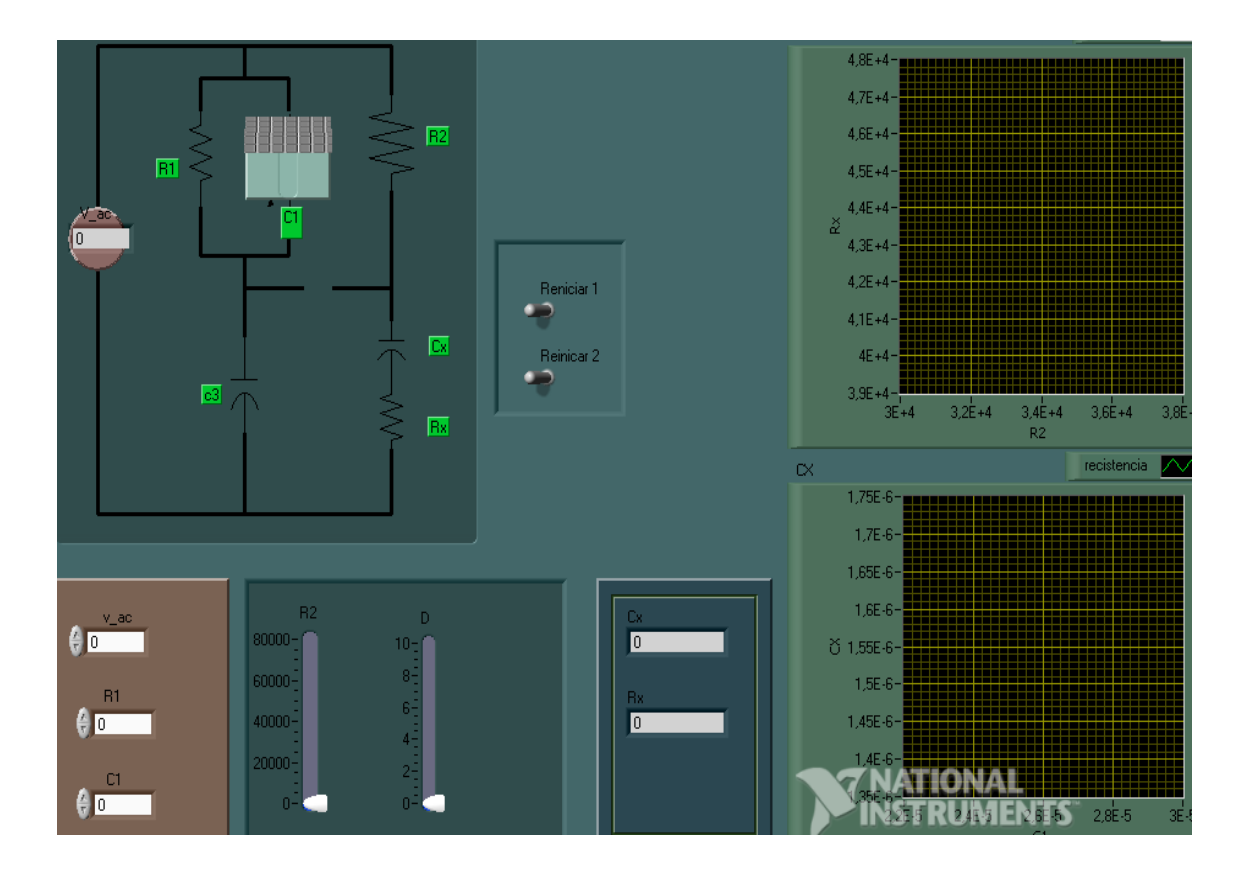

Figura 40. **Puente Schering (g)**

Fuente: elaboración propia, utilizando el programa LabView.

Sea el circuito con valores iniciales Vi= 120 Vrms, R2= 10, R1= 10 y D= 2,  $y C1 = 0$ 

- ¿Qué efecto tiene Cx si la resistencia R1 comienza a crecer?
- ¿La capacitancia de salida dependerá de la distancia de las placas?, ¿por qué?
- Si R2= 0 y R1= 10 000 ohmios, ¿qué efectos tiene con Cx?
- ¿Cuál es la máxima amplitud que tiene la inductancia de salida si la distancia varía?
- Si Cx depende primero de R1 y luego de R2, ¿qué diferencia hay respecto a este cambio?

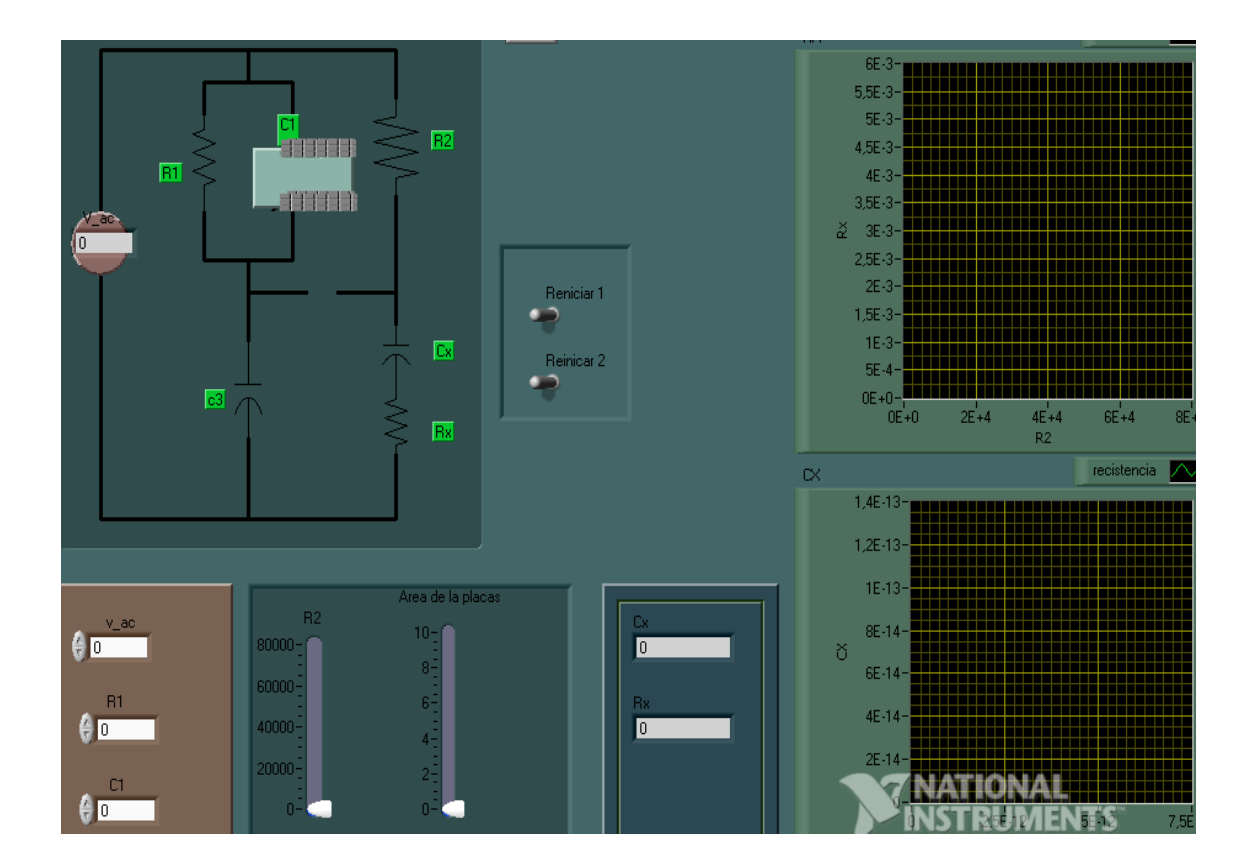

Figura 41. **Puente Schering (h)**

Fuente: elaboración propia, utilizando el programa LabView.

Sea el circuito con valores iniciales Vi= 120 Vrms, R2= 10, R1= 10 y D= 2,  $y \text{C1} = 0.$ 

- ¿Qué efecto tiene Cx si la resistencia R2 comienza a crecer?
- ¿La capacitancia de salida dependerá de la distancia de las placas?, ¿por qué?
- Si R2= 0 y R1= 10 000 ohmios, ¿qué efectos tiene con Cx?
- ¿Cuál es la máxima amplitud que tiene la inductancia de salida si la distancia varía?

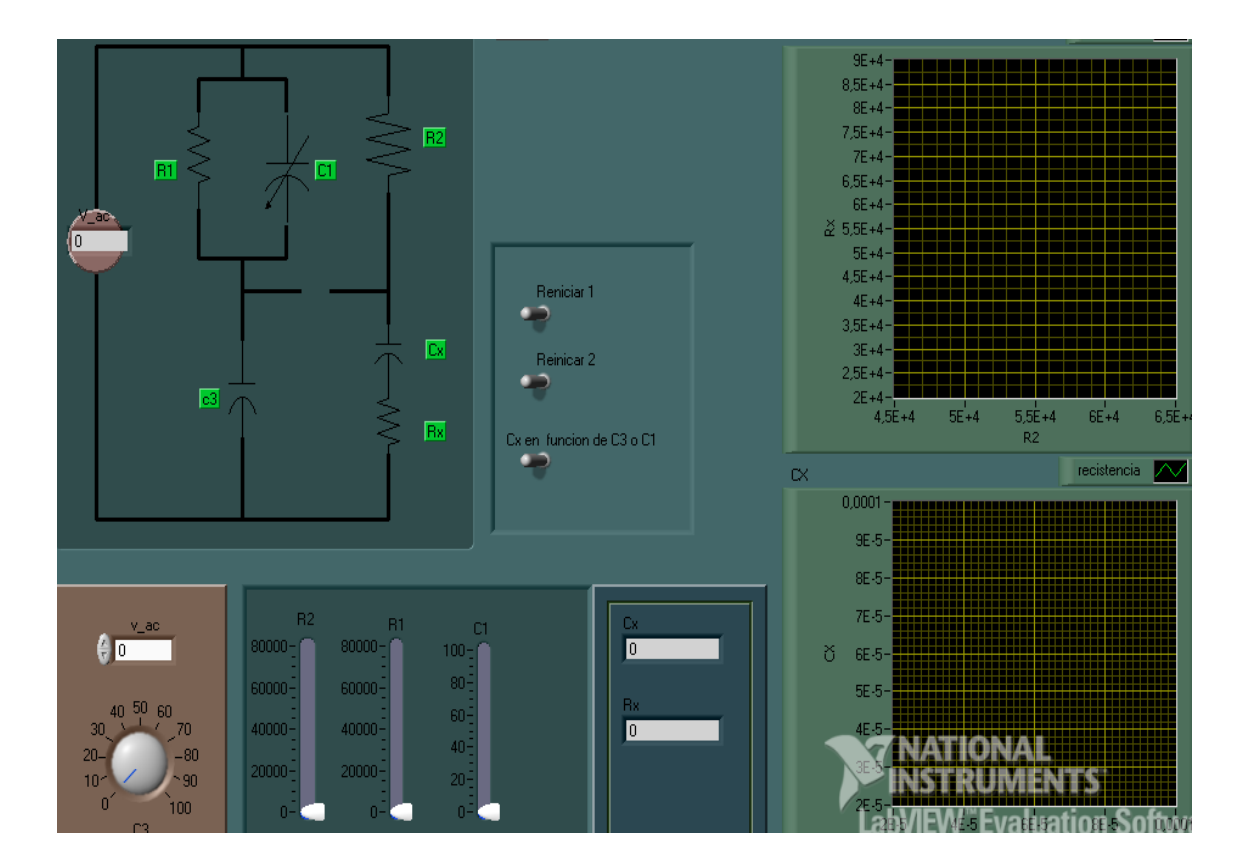

Figura 42. **Puente Schering (i)**

Fuente: elaboración propia, utilizando el programa LabView.

Sea el circuito con valores iniciales Vi= 120 Vrms, R2= 10, R1= 10 y  $C3 = 2$ ,  $y C1 = 0$ .

- ¿Qué efecto tiene Cx si la resistencia R2 comienza a crecer?
- ¿La capacitancia de salida dependerá de la distancia de las placas?, ¿por qué?
- Si R2= 100 y R1= 5 ohmios, ¿qué efectos tiene con Cx?
- ¿Cuál es la máxima amplitud que tiene la capacitancia?
- Si Cx depende primero de C1 y luego de R1, ¿qué diferencia hay respecto a este cambio?

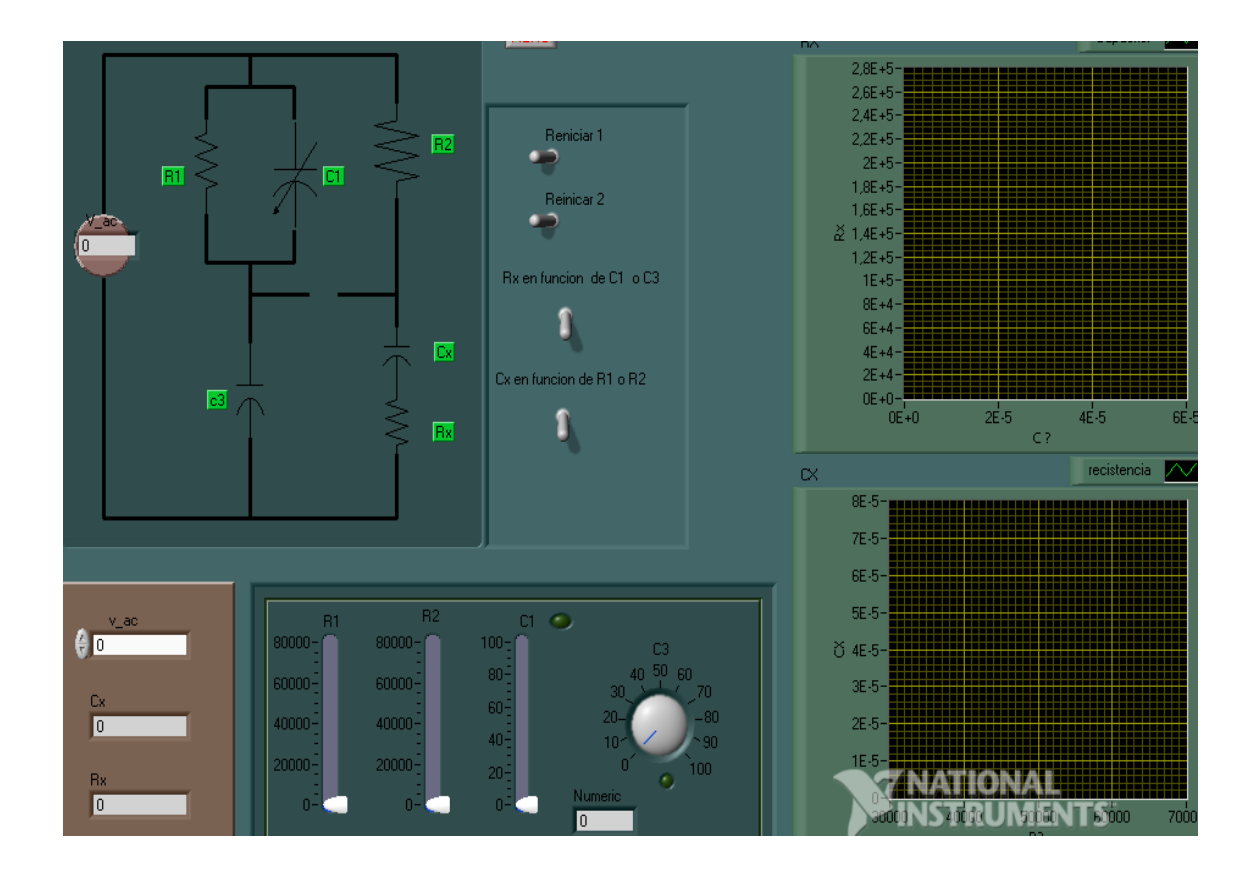

Figura 43. **Puente Schering (j)**

Fuente: elaboración propia, utilizando el programa LabView.

Sea el circuito con valores iniciales Vi= 120 Vrms, R2= 10, R1= 10 y  $C1 = 2$ ,  $y C3 = 0$ .

- ¿Qué efecto tiene Cx si la resistencia R2 comienza a crecer?
- ¿La capacitancia de salida dependerá de la distancia de las placas?, ¿por qué?
- Si R2 =100 y R1 = 5 ohmios,  $\lambda$  qué efectos tiene con Cx?
- ¿Cuál es la máxima amplitud que tiene la capacitancia?
- Si Cx depende primero de C1 y luego de C3, ¿qué diferencia hay respecto a este cambio?

## **4.4. Ejercicios usando el circuito puente de Hay**

En los siguientes ejercicios, los cambios de salida son evidentes respecto al circuito, ya que su estructura es diferente; se puede mencionar entre ellos la ubicación de los dispositivos y la respuesta de la señal de salida que dependerá de varios factores, entre las características que posee el circuito están las siguientes:

- Resistencia con valores constantes e inductores cuyos valores de salida cambiará respecto a la modificación de su valor.
- Diferentes tipos de inductancia que son colocados en los ramales para tener un amplio conocimiento en los cambios que existirá en salida.
- Mezcla de valores que dependerá de los valores de salida, tomando en consideración que el circuito completo se podrá modificar.

Figura 44. **Puente Hay (a)**

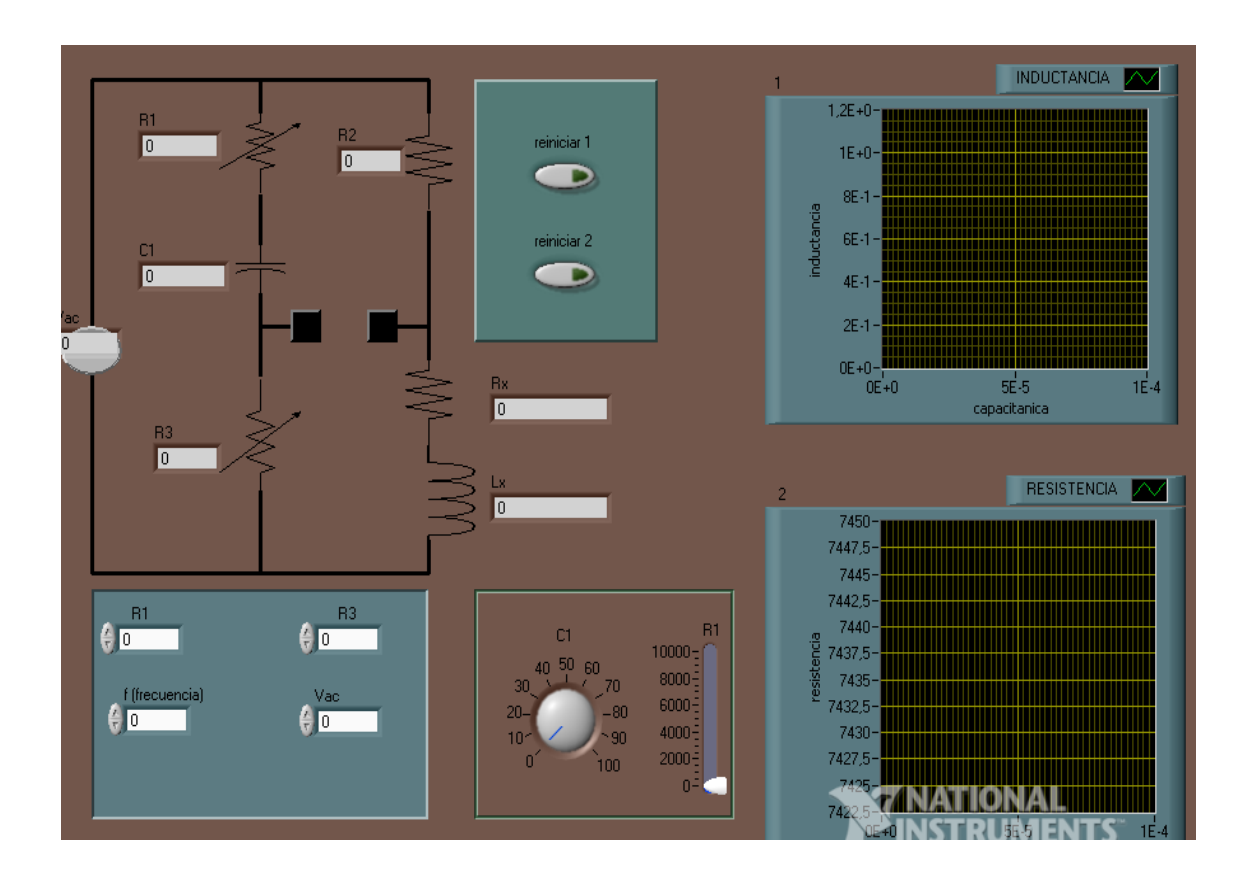

Fuente: elaboración propia, utilizando el programa LabView.

Sea el circuito con valores iniciales Vi= 120 Vrms, R2= 10, R1= 10 y  $C1 = 10$ ,  $y f = 0$ .

- ¿Qué efecto tiene Rx si la resistencia R1 comienza a crecer?
- Si la frecuencia es cero, ¿qué ocurre cuando la resistencia 1 comienza a crecer, si los datos anteriores siguen igual?
- ¿Cuáles son los cambios necesarios para que el circuito opere bien?
- ¿Cuál es la máxima amplitud que tiene la capacitancia cuando varía R1?

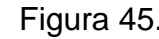

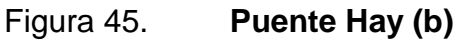

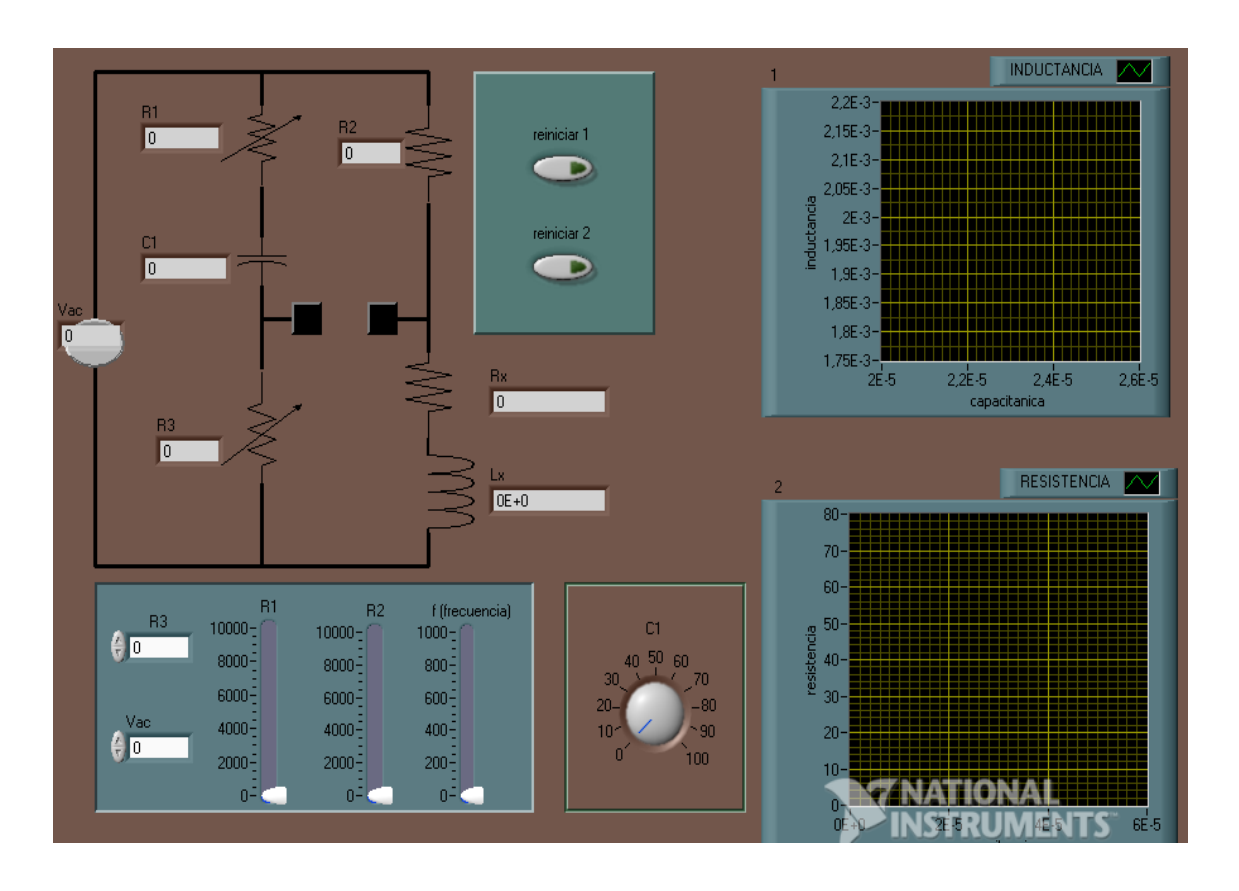

Fuente: elaboración propia, utilizando el programa LabView.

En el circuito existen cuatro opciones para poder variar los resultados, como también dos para ingresar datos al circuito.

Sea el circuito con valores iniciales Vi= 120 Vrms, R2= 10, R1= 10 y  $C1 = 10$ , y R3= 0, f = 200.

- ¿Qué efecto tiene Lx si la resistencia R1 comienza a crecer?
- Si la frecuencia es cero, ¿qué ocurre cuando la resistencia 2 comienza a crecer, si los datos anteriores siguen igual?
- ¿Cuáles son los cambios necesarios para que el circuito opere bien?

Figura 46. **Puente Hay (c)**

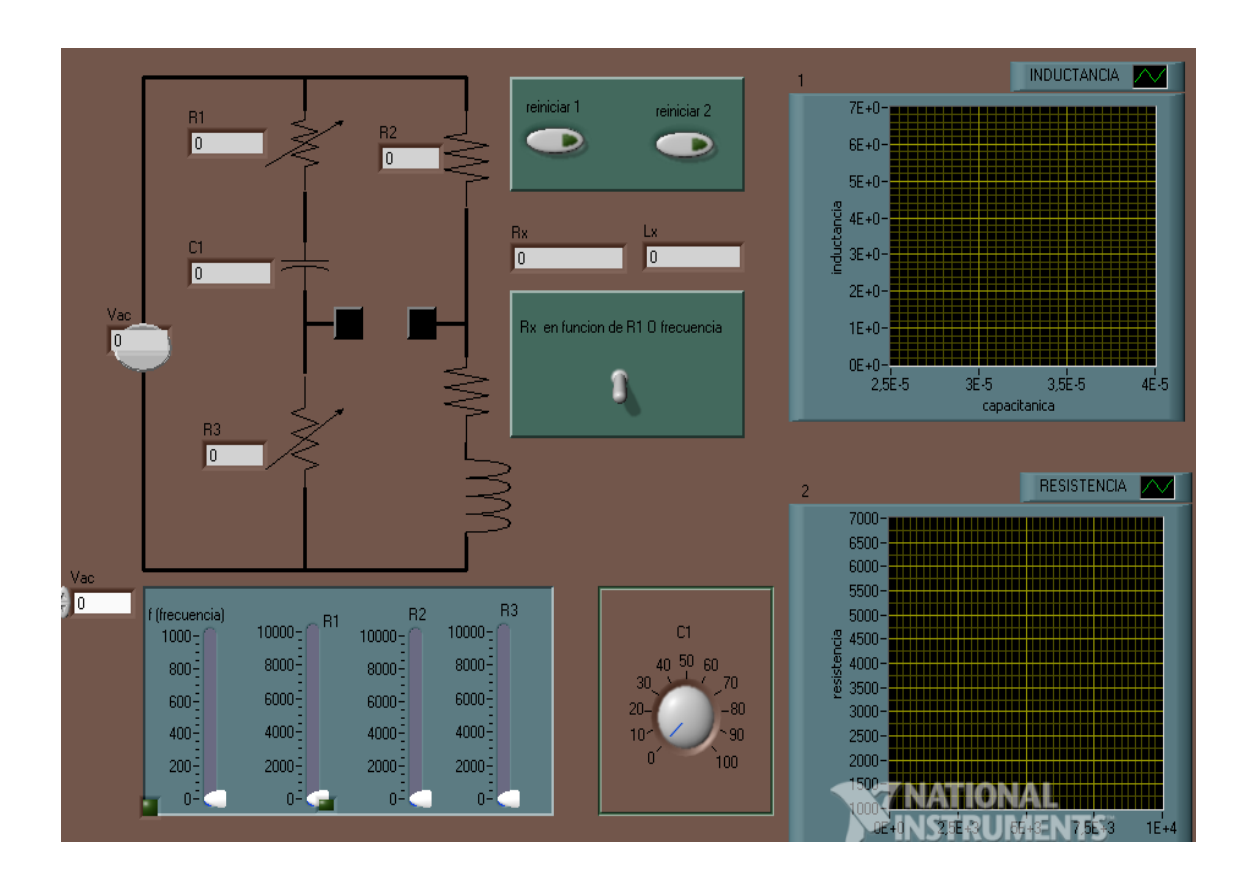

Fuente: elaboración propia, utilizando el programa LabView.

En este circuito las opciones para poder manipular los resultados son más de dos.

Sea el circuito con valores iniciales Vi= 120 Vrms, R2= 10, R1= 10 y  $C1 = 10$ , y R3= 0, f = 200.

- ¿Qué efecto tiene Lx si la resistencia R1 comienza a crecer?
- Si R2= 0, ¿qué ocurre cuando la resistencia 3 comienza a crecer, si los datos anteriores siguen igual?
- ¿Cuáles son los cambios necesarios para que el circuito opere bien?

# Figura 47. **Puente Hay (d)**

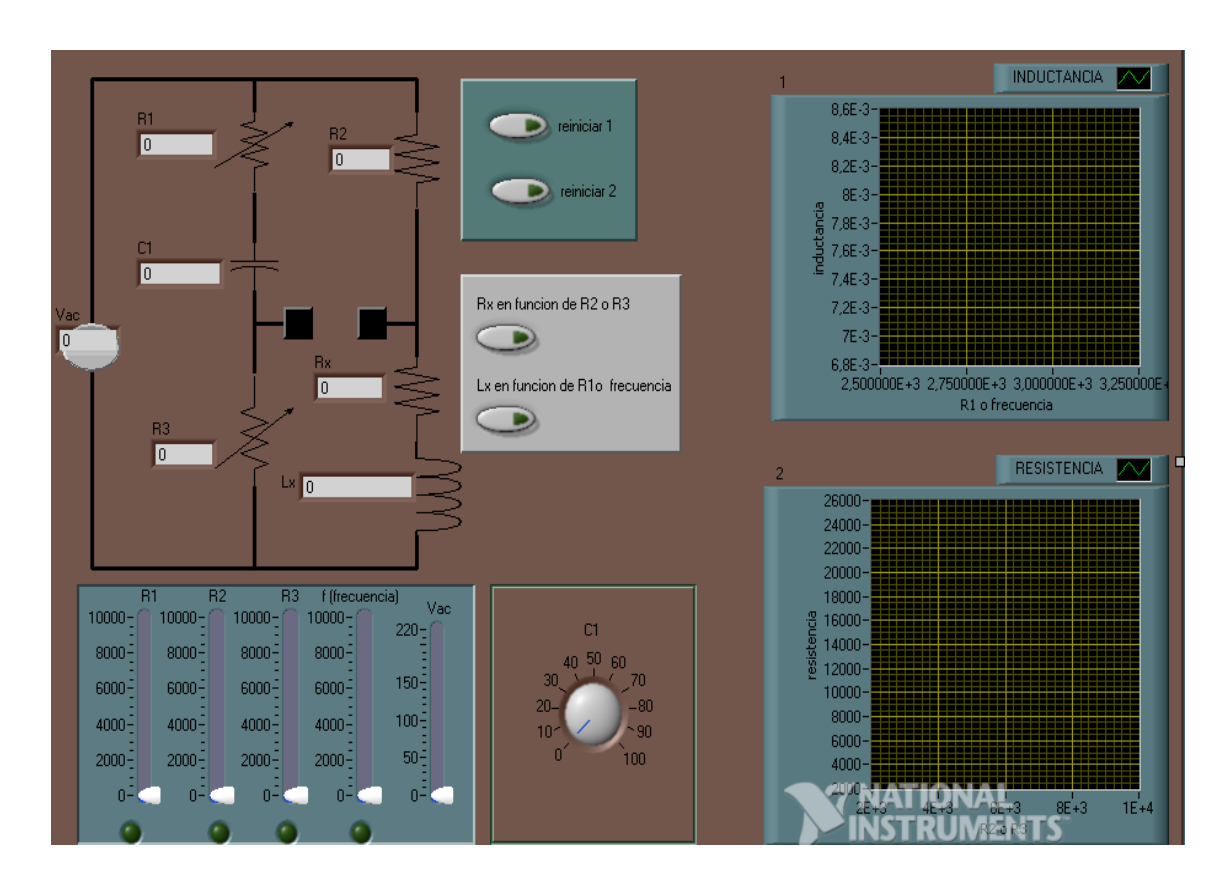

Fuente: elaboración propia, utilizando el programa LabView.

Sea el circuito con valores iniciales Vi= 100 Vrms, R2= 10, R3= 10 y  $C1 = 0$ , y R3= 0, f= 200.

- ¿Qué efecto tiene Lx si la resistencia R1 comienza a crecer?
- Si R2=0, ¿qué ocurre cuando la resistencia 3 comienza a crecer, si los datos anteriores siguen igual?
- ¿Cuáles son los cambios necesarios para que el circuito opere bien?
- ¿Cuál es la máxima amplitud que tiene la capacitancia, cuando varía R2?

Figura 48. **Puente Hay (e)**

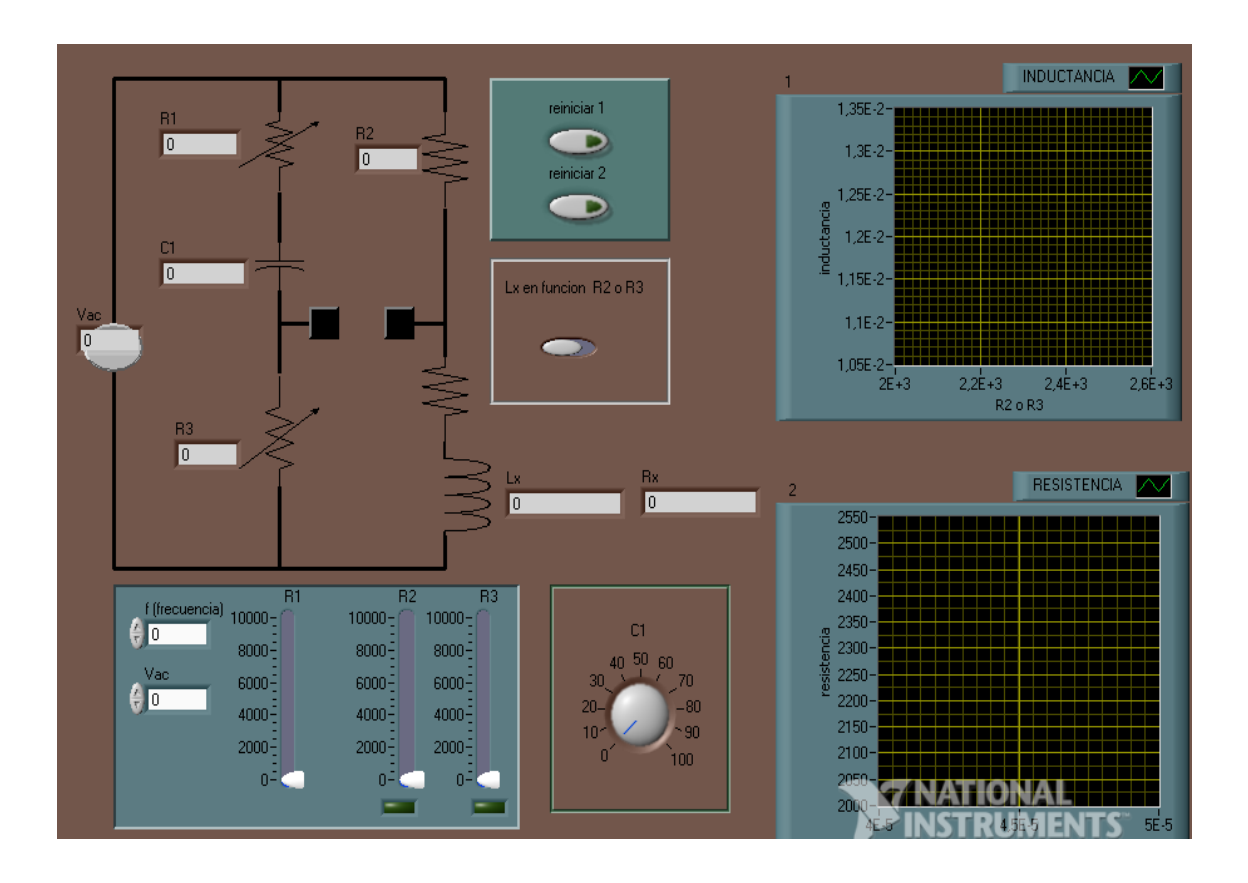

Fuente: elaboración propia, utilizando el programa LabView.

Sea el circuito con valores iniciales Vi= 100 Vrms, R2= 10, R3= 10 y  $C1 = 0$ , y R3= 0, f = 200.

- ¿Qué efecto tiene Lx si la resistencia R1= 1?
- Si R3= 0, ¿qué ocurre cuando la resistencia 1 comienza a crecer, si los datos anteriores siguen igual?
- ¿Cuáles son los cambios necesarios para que el circuito opere bien?
- ¿Cuál es la máxima amplitud que tiene la capacitancia, cuando varía R3?

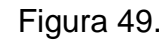

Figura 49. **Puente Hay (f)**

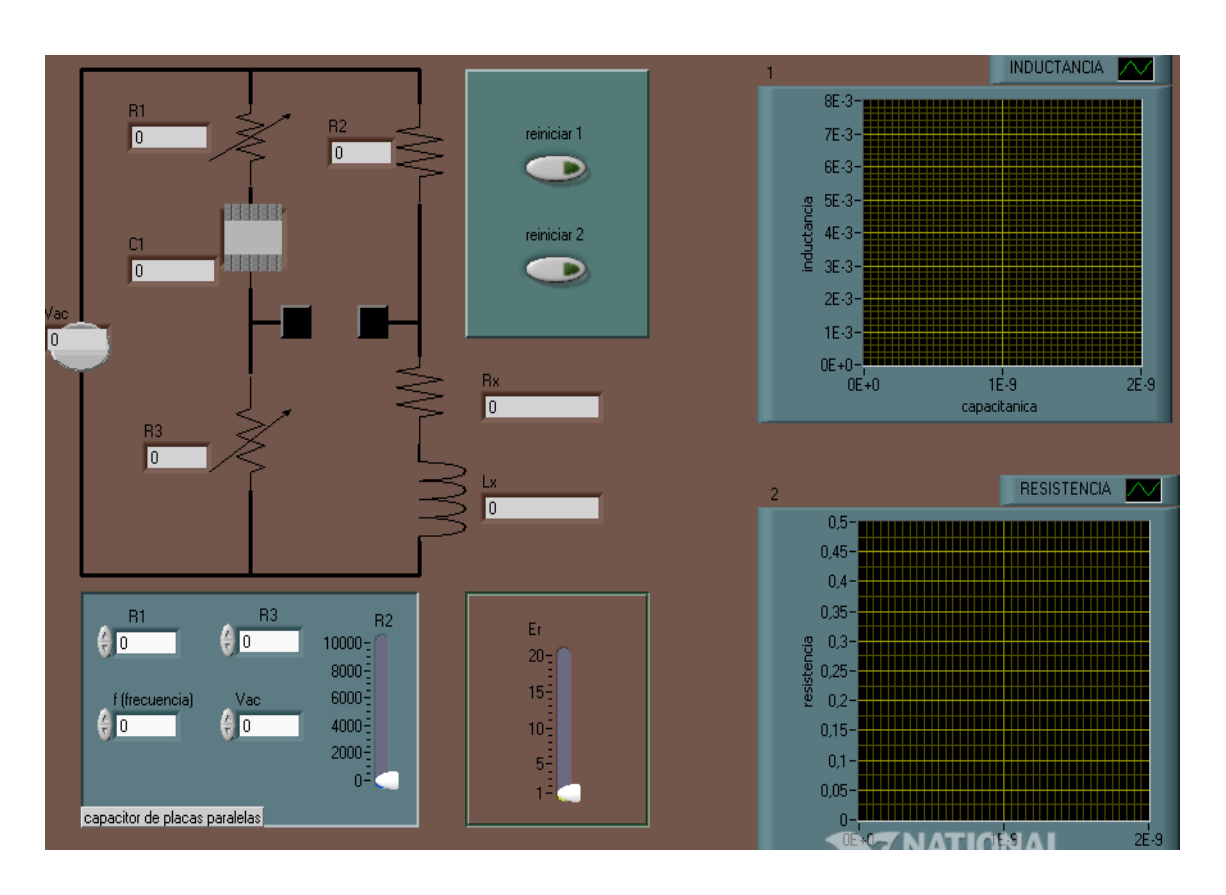

Fuente: elaboración propia, utilizando el programa LabView.

Sea el circuito con valores iniciales Vi= 120 Vrms, R2= 10, E1= 1 y R3= 0,  $f = 200.$ 

- ¿Qué efecto tiene Lx si la resistencia R1 comienza a crecer?
- Si la f= 0, ¿qué ocurre cuando la resistencia RX comienza a crecer, si los datos anteriores siguen igual?
- ¿Cuáles son los cambios necesarios para que el circuito opere bien?
- ¿Cuál es la máxima amplitud que tiene la capacitancia, cuando varía R1?

Figura 50. **Puente Hay (g)**

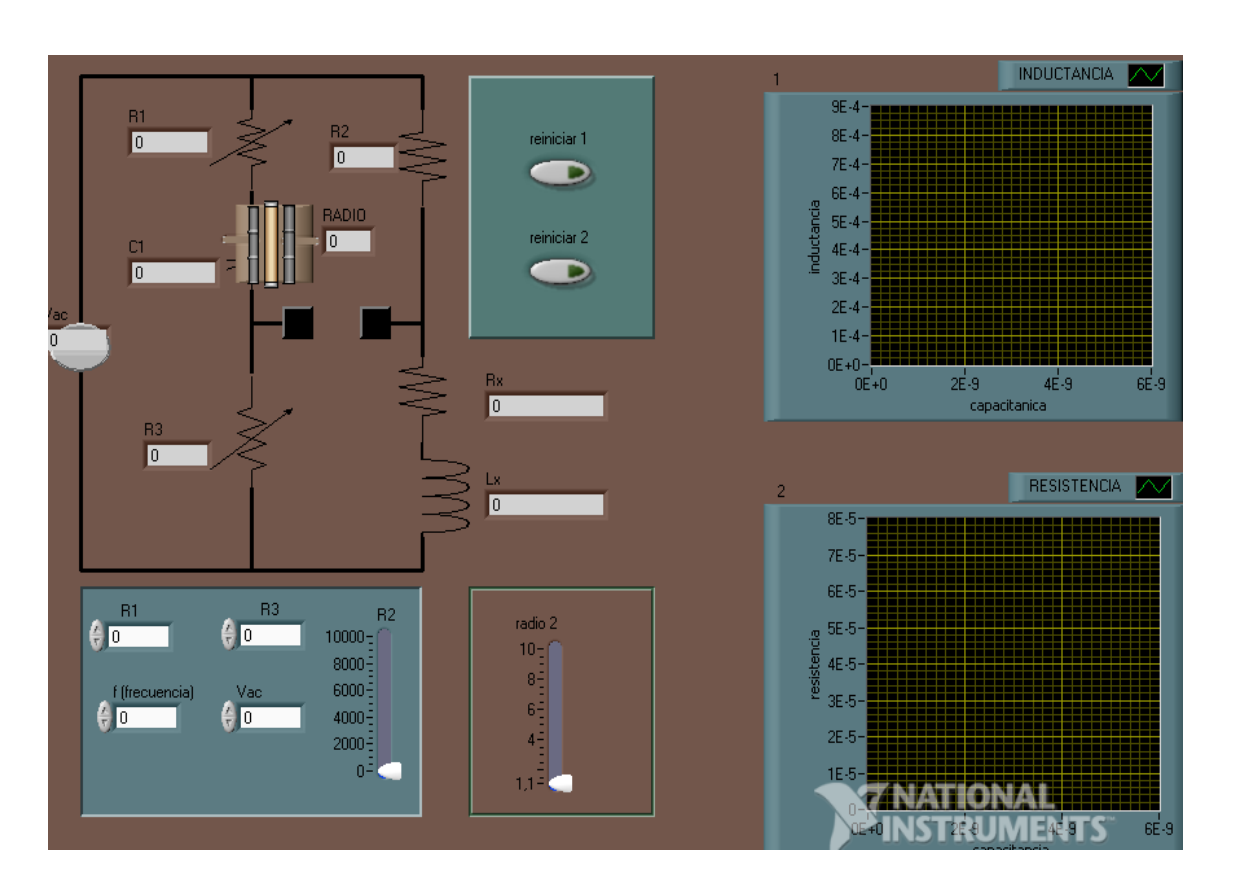

Fuente: elaboración propia, utilizando el programa LabView.

Sea el circuito con valores iniciales Vi= 120 Vrms, R2= 10, R1= 10 y radio2= 10,  $y$  R3= 0, f= 0.

- ¿Qué efecto tiene Lx si la resistencia R2 comienza a crecer?
- Si f= 0, ¿qué ocurre cuando la resistencia 2 comienza a crecer, si los datos anteriores siguen igual?
- ¿Cuáles son los cambios necesarios para que el circuito opere bien?
- ¿Cuál es la máxima amplitud que tiene la capacitancia, cuando varía el radio 2?

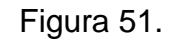

Figura 51. **Puente Hay (h)**

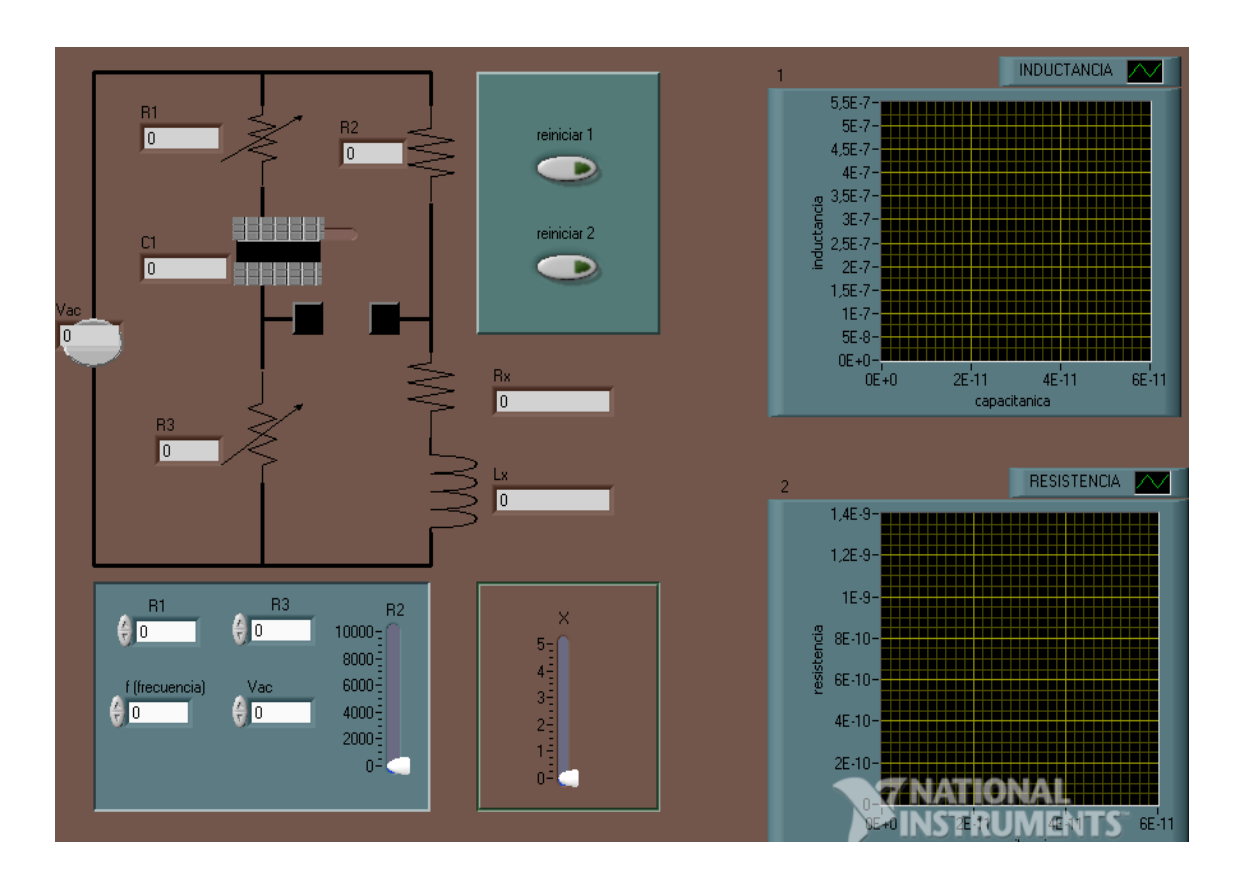

Fuente: elaboración propia, utilizando el programa LabView.

Sea el circuito con valores iniciales Vi= 120 Vrms, R2= 10, R1= 10, x= 10,  $R3 = 100$  y f= 1.

- ¿Qué efecto tiene Lx si la frecuencia f comienza a crecer?
- Si f= 0, ¿qué ocurre cuando la resistencia 2 comienza a crecer, si los datos anteriores siguen igual?
- ¿Cuáles son los cambios necesarios para que el circuito opere bien?
- ¿Cuál es la máxima amplitud que tiene la capacitancia, cuando varía x?

Figura 52. **Puente Hay (i)**

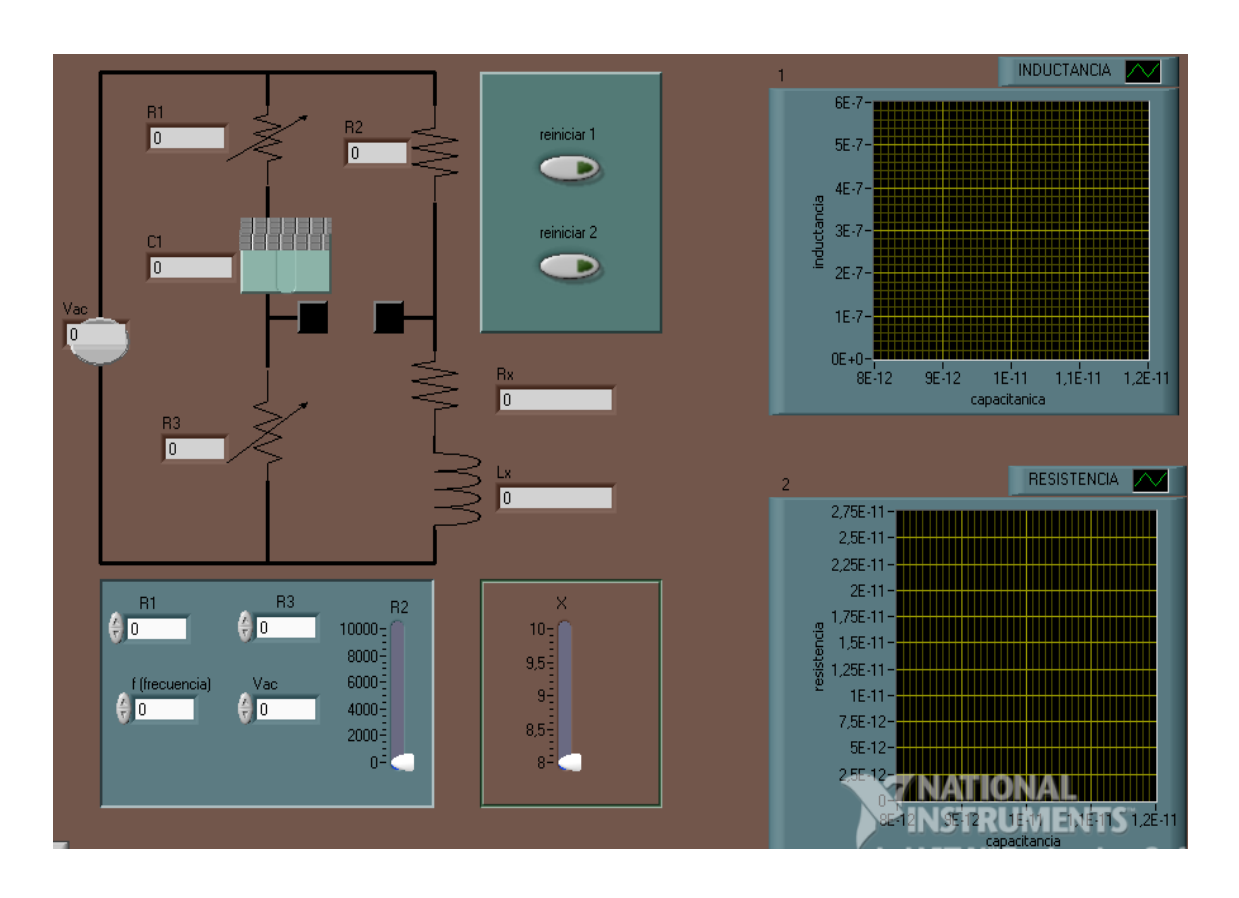

Fuente: elaboración propia, utilizando el programa LabView.

Sea el circuito con valores iniciales Vi= 120 Vrms, R2= 10, R1= 10 y  $x= 10$ , R3= 100 y f= 1.

- ¿Qué efecto tiene Lx si la frecuencia f comienza a crecer?
- Si f= 0, ¿qué ocurre cuando la resistencia 2 comienza a crecer, si los datos anteriores siguen igual?
- ¿Cuáles son los cambios necesarios para que el circuito opere bien?
- ¿Cuál es la máxima amplitud que tiene la capacitancia, cuando varía x?

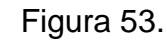

Figura 53. **Puente Hay (j)**

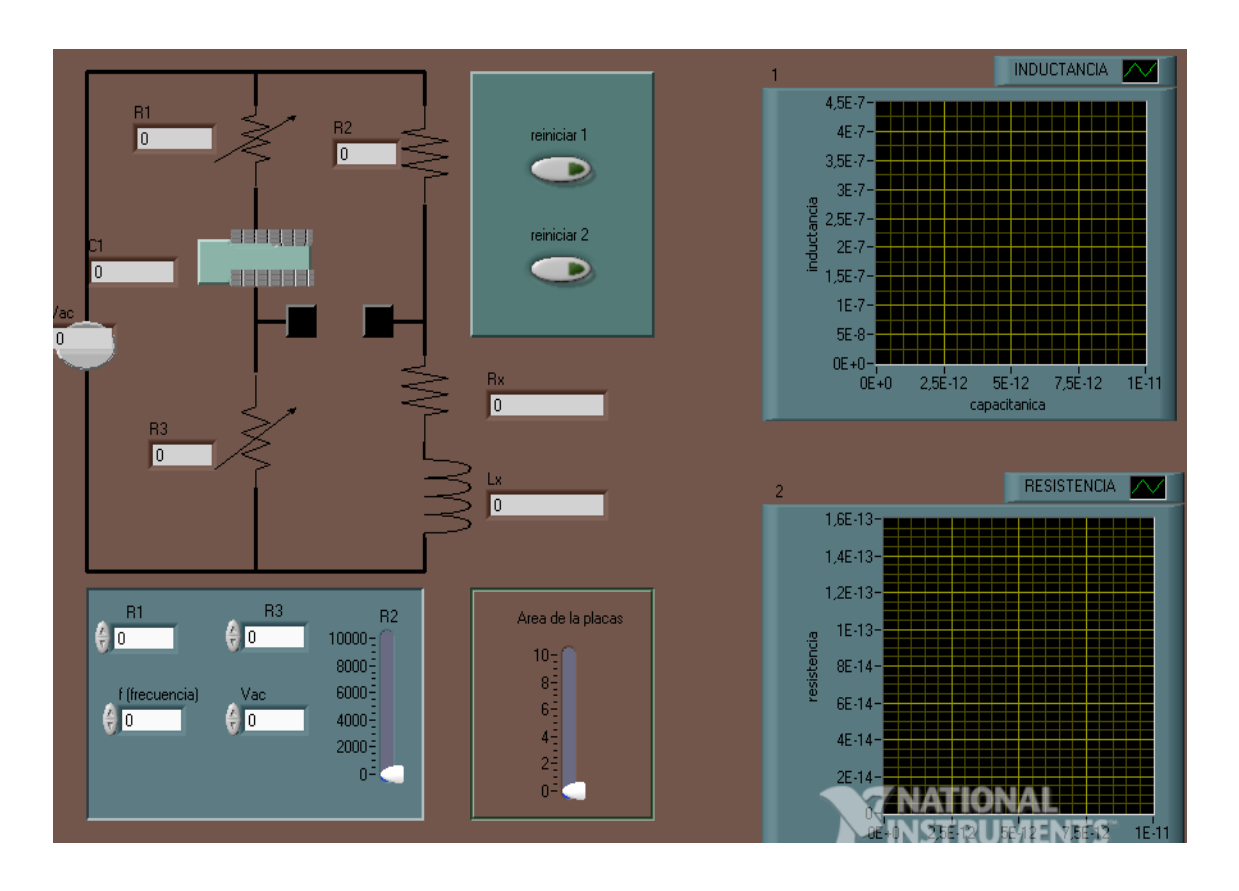

Fuente: elaboración propia, utilizando el programa LabView.

Sea el circuito con valores iniciales Vi= 120 Vrms, R2=10, R1=10 y área de las placas=10,  $R3 = 100$  y f=1.

- ¿Qué efecto tiene Lx si la frecuencia f comienza a crecer?
- Si f= 0, ¿qué ocurre cuando la resistencia 2 comienza a crecer, si los datos anteriores siguen igual?
- ¿Cuáles son los cambios necesarios para que el circuito opere bien?
- ¿Cuál es la máxima amplitud que tiene la capacitancia, cuando varía el área de las placas?

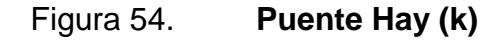

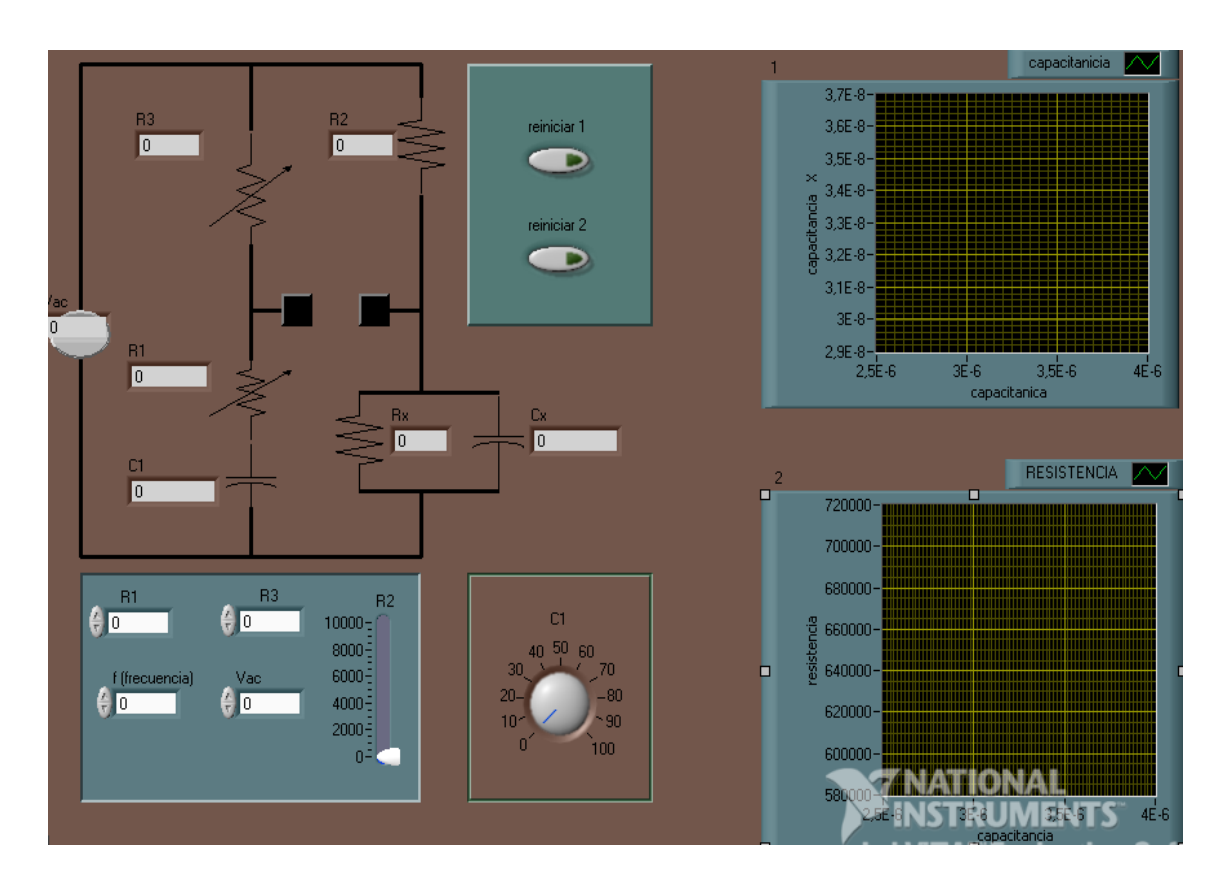

Fuente: elaboración propia, utilizando el programa LabView.

Sea el circuito con valores iniciales Vi= 0 Vrms, R2= 10, R1= 10 y C1= 10,  $R3 = 100$  y  $f = 100$ .

- ¿Qué efecto tiene Cx si la frecuencia f comienza a crecer?
- Si f= 0, ¿qué ocurre cuando C1 comienza a crecer, si los datos anteriores siguen igual?
- ¿Cuáles son los cambios necesarios para que el circuito opere bien?
- ¿Cuál es la máxima amplitud que tiene la capacitancia al variar C1?

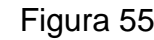

Figura 55. **Puente Hay (l)**

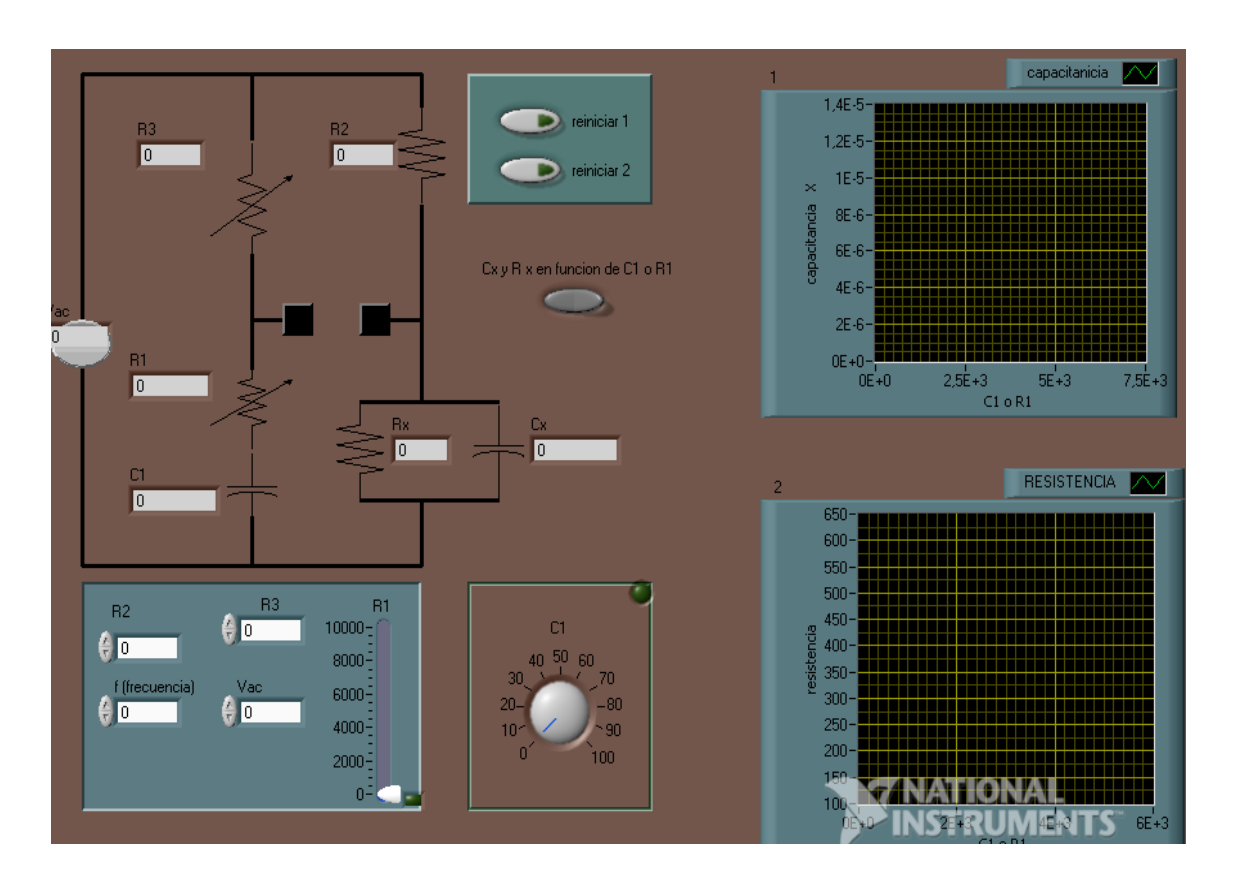

Fuente: elaboración propia, utilizando el programa LabView.

Sea el circuito con valores iniciales Vi= 0 Vrms, R2= 10, R1= 10 y  $C1 = 100$ , R3= 100 y f= 10.

- ¿Qué efecto tiene Cx si la frecuencia f comienza a crecer?
- Si f=0, ¿qué ocurre cuando C1 comienza a crecer, si los datos anteriores siguen igual?
- ¿Cuáles son los cambios necesarios para que el circuito opere bien?
- ¿Cuál es la máxima amplitud que tiene la capacitancia al variar C1?

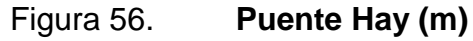

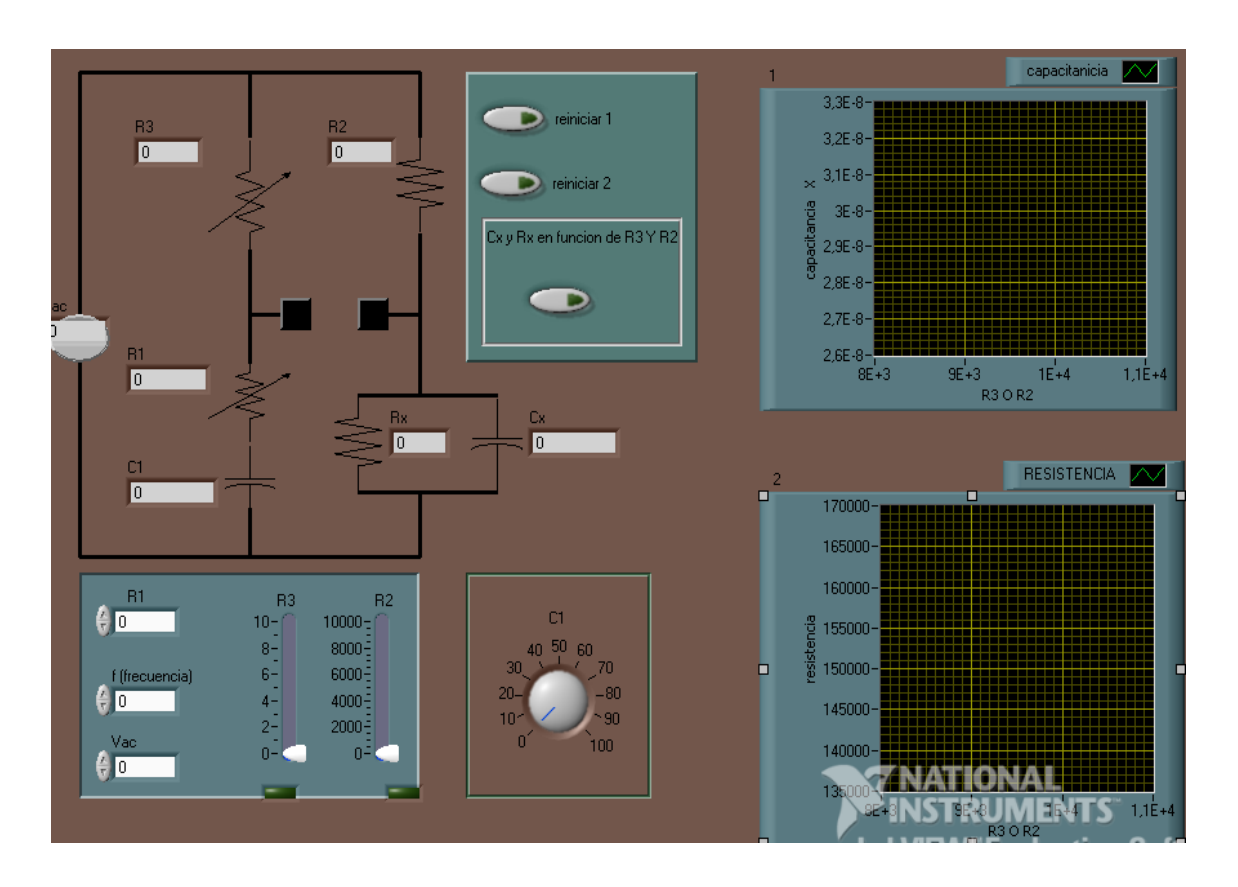

Fuente: elaboración propia, utilizando el programa LabView.

Sea el circuito con valores iniciales Vi= 0 Vrms, R1= 10, R2= 10 y  $C1 = 1000$ , R3= 100 y f= 10.

- ¿Qué efecto tiene Cx si la frecuencia f comienza a crecer?
- Si f= 0, ¿qué ocurre, cuando C1 comienza a crecer, si los datos anteriores siguen igual?
- ¿Cuáles son los cambios necesarios para que el circuito opere bien?
- ¿Qué error existe en los primeros procedimientos de este ejercicio?

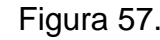

Figura 57. **Puente Hay (n)**

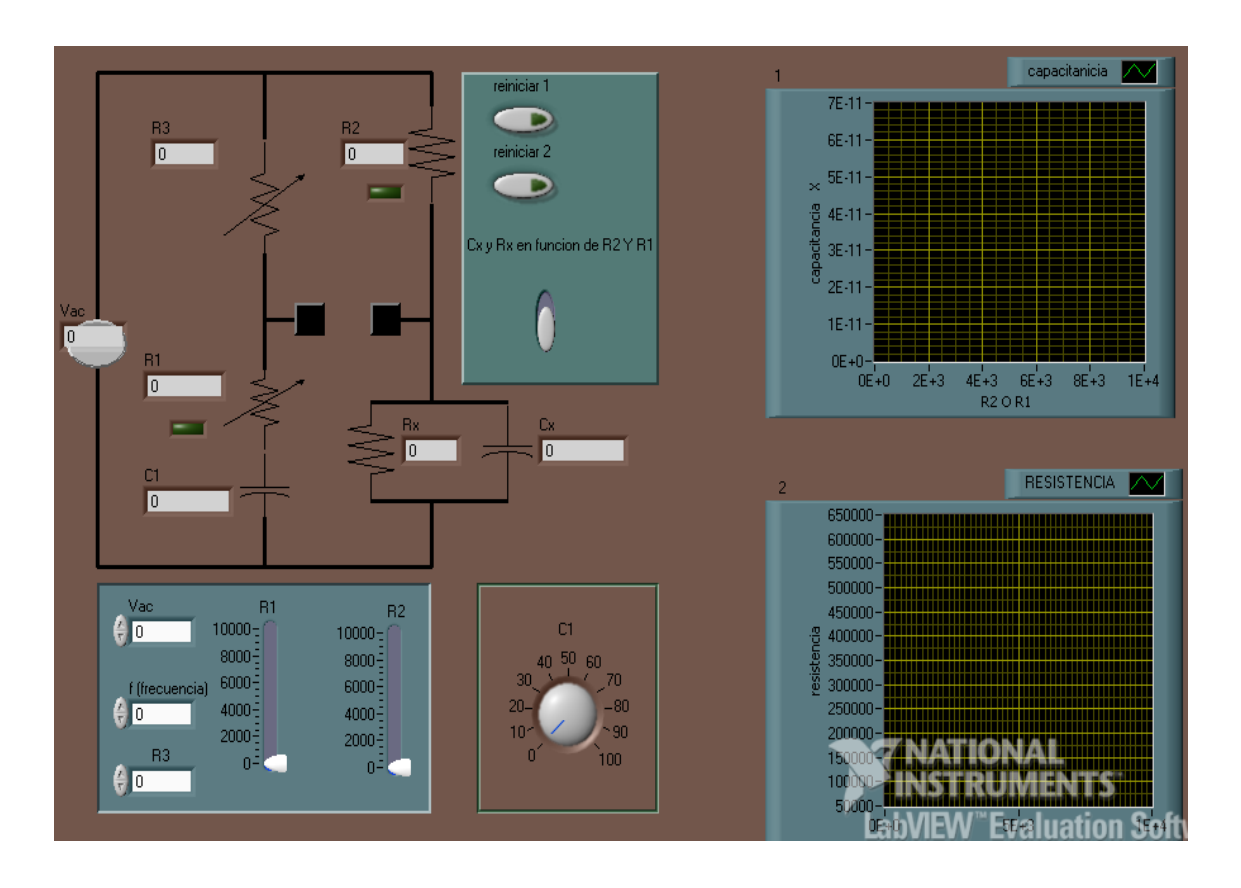

Fuente: elaboración propia, utilizando el programa LabView.

Sea el circuito con valores iniciales Vi= 0 Vrms, R1= 10, R2= 10 y  $C1 = 100$ , R3= 100 y f= 10.

- ¿Qué efecto tiene Cx si la frecuencia f comienza a crecer?
- Si f= 0, ¿qué ocurre cuando C1 comienza a crecer, si los datos anteriores siguen igual?
- ¿Cuáles son los cambios necesarios para que el circuito opere bien?
- ¿Cuál es la máxima amplitud que tiene la capacitancia al variar la resistencia?

Figura 58. **Puente Hay (o)**

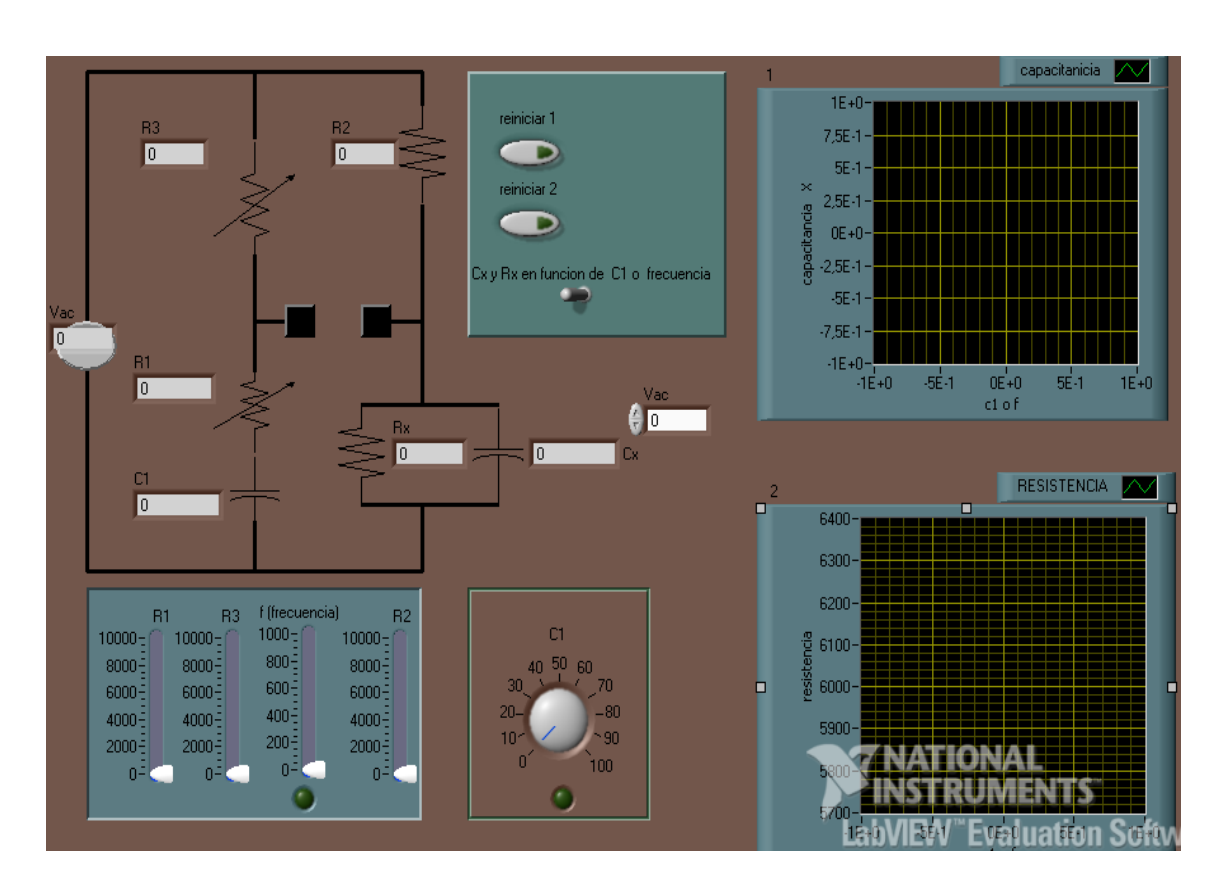

Fuente: elaboración propia, utilizando el programa LabView.

Sea el circuito con valores iniciales Vi= 0 Vrms, R2= 0, R1= 0 y C1= 10, R3= 100 y f= 200.

- ¿Qué efecto tiene Cx si la frecuencia f comienza a crecer?
- Si f= 0, ¿qué ocurre cuando R3 comienza a crecer, si los datos anteriores siguen igual?
- ¿Cuáles son los cambios necesarios para que el circuito opere bien?
- ¿Cuál es la máxima amplitud que tiene la capacitancia al variar C1?

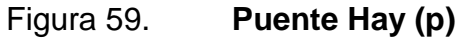

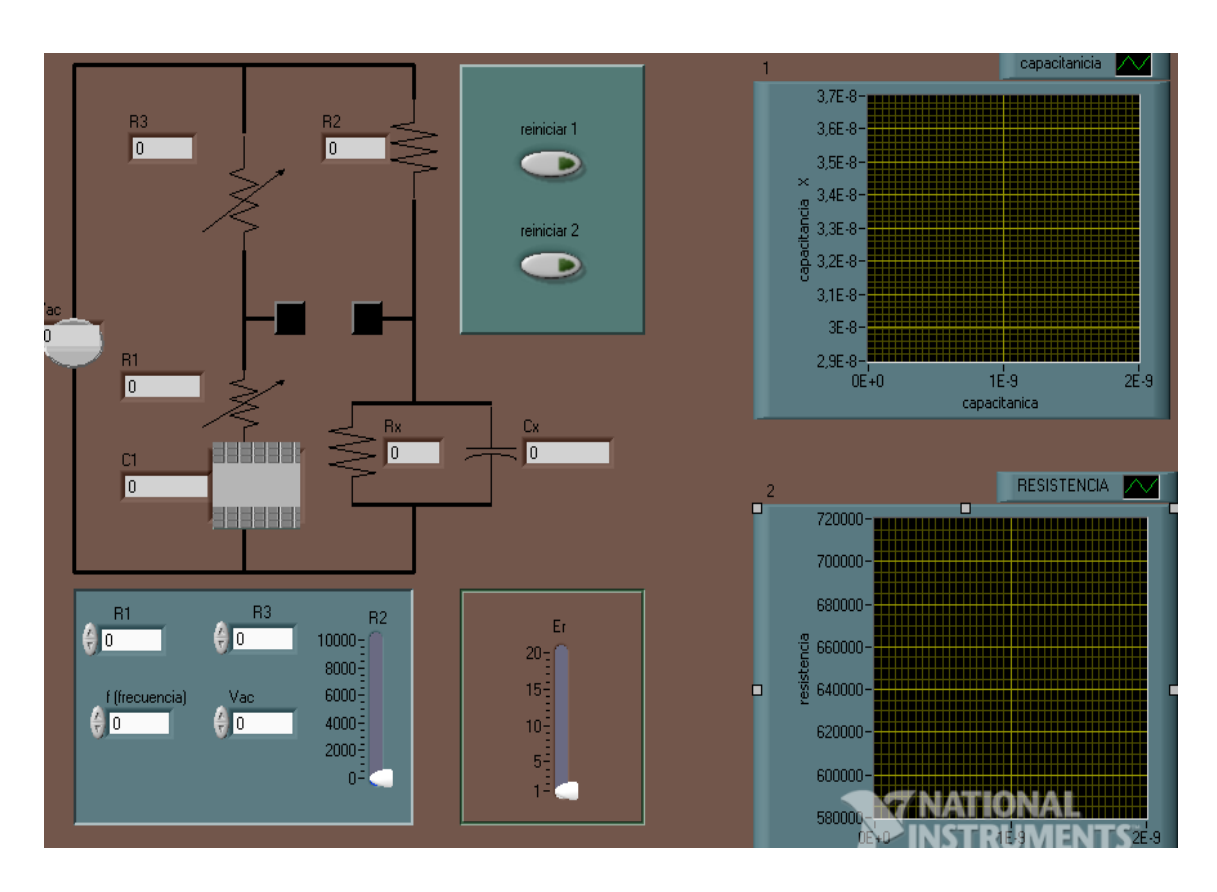

Fuente: elaboración propia, utilizando el programa LabView.

Sea el circuito con valores iniciales Vi= 0 Vrms, R2= 5, R1= 70 y C1= 10,  $Er= 100 y f= 200.$ 

- ¿Qué efecto tiene Cx si R2 comienza a crecer?
- Si Er= 0, ¿qué ocurre cuando R2 comienza a crecer, si los datos anteriores siguen igual?
- ¿Cuáles son los cambios necesarios para que el circuito opere bien?
- ¿Cuál es la máxima amplitud que tiene la capacitancia al variar R2?

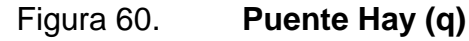

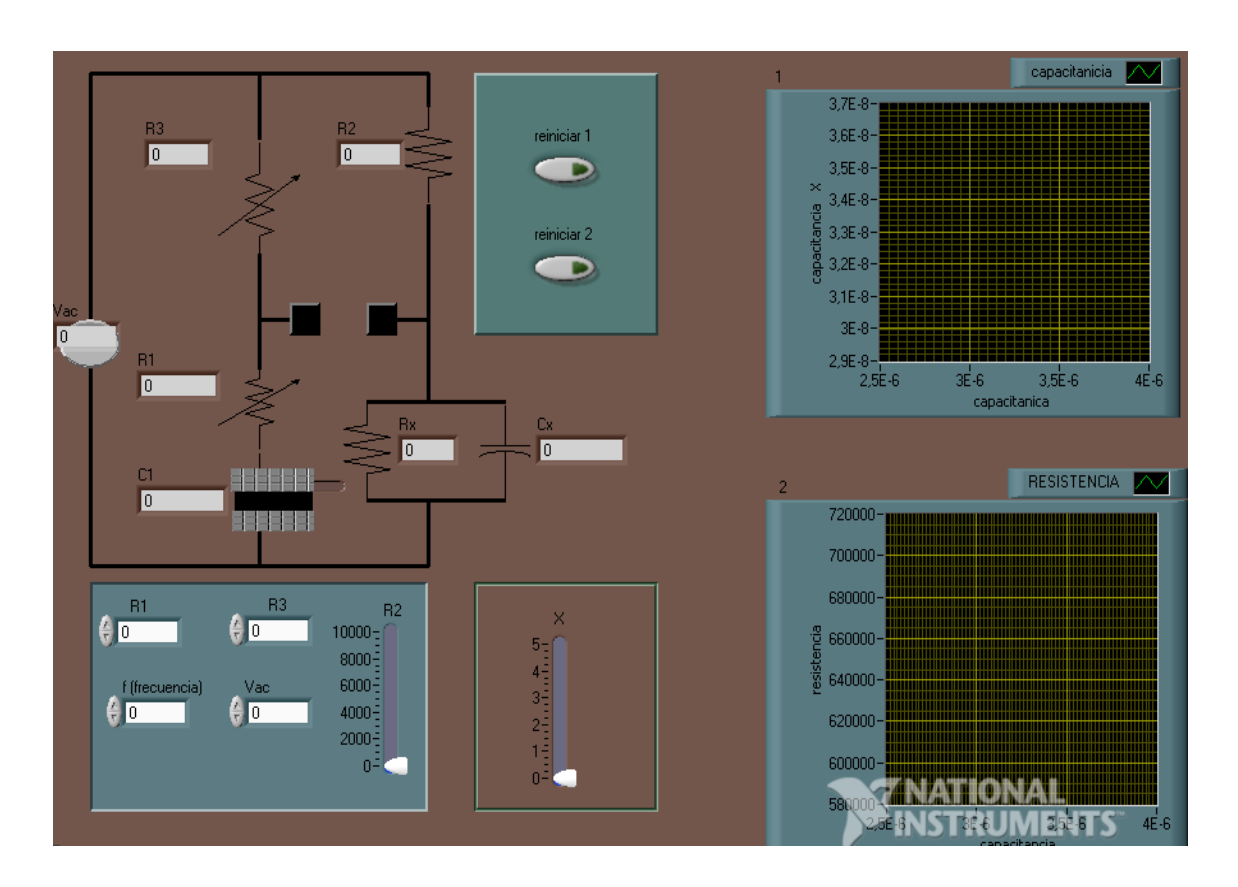

Fuente: elaboración propia, utilizando el programa LabView.

Sea el circuito con valores iniciales Vi= 1000 Vrms, R2= 0, R1= 0, f= 10,  $R3 = 100$  y  $X = 1$ .

- ¿Qué efecto tiene Cx si X comienza a crecer?
- Si f= 0, ¿qué ocurre cuando R3 comienza a crecer, si los datos anteriores siguen igual?
- ¿Cuáles son los cambios necesarios para que el circuito opere bien?
- ¿Cuál es la máxima amplitud que tiene la capacitancia al variar el desplazamiento de las placas?

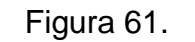

Figura 61. **Puente Hay (r)**

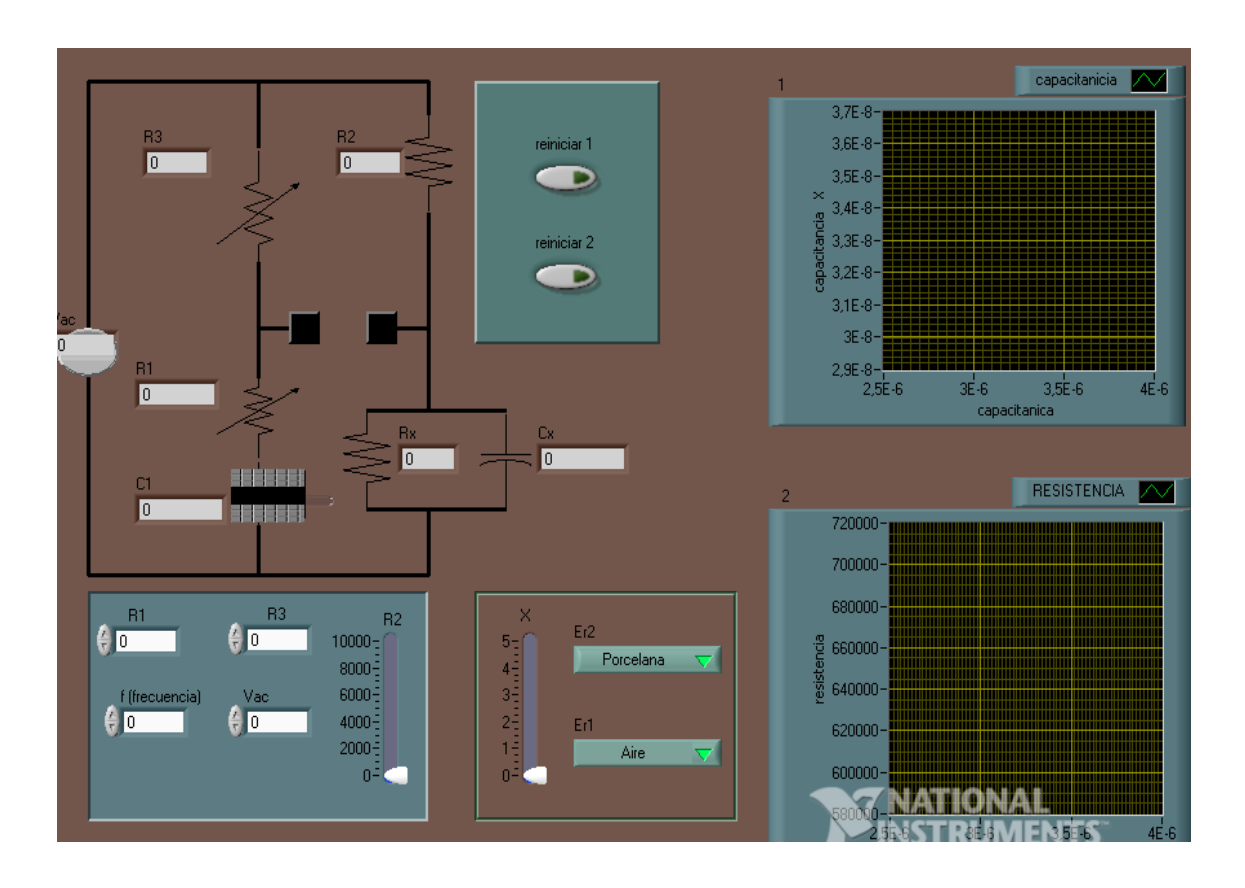

Fuente: elaboración propia, utilizando el programa LabView.

Sea el circuito con valores iniciales Vi= 1000 Vrms, R2= 0, R1= 0, f= 0, R3= 100, X= 5, Er2= porcelana y Er1= aire

- ¿Qué efecto tiene Cx si X comienza a disminuir?
- Si f= 60, ¿qué ocurre cuando R3 comienza a crecer, si los datos anteriores siguen igual?
- ¿Cuáles son los cambios necesarios para que el circuito opere bien?
- ¿Cuál es la máxima amplitud que tiene la capacitancia al variar el desplazamiento de las placas?

Figura 62. **Puente Hay (s)**

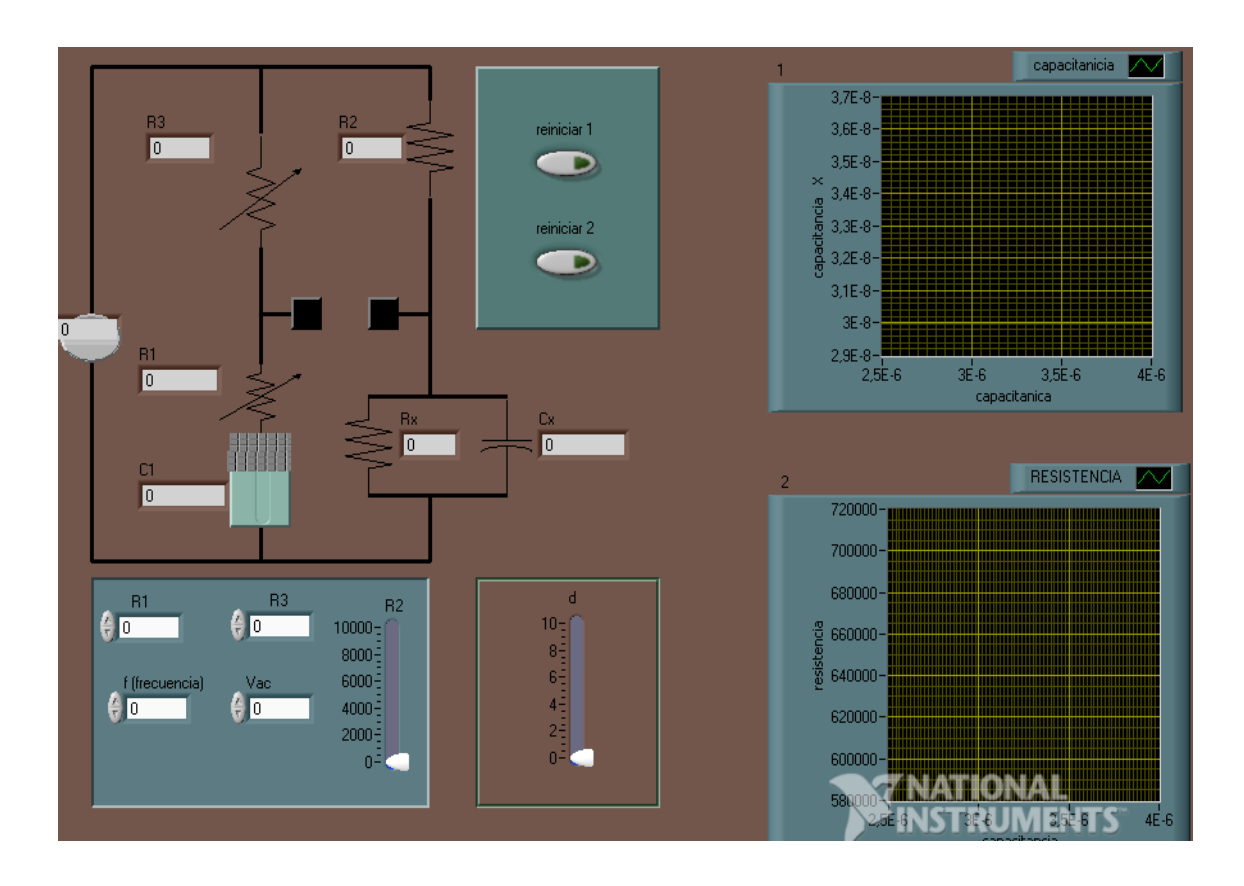

Fuente: elaboración propia, utilizando el programa LabView.

Sea el circuito con valores iniciales Vi= 100 Vrms, R2= 20, R1= 20, f= 0,  $R3 = 10, X=5, d=10.$ 

- ¿Qué efecto tiene Cx si X comienza a disminuir?
- Si f= 60, ¿qué ocurre cuando R2 comienza a crecer, si los datos anteriores siguen igual?
- ¿Cuáles son los cambios necesarios para que el circuito opere bien?
- ¿Cuál es la máxima amplitud que tiene la capacitancia al variar la distancia de las placas?

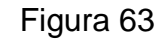

Figura 63. **Puente Hay (t)**

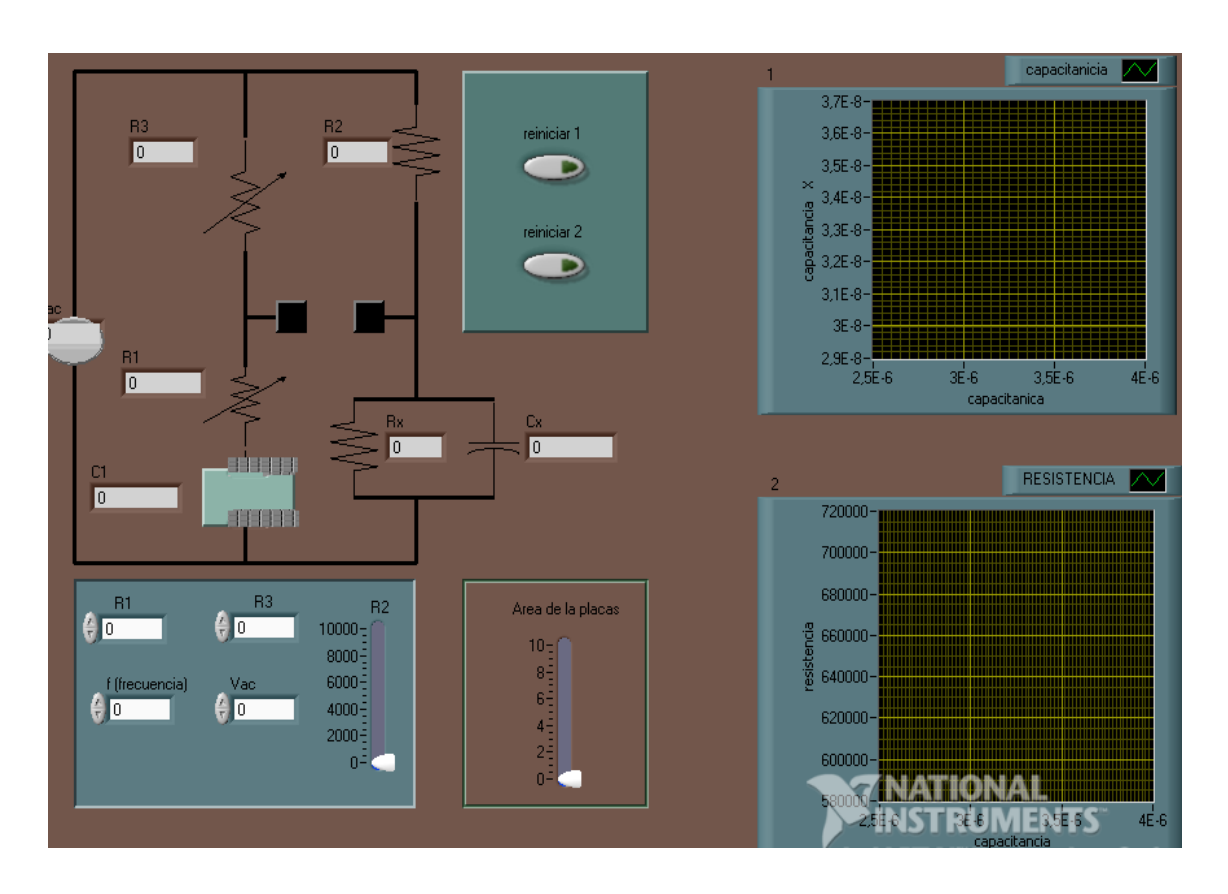

Fuente: elaboración propia, utilizando el programa LabView.

Sea el circuito con valores iniciales Vi= 20 Vrms, R2= 20, R1= 20, f= 0, R3= 10, X= 5, área de las placas= 10.

- ¿Qué efecto tiene Rx si el área de las placas comienza a disminuir?
- Si la frecuencia es menor a la resistencia R3, ¿qué ocurre cuando la R2 comienza a disminuir, si los datos anteriores siguen igual?
- ¿Cuáles son los cambios necesarios para que el circuito opere bien?
- ¿Cuál es la máxima amplitud que tiene la resistencia al variar el área de las placas?
#### **4.5. Ejercicios usando el circuito puente View**

Los siguientes ejercicios tendrán cambios básicos, esto para que se pueda comprender de una forma adecuada el comportamiento de la señal de salida, y debido a su característica conocer la importancia del circuito, tomando en consideración los cambios que se le puede hacer a la hora de manipular en forma física el circuito.

- Resistencias y capacitores con valores constante, cuyo valor de salida del circuito cambiará respecto a la modificación de su valor.
- Diferentes tipos de capacitancia que son colocados en los ramales para tener un amplio conocimiento en los cambios que existirá en salida.
- Mezcla de valores que dependerá de los valores de salida, tomando en consideración que el circuito completo se podrá modificar.

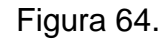

Figura 64. **Puente View (a)**

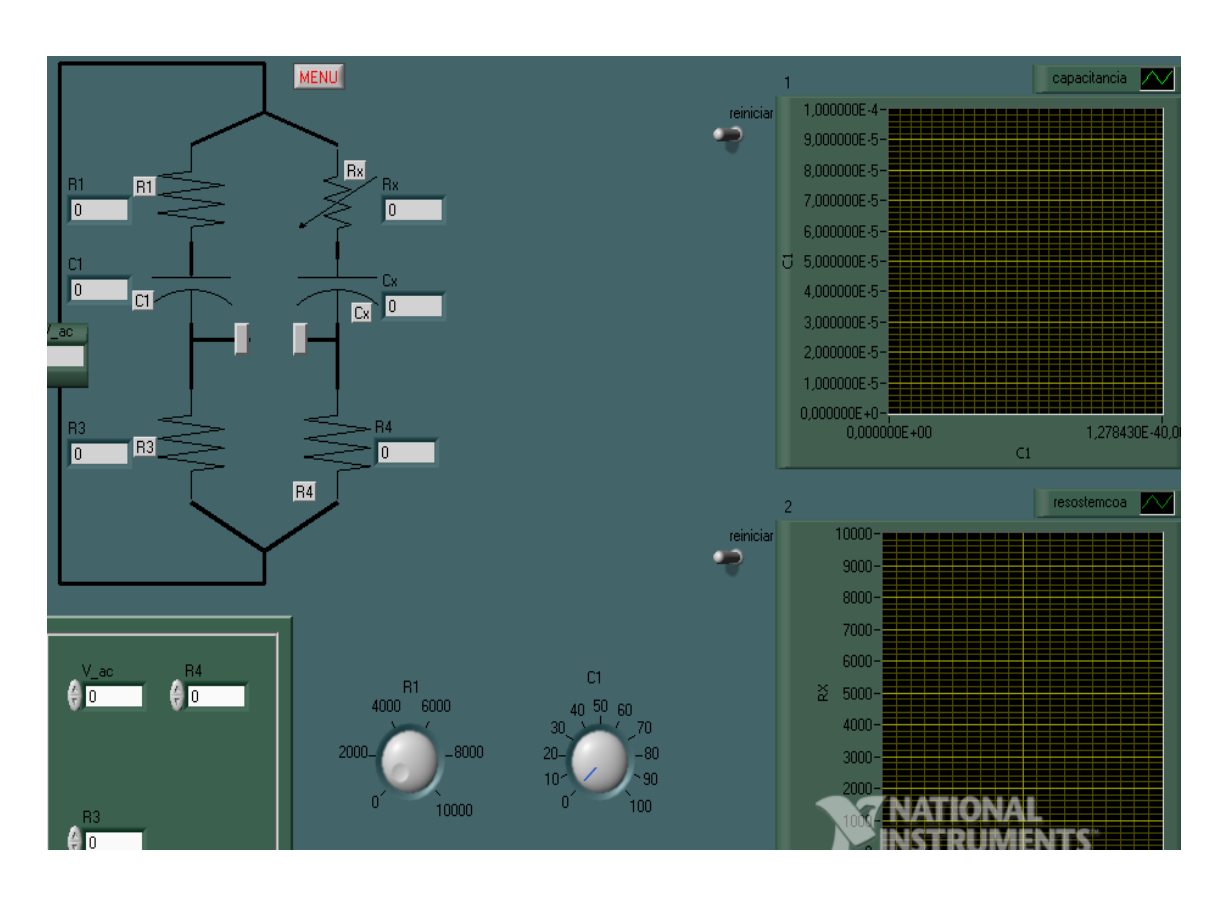

Fuente: elaboración propia, utilizando el programa LabView.

Sea el circuito con valores iniciales Vi= 20 Vrms, R4= 20, R1= 20, R3= 10,  $C1 = 5.$ 

- ¿Qué efecto tiene Rx si C1 comienza a disminuir?
- Si C1 es menor a R3, ¿qué ocurre cuando R4 comienza a disminuir, si los datos anteriores siguen igual?
- ¿Cuáles son los cambios necesarios para que el circuito opere bien?
- ¿Cuál es la máxima amplitud que tiene Rx al variar C1?

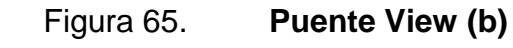

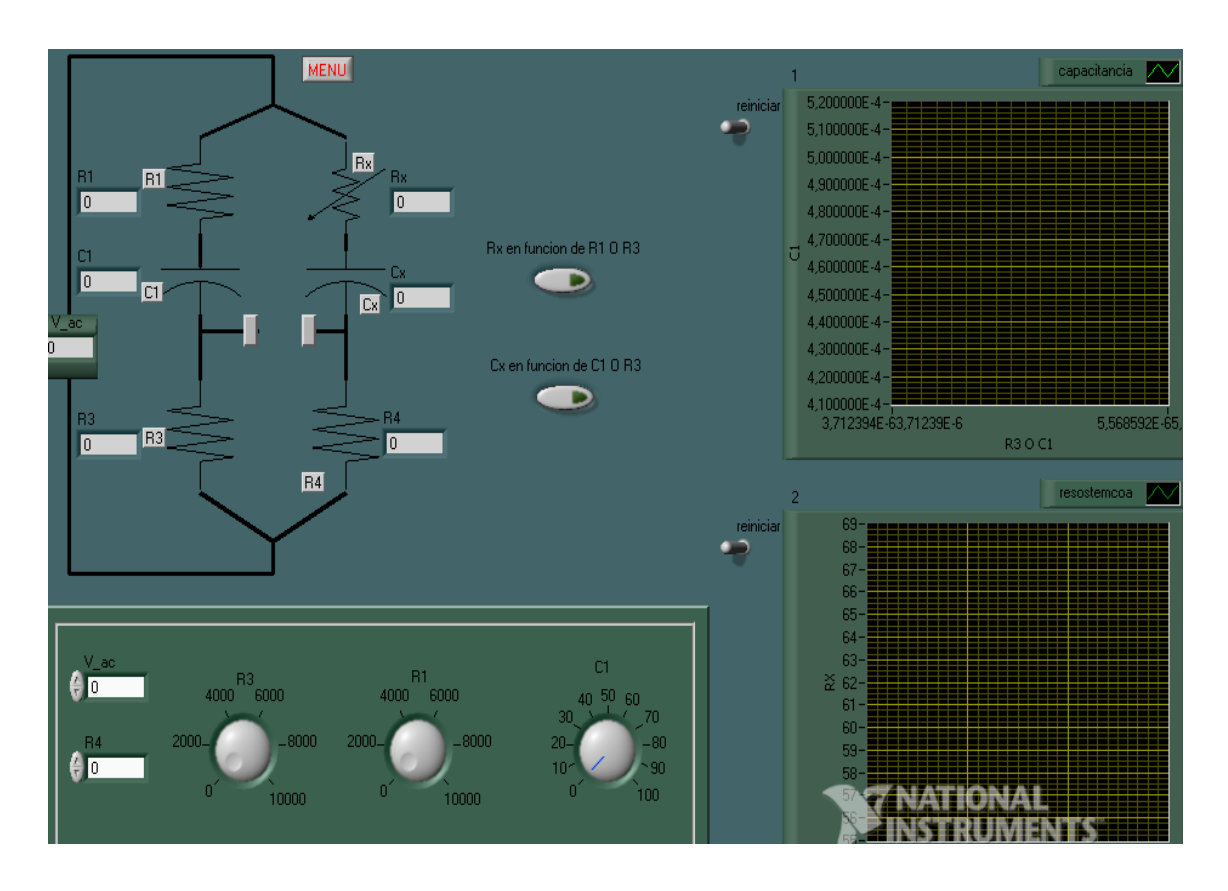

Fuente: elaboración propia, utilizando el programa LabView.

Sea el circuito con valores iniciales Vi= 20 Vrms, R4= 0, R1= 20, R3 = 10,  $C1 = 5.$ 

- ¿Qué efecto tiene Rx si C1 comienza a aumentar?
- Si C1 es menor a R3, ¿qué ocurre cuando R4 comienza a disminuir, si los datos anteriores siguen igual?
- ¿Cuáles son los cambios necesarios para que el circuito opere bien?
- ¿Cuál es la máxima amplitud que tiene Rx al variar R3?

### Figura 66. **Puente View (c)**

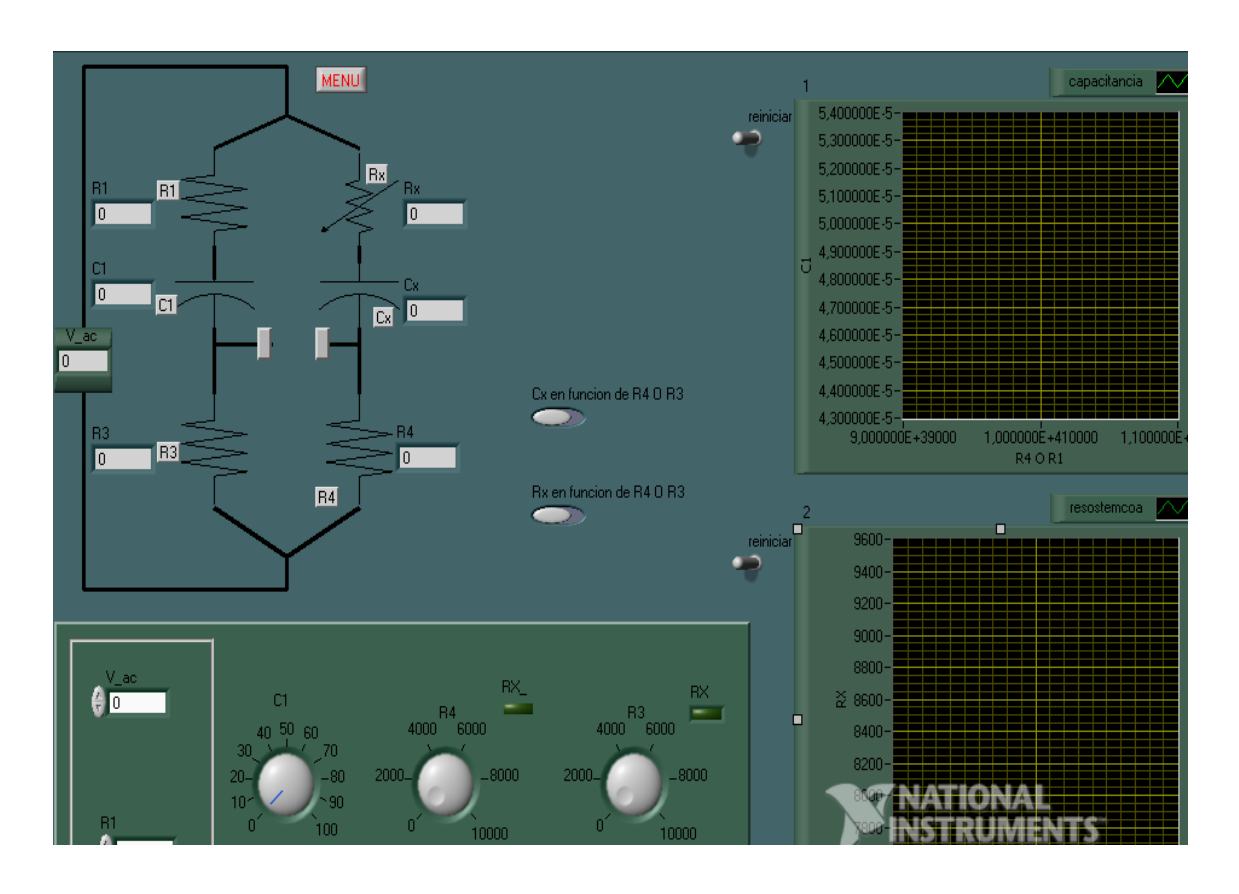

Fuente: elaboración propia, utilizando el programa LabView.

Sea el circuito con valores iniciales Vi= 20 Vrms, R4= 200, R1= 20,  $R3 = 10, C1 = 5.$ 

- ¿Qué efecto tiene Rx si C1 comienza a aumentar?
- Si C1 es menor a R3, ¿qué ocurre cuando R4 comienza a disminuir, si los datos anteriores siguen igual?
- ¿Cuáles son los cambios necesarios para que el circuito opere bien?
- ¿Cuál es la máxima amplitud que tiene Rx al variar R1?

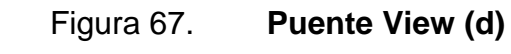

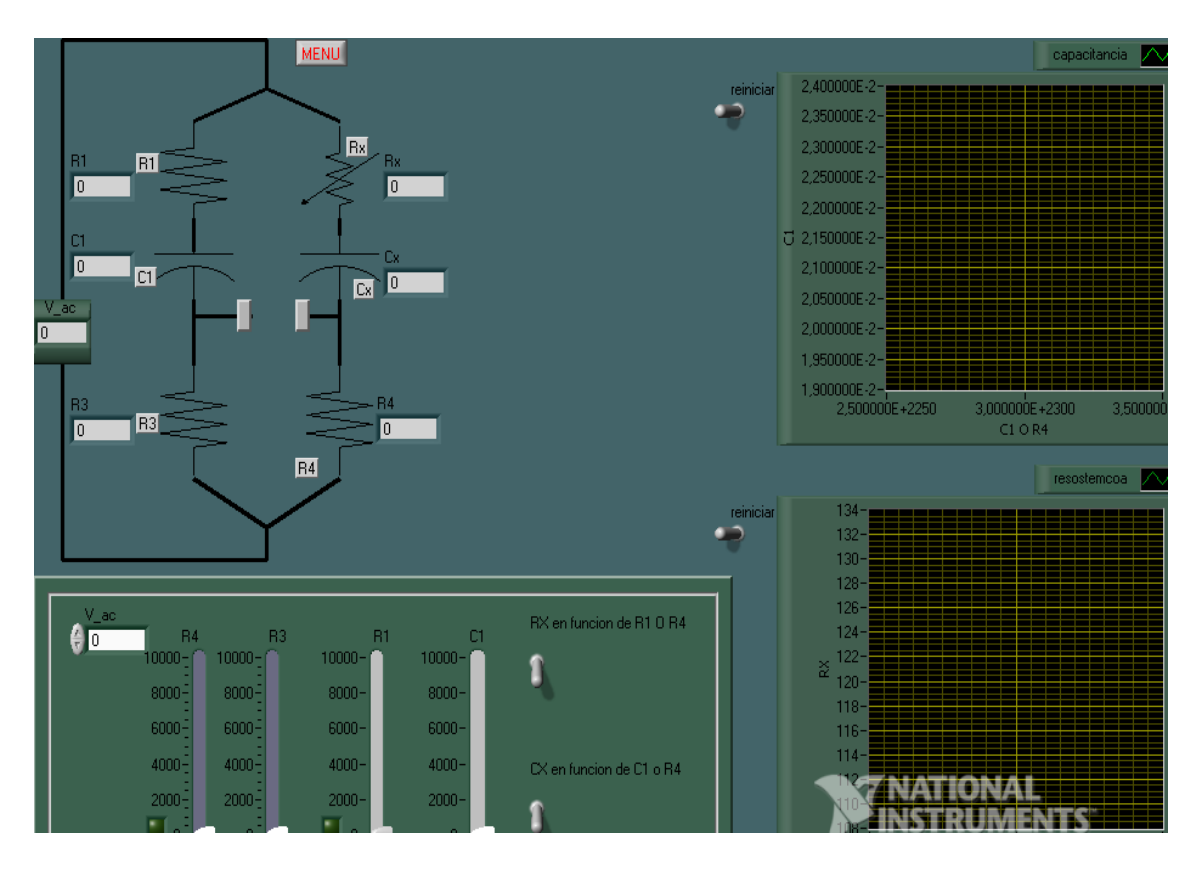

Fuente: elaboración propia, utilizando el programa LabView.

Sea el circuito con valores iniciales Vi= 20 Vrms, R4= 200, R1= 20, R3= 10, C1= 5.

- ¿Qué efecto tiene Rx si C1 comienza a aumentar?
- Si C1 es menor a R4, ¿qué ocurre cuando R1 comienza a disminuir, si los datos anteriores siguen igual?
- ¿Cuáles son los cambios necesarios para que el circuito opere bien?
- ¿Cuál es la máxima amplitud que tiene Rx al variar R3?

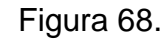

Figura 68. **Puente View (e)**

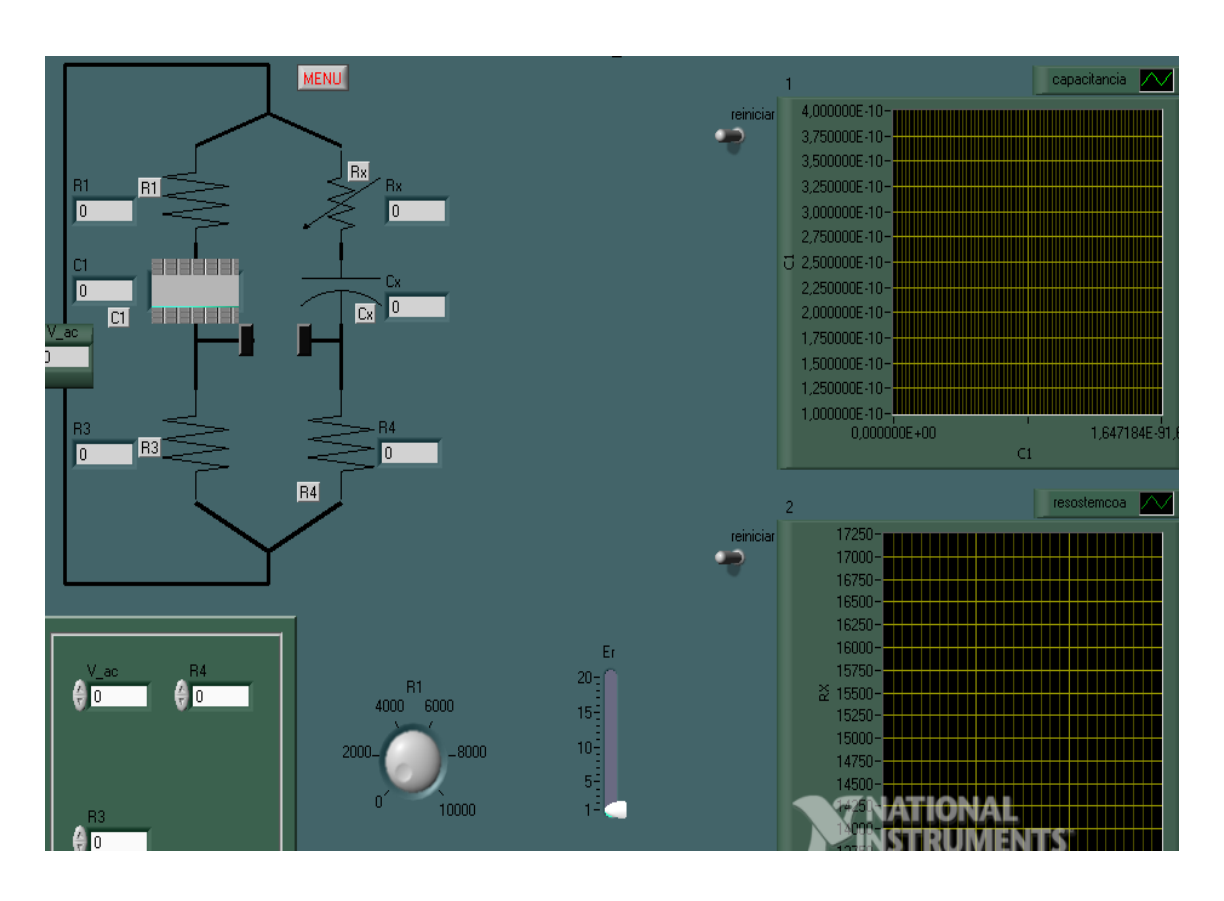

Fuente: elaboración propia, utilizando el programa LabView.

Sea el circuito con valores iniciales Vi= 20 Vrms, R4= 200, R1= 20, R3= 10, Er= 5.

- ¿Qué efecto tiene Rx si C1 comienza a aumentar?
- Si C1 es menor a R4, ¿qué ocurre cuando R1 comienza a disminuir, si los datos anteriores siguen igual?
- ¿Cuáles son los cambios necesarios para que el circuito opere bien?
- ¿Cuál es la máxima amplitud que tiene Rx al variar Er?

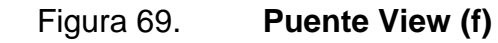

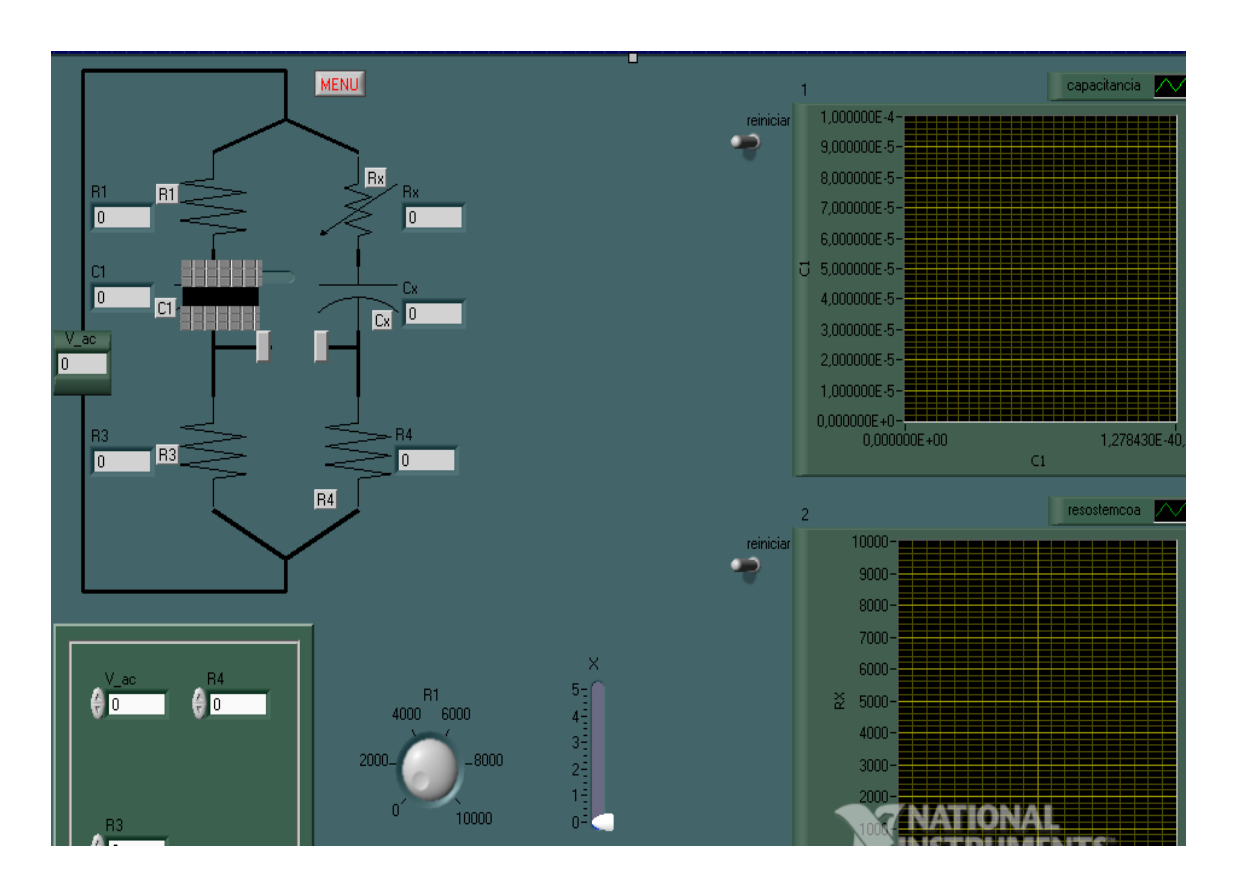

Fuente: elaboración propia, utilizando el programa LabView.

Sea el circuito con valores iniciales Vi= 20 Vrms, R4= 200, R1= 20,  $R3 = 10, X = 5.$ 

- ¿Qué efecto tiene Rx si C1 comienza a aumentar?
- Si C1 es menor a R4, ¿qué ocurre cuando R1 comienza a disminuir, si los datos anteriores siguen igual?
- ¿Cuáles son los cambios necesarios para que el circuito opere bien?
- ¿Cuál es la máxima amplitud que tiene Rx al variar X?

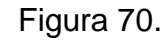

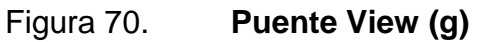

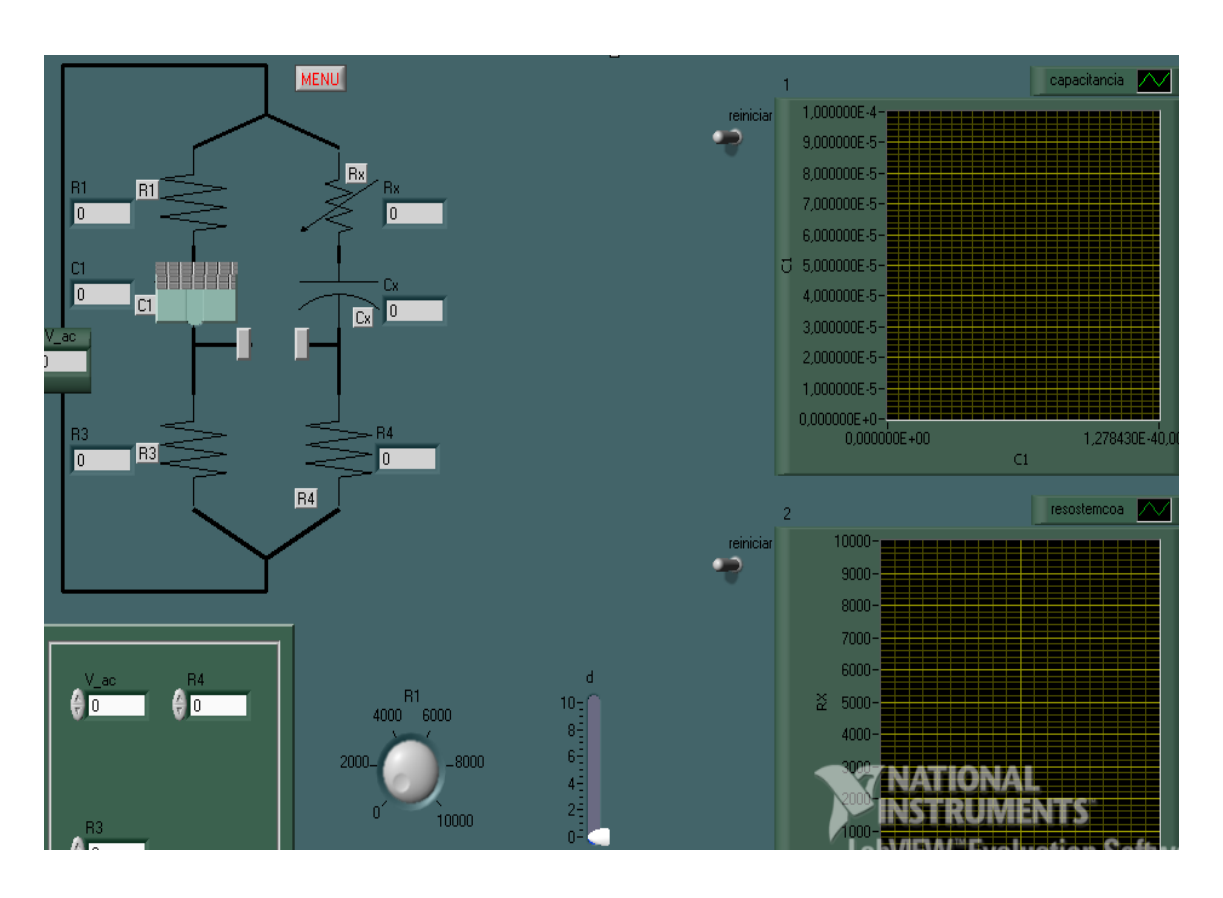

Fuente: elaboración propia, utilizando el programa LabView.

Sea el circuito con valores iniciales Vi= 20 Vrms, R4= 200, R1= 20,  $R3 = 10$ ,  $d = 0$ .

- ¿Qué efecto tiene Rx si C1 comienza a aumentar?
- Si C1 es menor a R3, ¿qué ocurre cuando R1 comienza a disminuir, si los datos anteriores siguen igual?
- ¿Cuáles son los cambios necesarios para que el circuito opere bien?
- ¿Cuál es la máxima amplitud que tiene Rx al variar d?

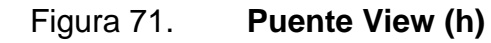

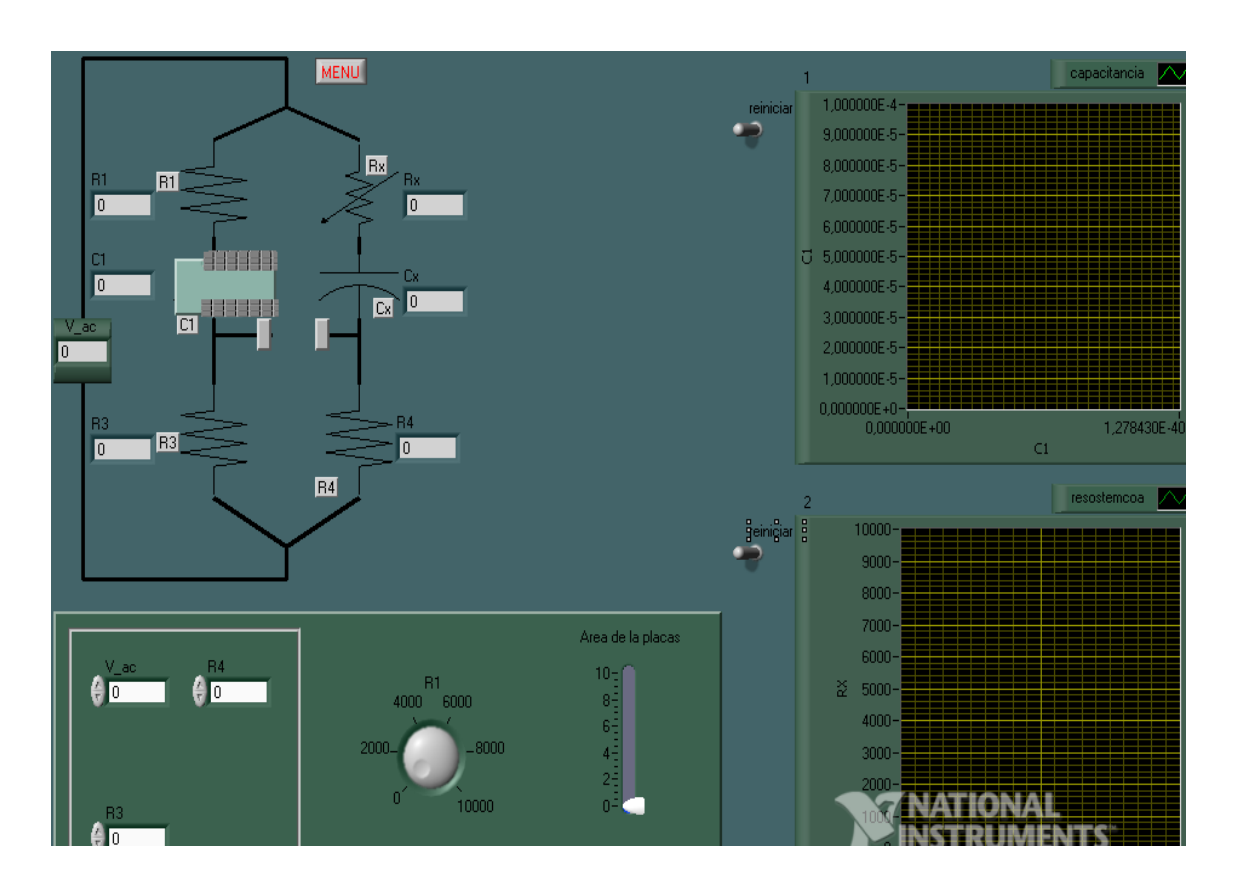

Fuente: elaboración propia, utilizando el programa LabView.

Sea el circuito con valores iniciales Vi= 20 Vrms, R4= 200, R1= 200, R3= 100, Área de las placas= 5.

- ¿Qué efecto tiene Rx si C1 comienza a aumentar?
- Si C1 es menor a R1, ¿qué ocurre cuando R4 comienza a disminuir, si los datos anteriores siguen igual?
- ¿Cuáles son los cambios necesarios para que el circuito opere bien?
- ¿Cuál es la máxima amplitud que tiene Rx al variar el área de las placas?

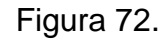

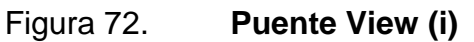

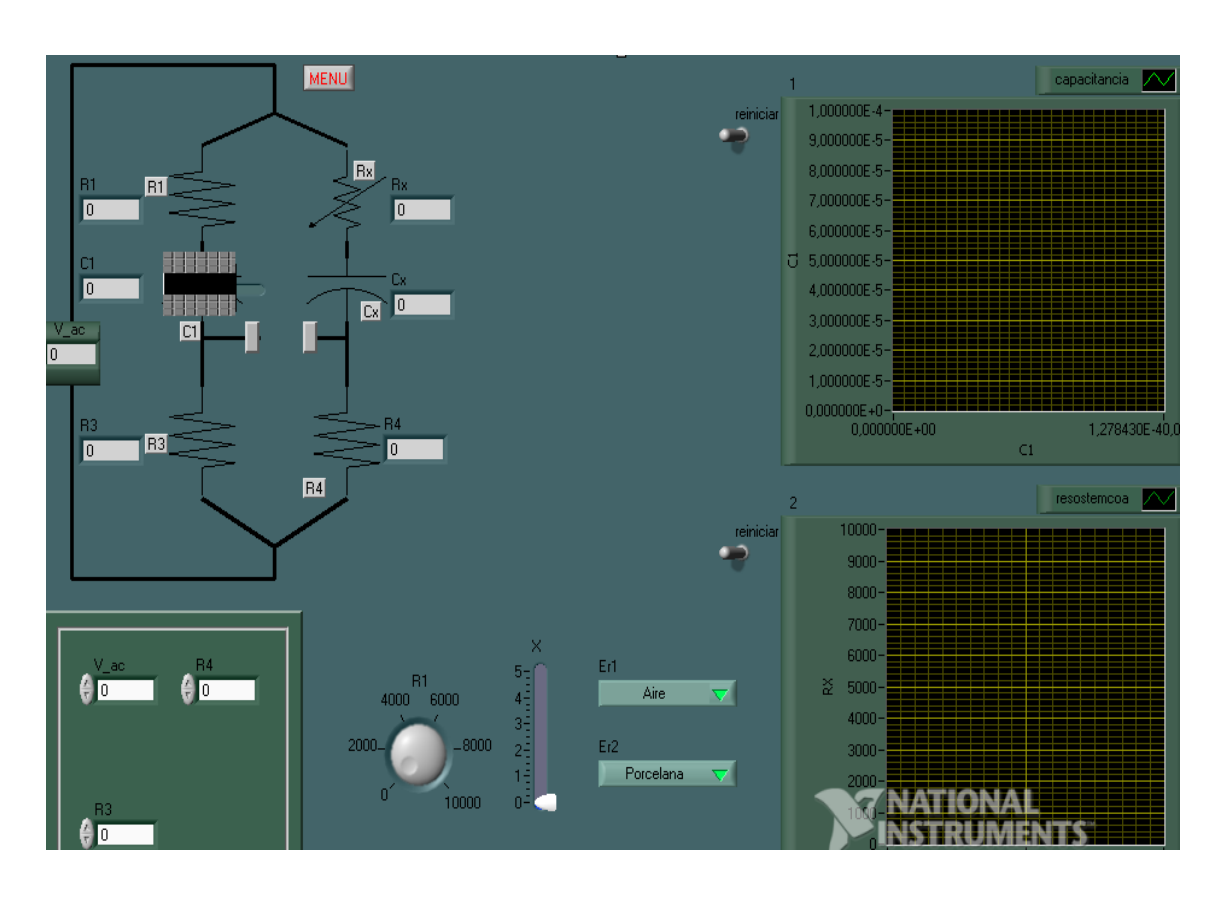

Fuente: elaboración propia, utilizando el programa LabView.

Sea el circuito con valores iniciales Vi= 20 Vrms, R4= 200, R1= 200, R3= 100,  $x= 5$ , Er1= porcelana y Er2= aire.

- ¿Qué efecto tiene Rx si C1 comienza a aumentar?
- ¿Qué cambios existen al variar E1, en el circuito?
- ¿Cuáles son los cambios necesarios para que el circuito opere bien?
- ¿Cuál es la máxima amplitud que tiene Rx al variar el área de las placas?

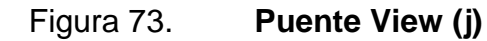

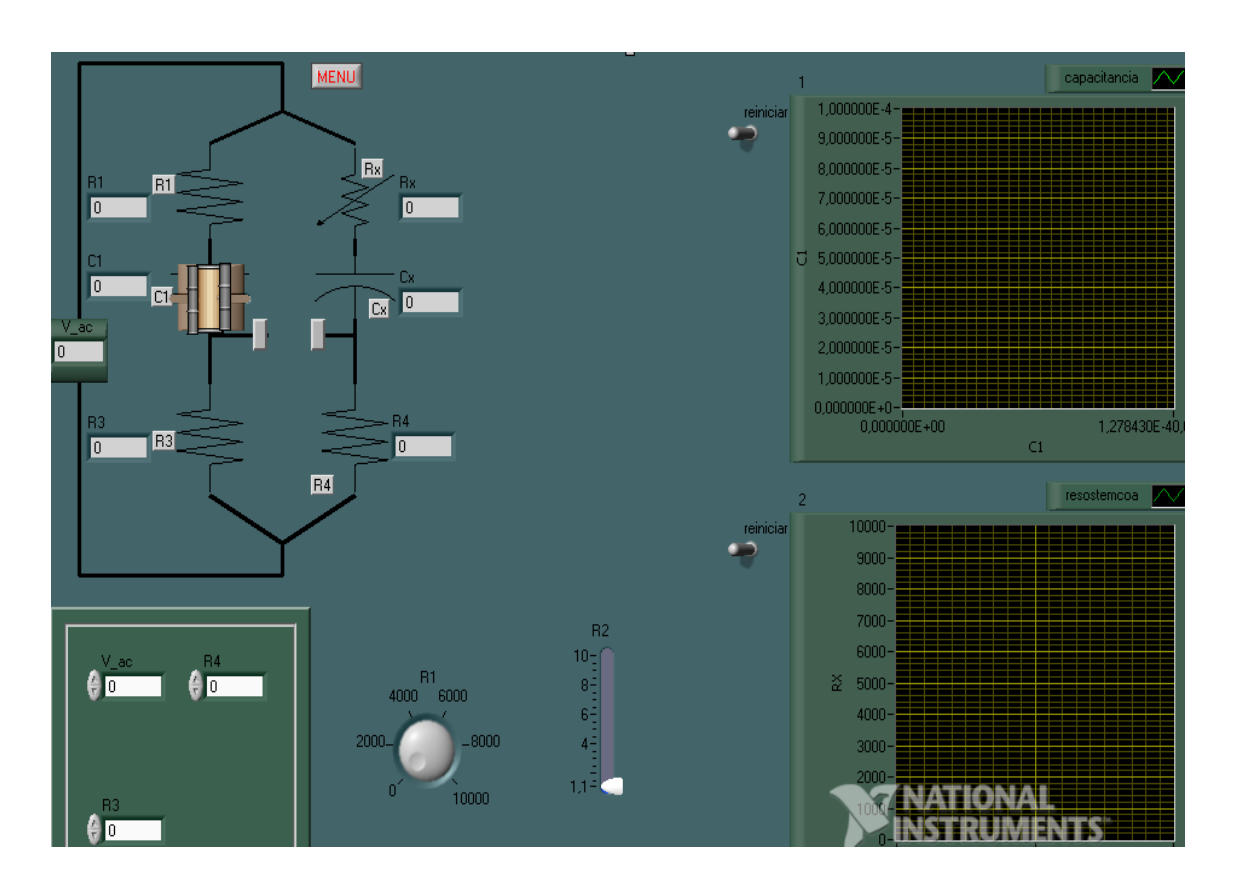

Fuente: elaboración propia, utilizando el programa LabView.

Sea el circuito con valores iniciales Vi= 20 Vrms, R4= 200, R1= 200, R3= 100, x= 5, R2 radio externo del capacitor= 6.

- ¿Qué efecto tiene Rx si C1 comienza a aumentar?
- ¿Qué cambios existen al variar R2 radio externo del capacitor, en el circuito?
- ¿Cuáles son los cambios necesarios para que el circuito opere bien?
- ¿Cuál es la máxima amplitud que tiene Rx al variar R4?

## **CONCLUSIONES**

- 1. En las prácticas propuestas de forma virtual, se visualiza gráficamente el comportamiento de señales con circuitos en corriente alterna, alterando componentes internos y fuentes externas, para poder predecir el funcionamiento del circuito.
- 2. Los puentes de corriente alterna están construidos únicamente por componentes pasivos, los cuales ayudan a medir valores de los capacitores e inductores.
- 3. Dependiendo de la construcción del sensor, tendrá características diferentes, tanto los sensores capacitivos como los sensores inductivos pueden variar, debido a cambios internos en los componentes que conforman el circuito.
- 4. La programación en el software LabView por ser un lenguaje gráfico, cómodo y comprensible, puede utilizarse tanto a nivel didáctico como a nivel empresarial.
- 5. En las prácticas propuestas, los cambios de salida son evidentes respecto a cada uno de los circuitos, ya que su estructura y configuración es diferente.

## **RECOMENDACIONES**

- 1. Antes de iniciar la manipulación del lenguaje gráfico en LabView, brindar una breve explicación de las características del programa, para que la persona que manipule cada una de las prácticas propuestas no tenga complicación en su funcionamiento.
- 2. Para un mejor entendimiento del funcionamiento de los puentes de corriente alterna y los diferentes tipos, es pertinente poseer conocimientos teóricos de cada uno de ellos.
- 3. Tomando en cuenta cada uno de los sensores capacitivos e inductivos, es preferible contar con tablas de diferentes tipos de dieléctricos en el caso de los sensores capacitivos y materiales ferromagnéticos en el caso de los sensores inductivos, para poder verificar el comportamiento virtual de cada sensor.
- 4. Para generar o proponer otro tipo de práctica con el software LabView, puede poseerse conocimientos básicos de programación en otro tipo de lenguaje.
- 5. Las prácticas propuestas pueden ser manipuladas de tal forma que puede ser agregada a otro tipo de circuitos, dependiendo del resultado que se necesite en la configuración del mismo.

# **BIBLIOGRAFÍA**

- *1.* ANTONI, Lázaro Manuel; et al. *LabView 7.1: Programación gráfica para el control de instrumentación***.** 3a ed. Madrid: Thomson, 2004. 326 p.
- 2. PALLÁS, Ramón. *Sensores y acondicionadores de señal*. 4a ed. México D.F.: Alfaomega, 2007. 494 p.
- 3. PÉREZ GARCÍA, Miguel. *Instrumentación electrónica*. 3a ed. España. Thompson, 2006. 862 p.

# **APÉNDICES**

Los circuitos y fórmulas de las simulaciones se presentan a continuación, tomando como referencia fórmulas que son básicas y circuito, mezclando cambios a cada circuito para su funcionamiento.

A continuación se darán algunas ecuaciones que se incorporaron en los circuitos:

**Puente Hay** 

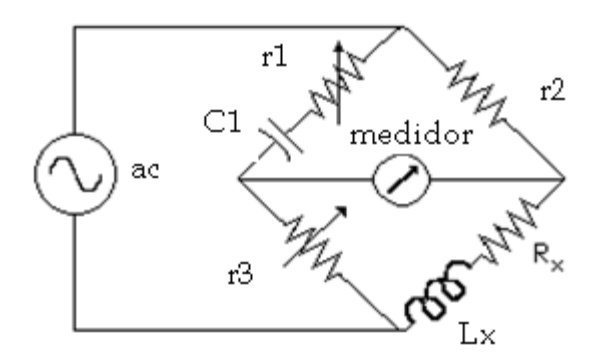

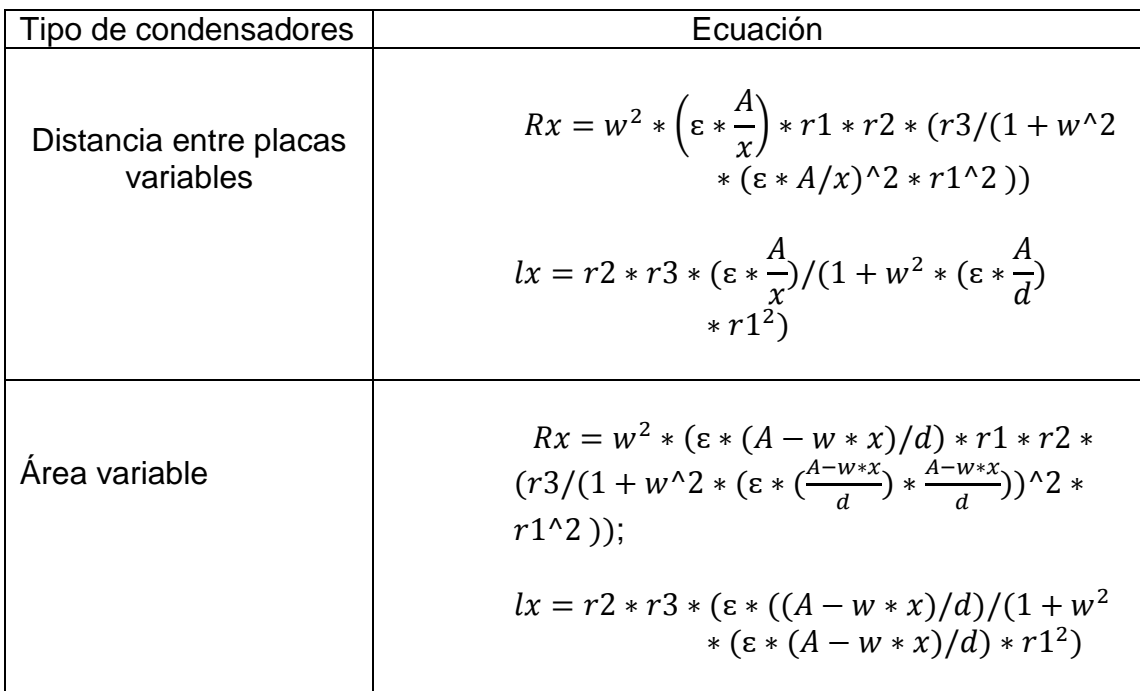

## **Puente de Maxwell**

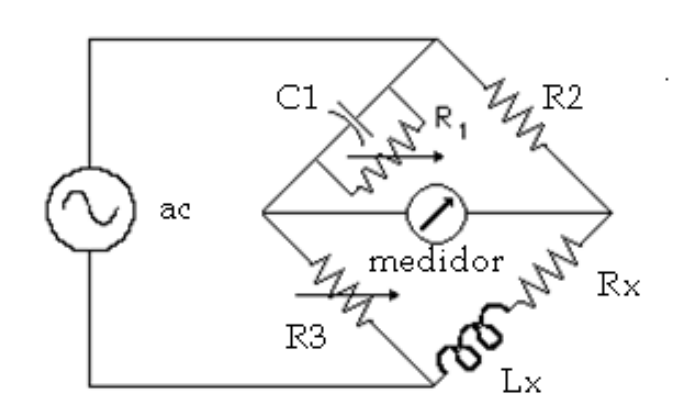

$$
Rx = R2 * \frac{R3}{R1}
$$

$$
Lx = R2 * R3 * C1
$$

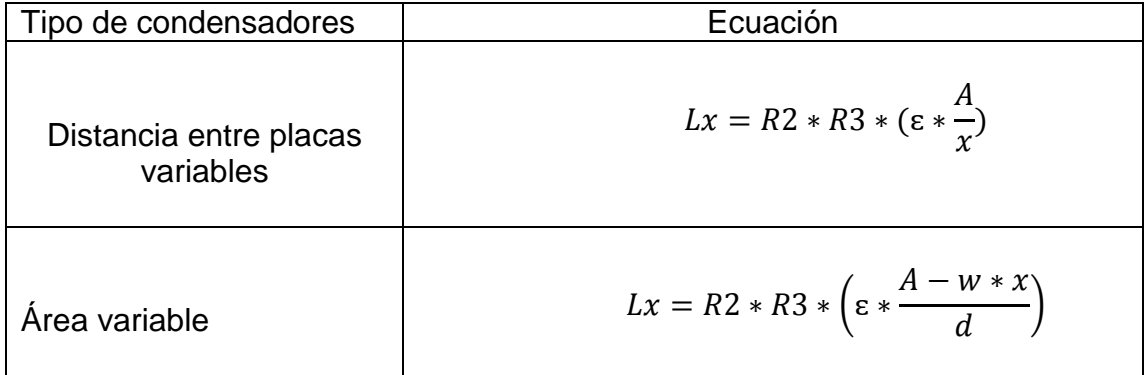

## **Puente de Wien**

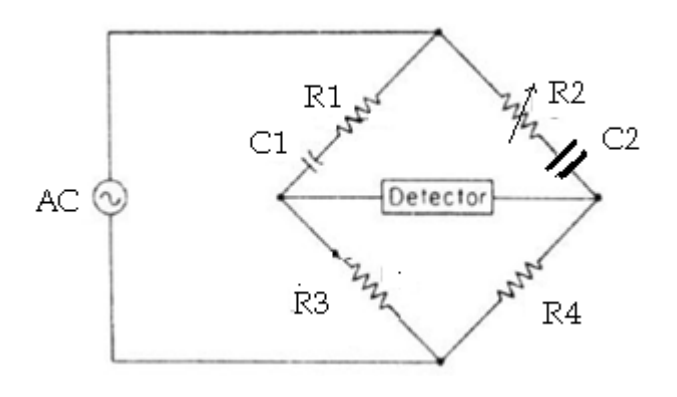

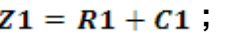

 $Z2 = r2 + C2$ 

 $z3 = R3$  $Z4 = R4$ 

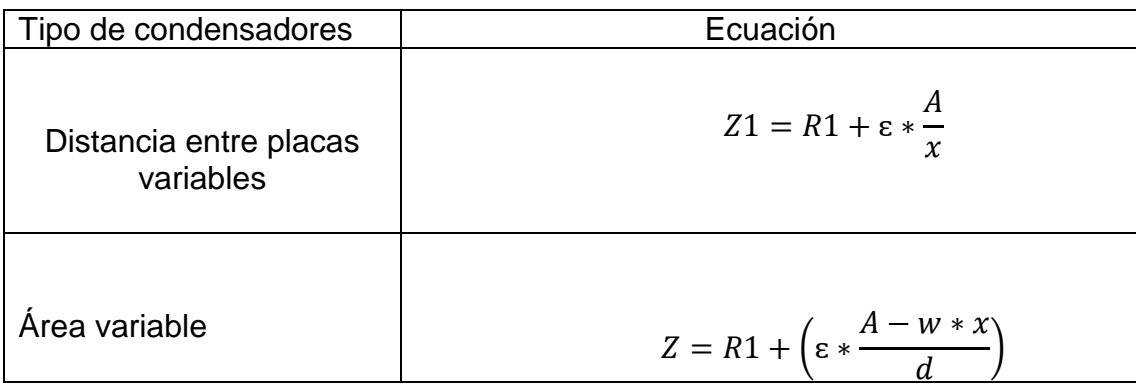

# **Puente de Schering**

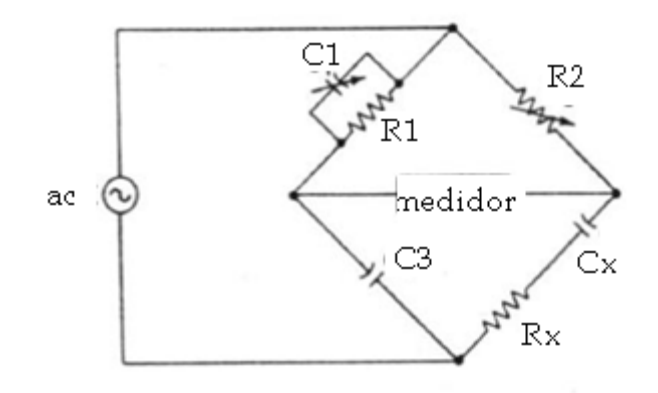

$$
Rx = R2 * \frac{C1}{C3}
$$

$$
Cx = C3 * \frac{R1}{R2}
$$

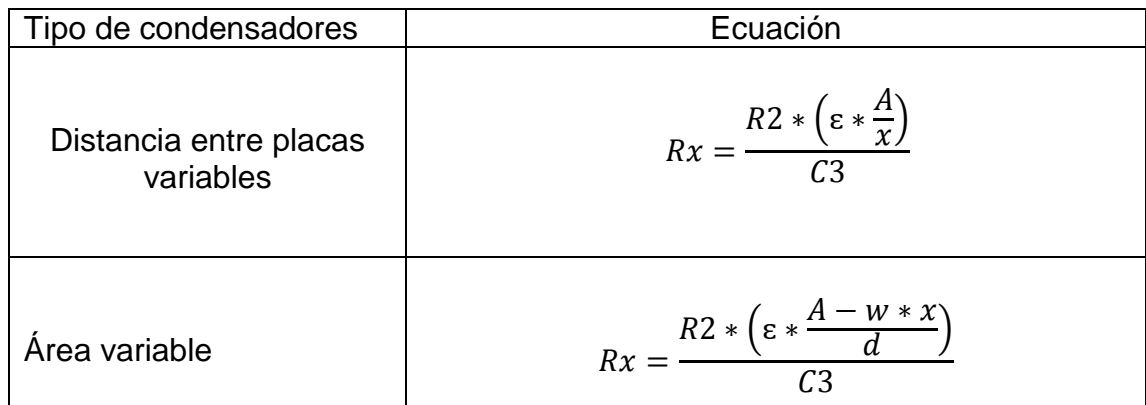

### **ANEXOS**

Las fórmulas de las simulaciones se presentan a continuación, tomando como referencia fórmulas que son básicas, las cuales rigen cada circuito, considerando al capacitor ideal.

Condensador de placas paralelas

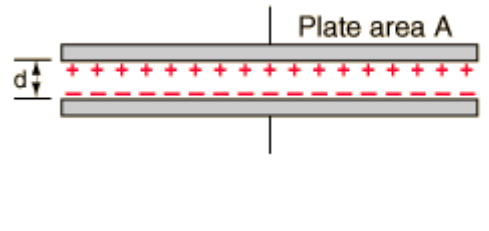

$$
C = k * \varepsilon_0 * \frac{A}{d}
$$

La [capacidad](http://hyperphysics.phy-astr.gsu.edu/hbasees/electric/capac.html#c1) de un condensador de placas metálicas planas paralelas de área A y separación d está dada por la expresión de arriba, donde:

 $\varepsilon_0$ =8,854x10^-12 F/m = es la permitividad del vacio.

k = permitividad relativa del material [dieléctrico](http://hyperphysics.phy-astr.gsu.edu/hbasees/electric/dielec.html#c1) entre las placas.

k=1 para el vacío, k>1 para todos los materiales, aproximadamente =1 para el aire.

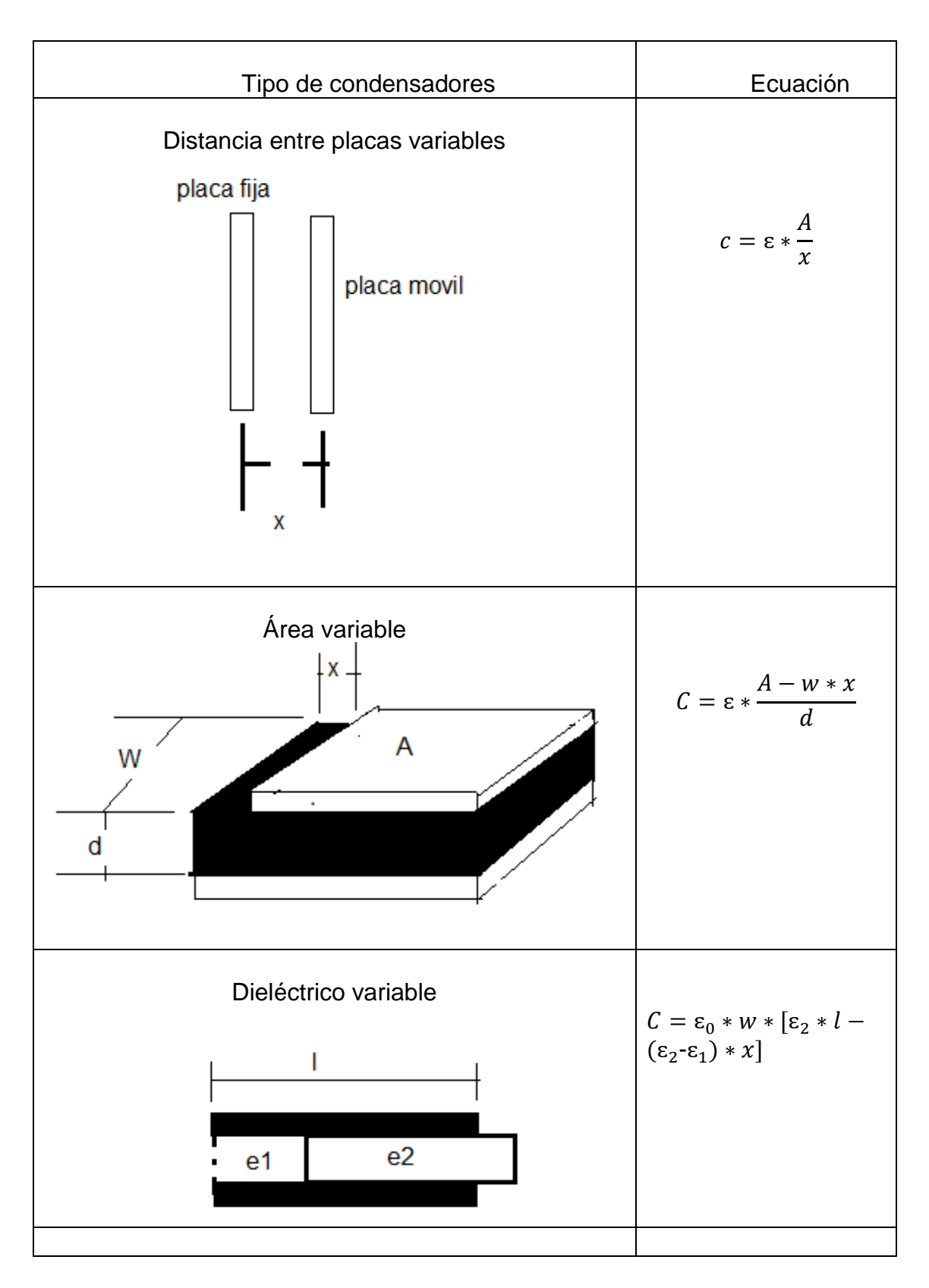

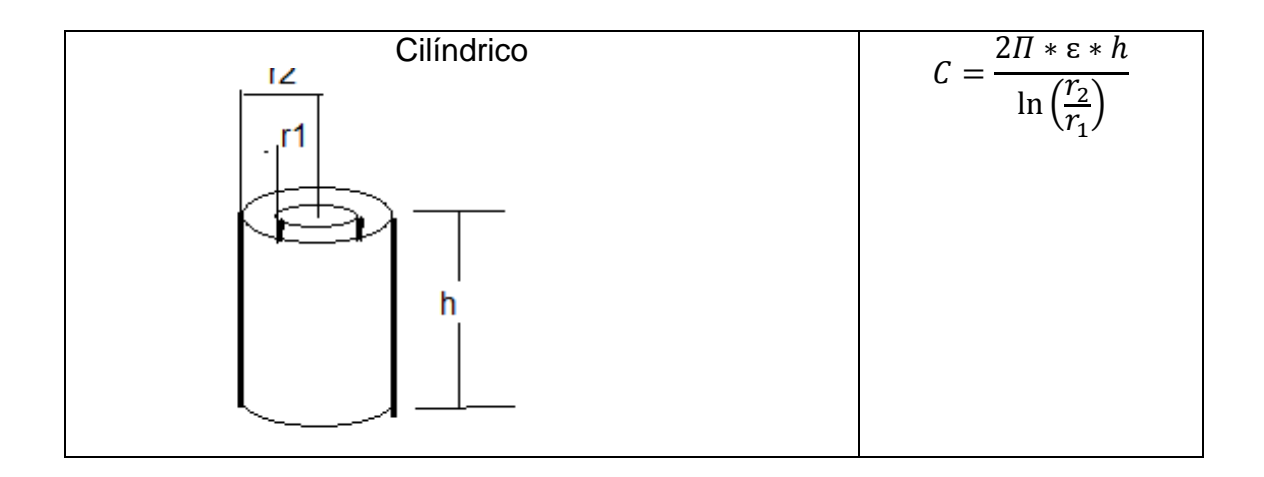